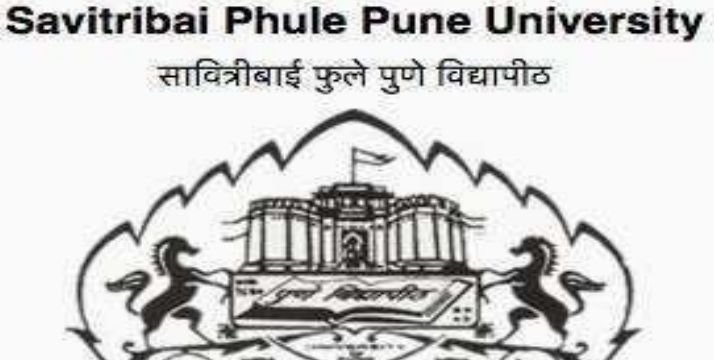

# **T.Y.B.Sc. (Computer Science)**

# **SECC - I CS-3510 PYTHON PROGRAMMING**

# **Semester V**

# **(From Academic Year 2021)**

Name Roll No.

College Division

Academic Year

## **BOARD OF STUDIES**

- 1. Dr. Bedekar Smita 2. Dr. Dhole Sanjay
- 3. Dr. Bharambe Manisha 4. Dr. Ponde Poonam
- 5. Dr. Sardesai Anjali 6. Dr. Mulay Prashant
- 7. Dr. Sayyad Razzak 8. Dr. Wani Vilas
- 9. Dr. Shinde Sahebrao 10. Dr. Kolhe Satish
- 11. Dr. Patil Ranjeet 12. Dr. Sonar Deepak
- 
- 15. Dr. Dasari Abhay
- 
- 
- 
- 
- 
- 
- 13. Dr. Yadav Jyoti 14. Dr. Kumbhojkar Nilesh

# **EDITOR AND PREPARED BY:**

# **PROF. AMIT KARBHARI MOGAL**

#### **(MVP SAMAJ'S CMCS COLLEGE, NASHIK)**

## **PROF. ANJUMPATEL**

#### **(VIT ACS COLLEGE, PUNE)**

# **PROF. DR.RAZZAKSAYYAD**

**(B.P.H.E. SOCIETY'S AHMEDNAGAR COLLEGE, AHMEDNAGAR)**

# **ABOUT THE WORK BOOK**

#### • **OBJECTIVES OF THIS BOOK**

This lab-book is intended to be used by T.Y.B.Sc(Computer Science) students for SECC - I CS-3510 Python Programming , Semester V.

#### **The objectives of this book are**

- a. Covers the complete scope of the syllabus.
- b. Bringing uniformity in the way course is conducted across different colleges.
- c. Continuous assessment of the students.
- d. Providing ready references for students while working in the practical.

#### • **How to use this book?**

This book is mandatory for the completion of the SECC - I CS-3510 Python Programming course. It is a measure of the performance of the student for the entire duration of the course.

#### • **Instructions to the students**

- 1. Students should carry this book during practical demostration sessions.
- 2. Print outs of source code and outputs is optional
- 3. Student should read the topics mentioned in Reading section of this book before comleting the practical assignments.

4. Students should solve those exercises which are selected by subject or practical in-charge as a part of journal activity. However, students are free to solve additional exercises for more practice.

5. Each assignment will be assessed on a scale of 0 to 5 as indicated below.

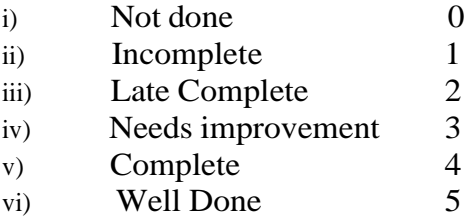

#### • **Difficulty Levels**

Self Activity: Students should solve these exercises for practice only.

SET A - Easy: All exercises are compulsory.

SET B - Medium: All exercises are compulsory.

Programs for practice: all these programs are for homework.

#### • **Instruction to the Instructors**

- 1) Make sure that students follow the instruction as given above.
- 2) Instructors use programs in workbook for giving practical demonstrations along side theory.

3) After a student completes a specific set, the instructor has to verify the programs and sign in the space provided after the activity.

- 4) Evaluate each assignment on a scale of 5 as specified above by ticking appropriate box.
- 5) The value should also be entered on assignment completion page of the respective Lab course.

6) Students should be encouraged to **use any IDE** like Jupiter, spyder, pycharm etc....for their assignments.

7) College has freedom to **choose the any operating system environment** for practical demonstrations of python programs.

**Roll No:** 

Name:

# **Assignment Completion Sheet**

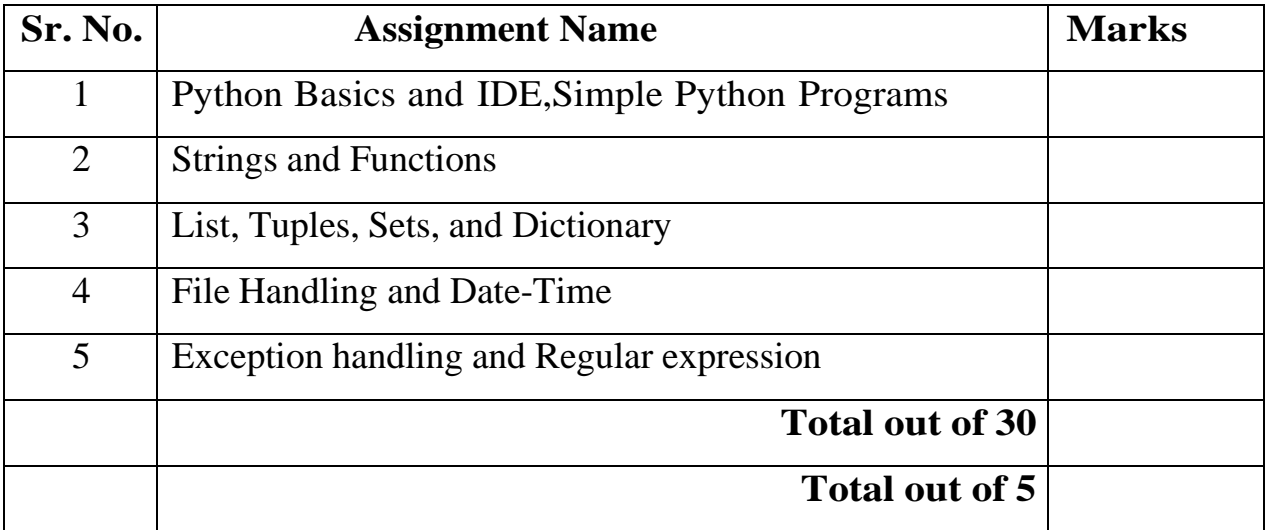

# **Signature of Incharge:**

# **Assignment 1: Python Basics and IDE, Simple Python Programs**

#### **Objectives**

- To know about python IDE
- To write, test, and debug simple Python programs.
- To implement Python programs with conditionals and loops.

#### **Reading**

#### **You should read the following topics before starting this exercise**

Introduction to Python The Python Programming Language, History, features, Applications, Installing Python, Running Simple Python program Basics of Python

Standard data types - basic, none, Boolean (true & False), numbers, Variables, Constants,Python identifiers and reserved words, Lines and indentation, multi-line statements and Comments, Input / output with print and input ,functions Declaration, Operations on Data such as assignment, arithmetic, relational, logical and bitwise operations, dry run, Simple Input and output etc

#### **Ready Reference and Self Activity**

The programming language you will be learning is Python. Python is a high-level, object-oriented programming language. Most beginners in the development field prefer Python as one of the first languages to learn because of its simplicity and versatility. It is also well supported by the community and keeps up with its increasing popularity.

#### **7 Reasons Why You Should Use Python**

- 1. Readable and Maintainable Code
- 2. Multiple Programming Paradigms
- 3. Compatible with Major Platforms and Systems
- 4. Robust Standard Library
- 5. Open Source Frameworks and Tools
- 6. Simplified Software Development
- 7. Test-Driven Development

We will see how to download and install Python and use the popular IDEs to begin coding. We will also discuss jupyter functionality in detail.

There are 7 top IDE's for Python

- 1. Spyder
- 2. PyCharm
- 3. Thonny
- 4. Atom
- 5. Jupyter
- 6. Komodo
- 7. Wingware

#### **How to Install Jupyter Notebook on Ubuntu 20.04 / 18.04**

How to install Jupyter Notebook on Ubuntu 20.04 to share live code with others. In this guide, we'll show you how to Install Jupyter Notebook on Ubuntu 20.04 LTS. Here we show you simple ways to install Jupyter on Ubuntu 20.04 LTS (Focal Fossa). You can follow the same instructions for Ubuntu 18.04, 16.04 and any other Debian based distribution like Linux Mint and Elementary OS.

Jupyter Notebook is an open-source web application that allows you to create and share live code documents with others. Jupyter is a next-generation notebook interface. Jupyter supports more than 40 programming languages including Python, R, Julia, and Scala.

#### **Install Jupyter Notebook on Ubuntu**

The following steps to install Jupyter Notebook on your Ubuntu systems.

#### *Step 1 Update and Upgrade Packages*

L.

First, we always start our installations before we ensure our system is updated. Run the following command to update the APT list of available packages and their versions. Moreover, use the upgrade command to actually install newer versions of the packages.

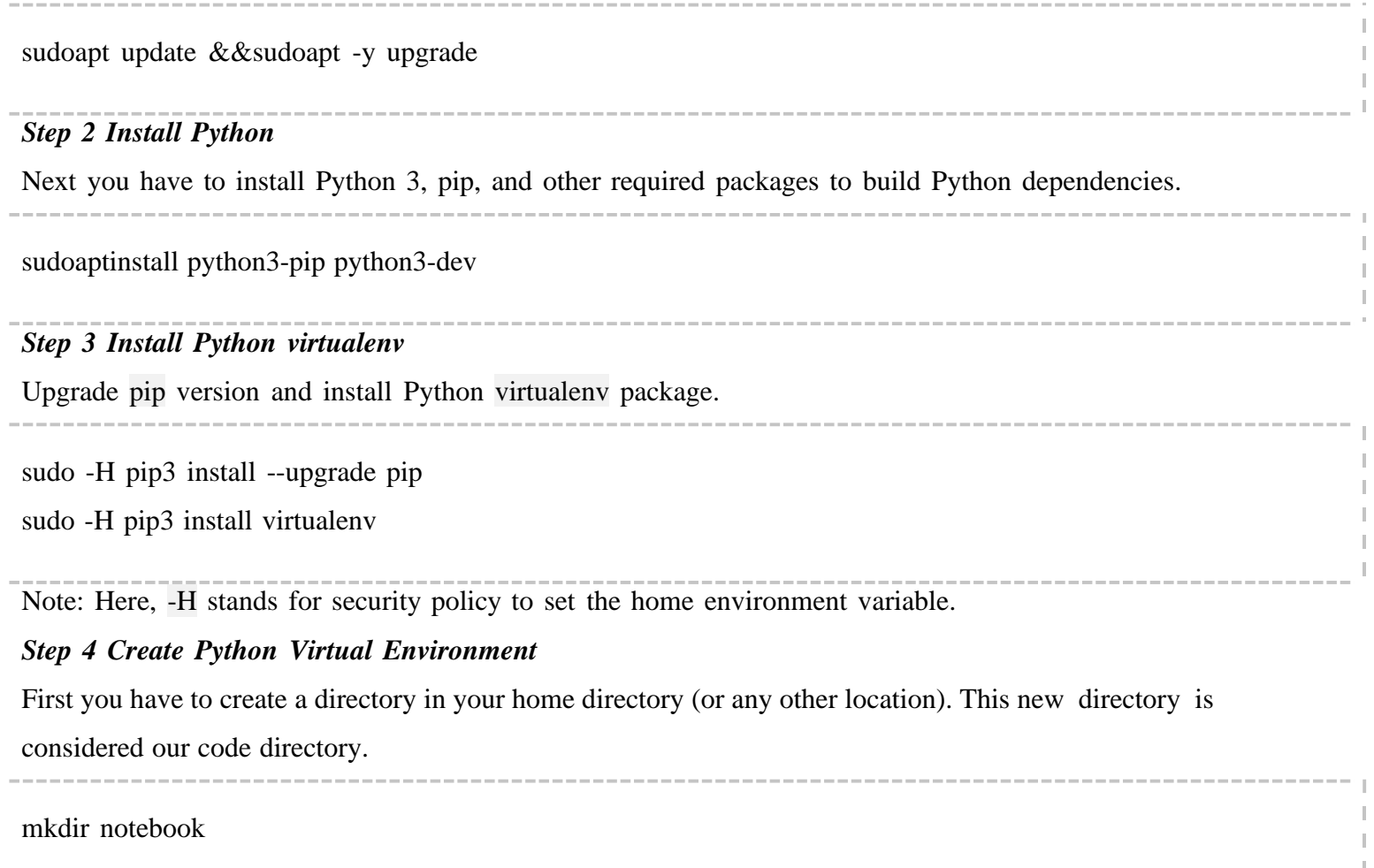

Next you have to go to the directory and create a Python virtual environment called jupyterenv.

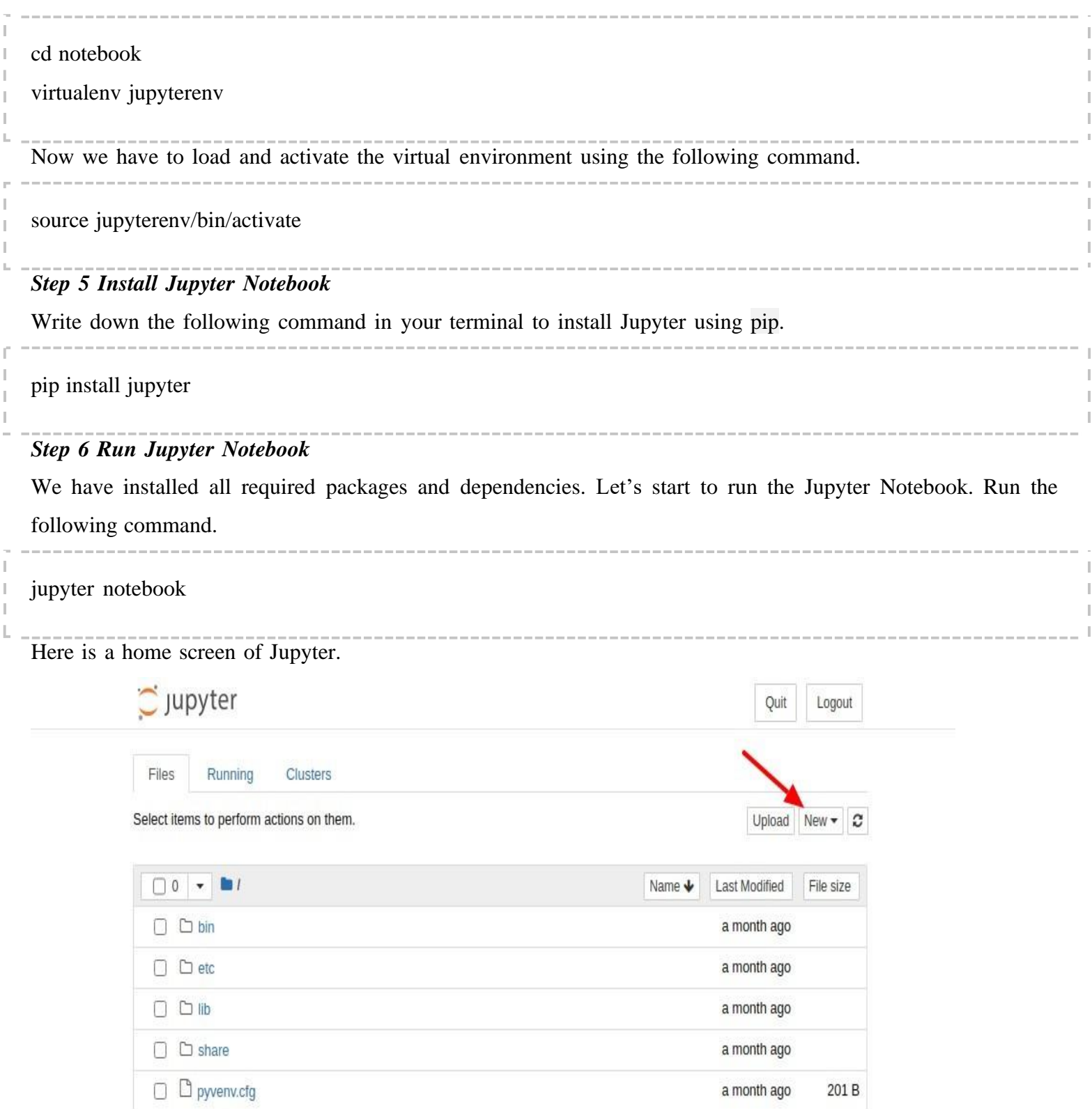

You have to click on the new menu and select Python3 or else you can select another option. It will create a new page in your browser of Jupyter.

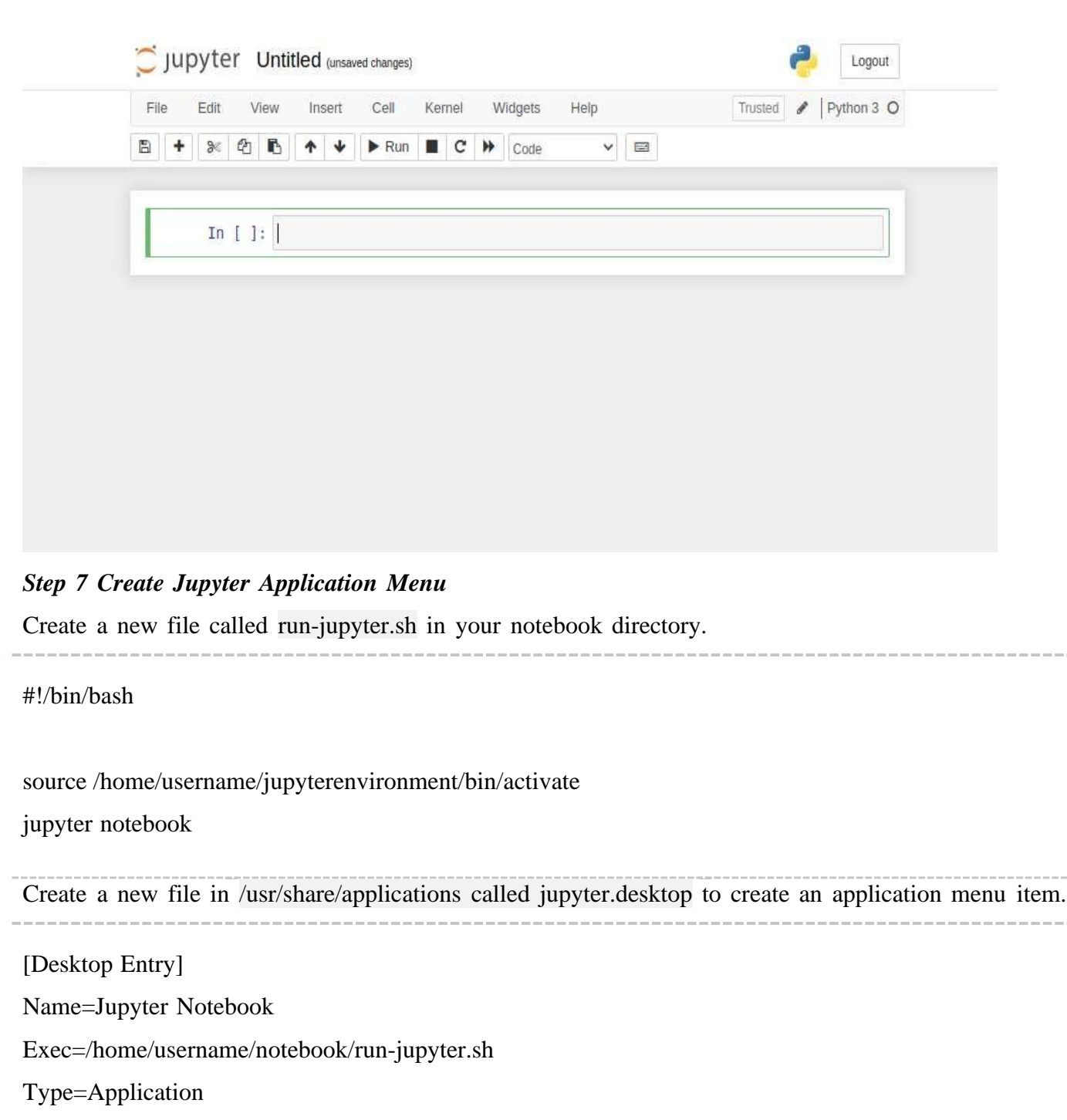

We hope you have found this helpful.

Terminal=true

Jupyter Notebook can be installed in two possible ways:

Install Jupyter notebook by Anaconda

# **COLLEGE CONCERN AUTHORITY CAN DECIDE WHICH OPERATING SYSTEM PLATFORM AND IDE SHOULD BE USE FOR SUCCESSFUL IMPLENETATION OF PYTHON PROGRAMMING COURSE.**

-------

#### *What is Anaconda?*

Anaconda is a free and open-source platform for programming languages such as Python and R. This platform comes with the Python interpreter and various packages that are related to Artificial Intelligence.

The main agenda behind the Anaconda Platform is to make it easy for people who are keenly interested in these fields. It comes with many pre-installed libraries and packages and it just needs a single installation process. This platform is beginner-friendly and easy to use.

- **Install Python and Jupyter using the Anaconda Distribution:** Includes Python, the Jupyter Notebook, and other commonly used packages for scientific computing and data science.
- **Using PIP command:** Install Jupyter using the **PIP package manager** used to install and manage software packages/libraries written in Python.

#### *Installing Jupyter Notebook using Anaconda*

Anaconda platform also contains Jupyter, Spyder, and more. This is mainly used for large data processing, data analytics, heavy scientific computing. One sub-application of anaconda is Spyder that is used for Python. OpenCV Library for image processing which is used in Python also works in Spyder. Package versions are managed by the package management system called Conda.

In order to install Jupyter using Anaconda, Please follow the following instructions:

#### **1. Install Anaconda:**

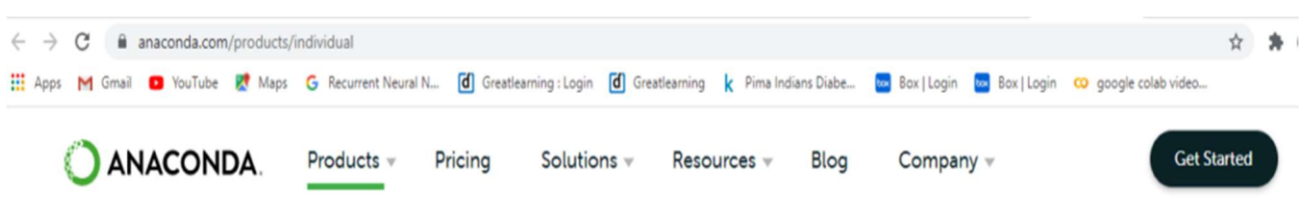

**Individual Edition** Your data science toolkit

With over 20 million users worldwide, the open-source Individual Edition (Distribution) is the easiest way to perform Python/R data science and machine learning on a single machine. Developed for

#### **2. Please go to the Anaconda.com/downloads site**

thousands of open-source packages and libraries.

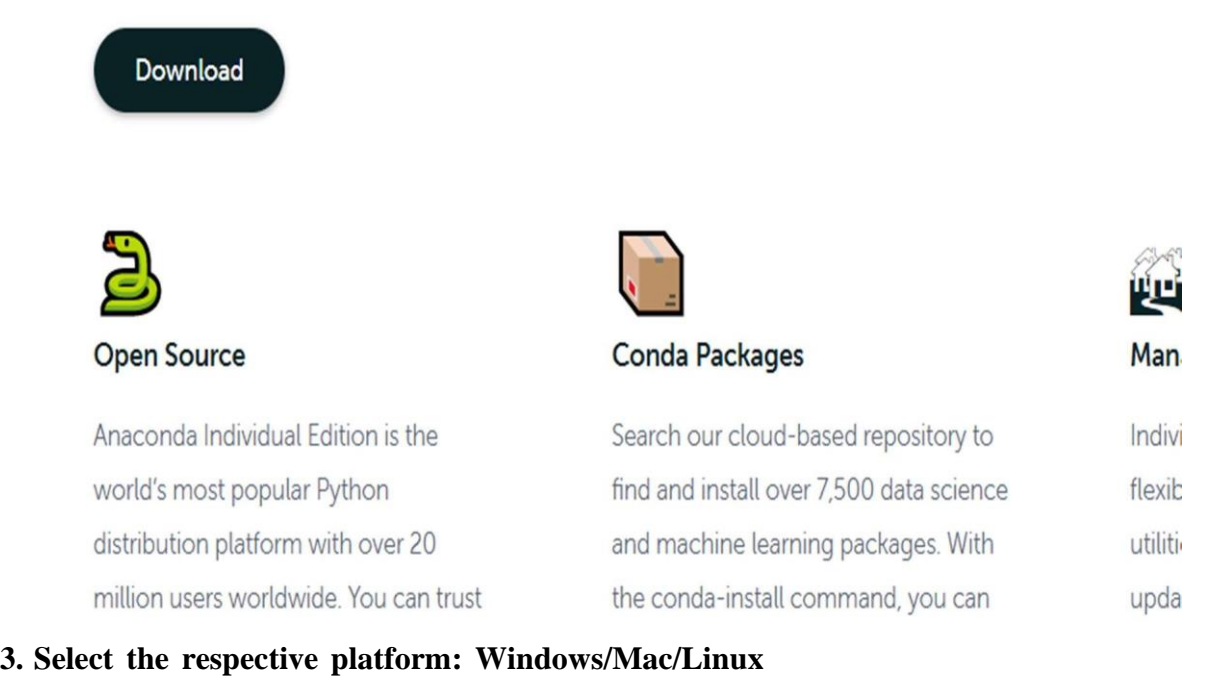

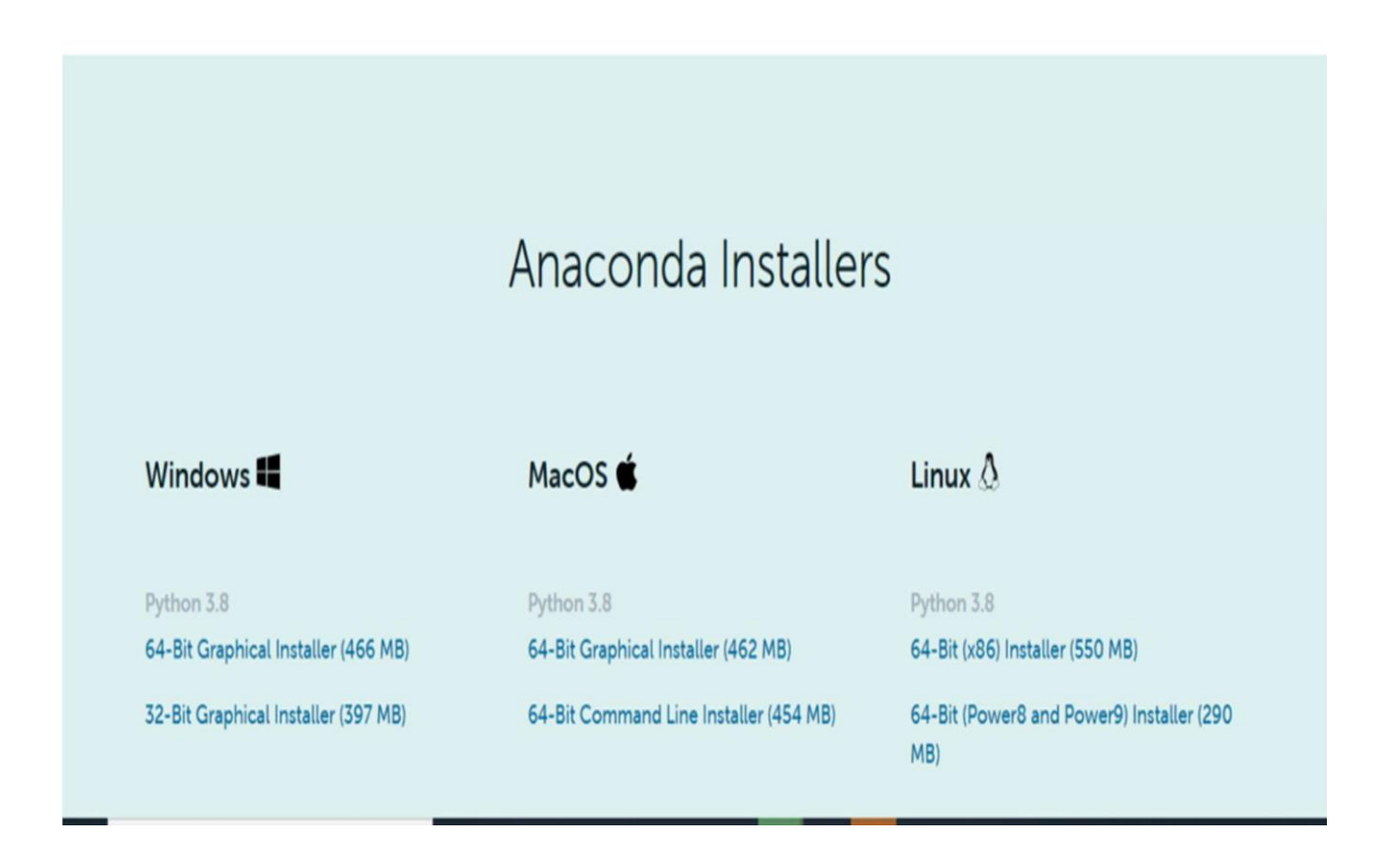

#### **4. Download the** *.exe* **installer**

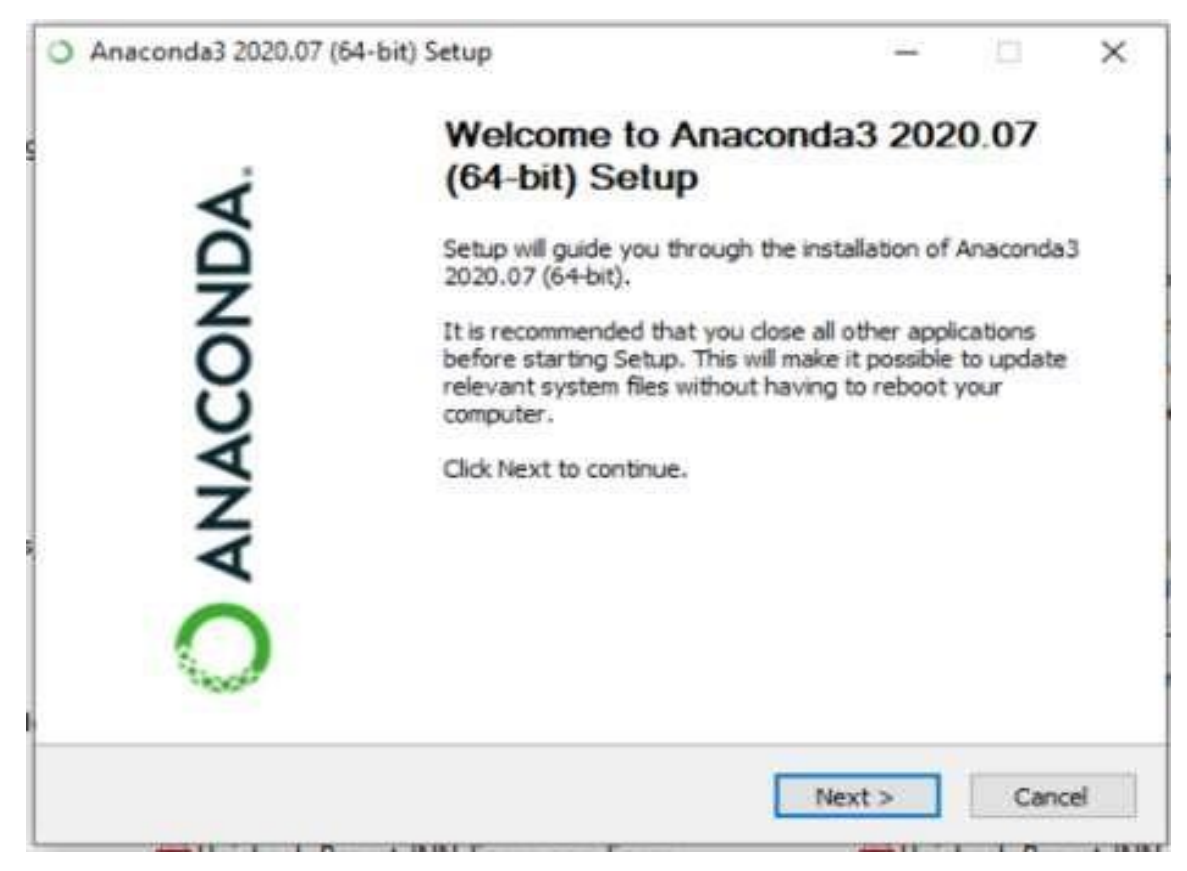

#### **5. Open and execute the** *.exe* **installer**

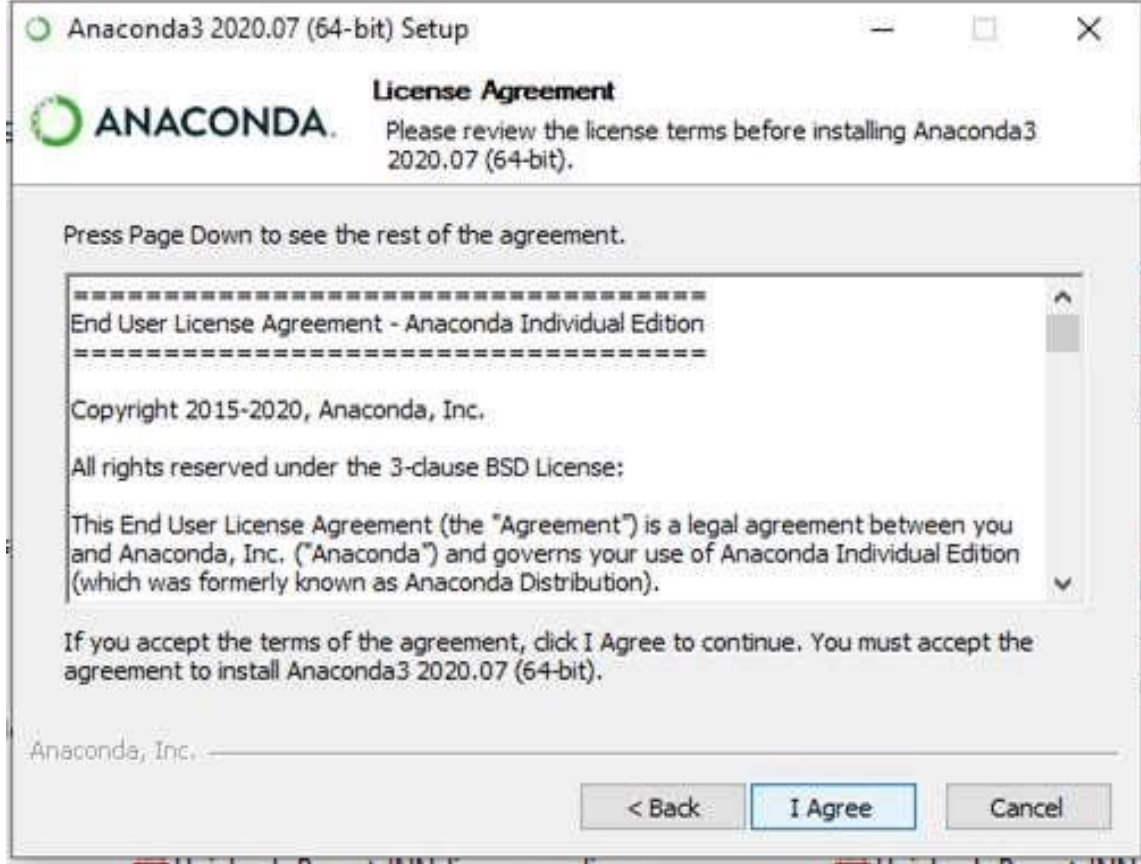

#### **6. Launch Anaconda Navigator**

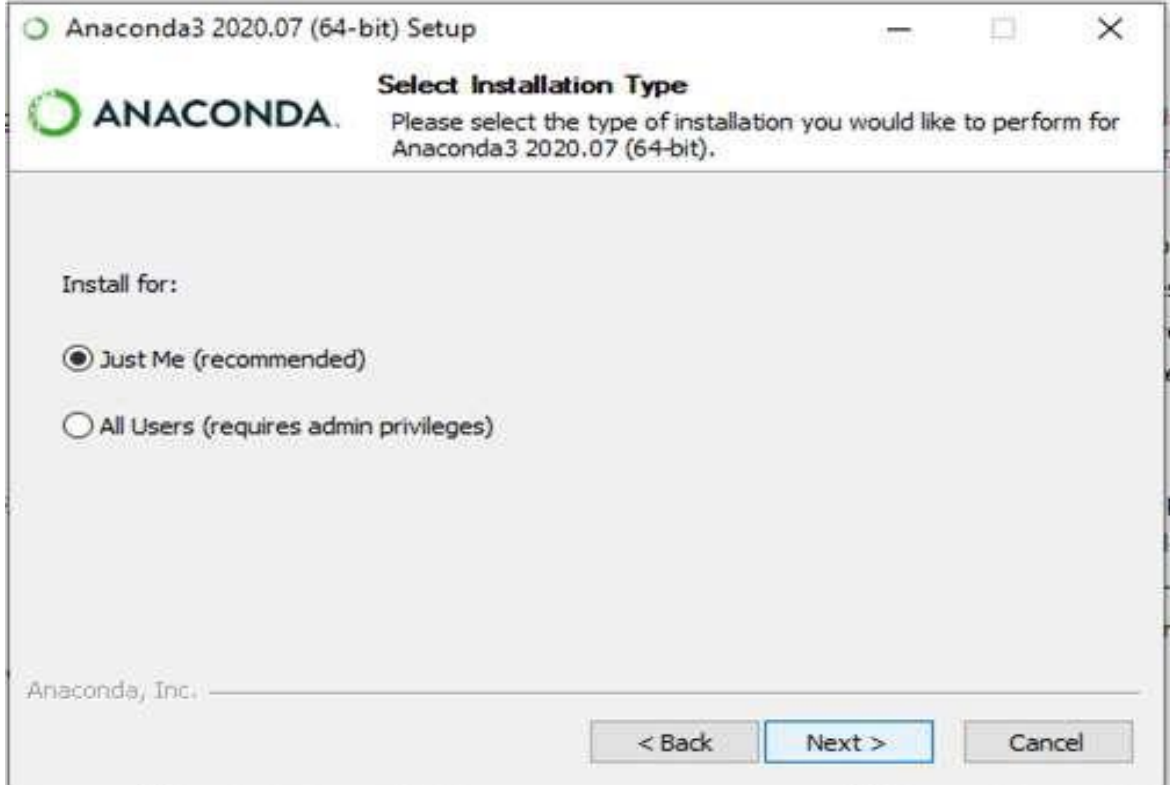

### **7. Click on the Install Jupyter Notebook Button**

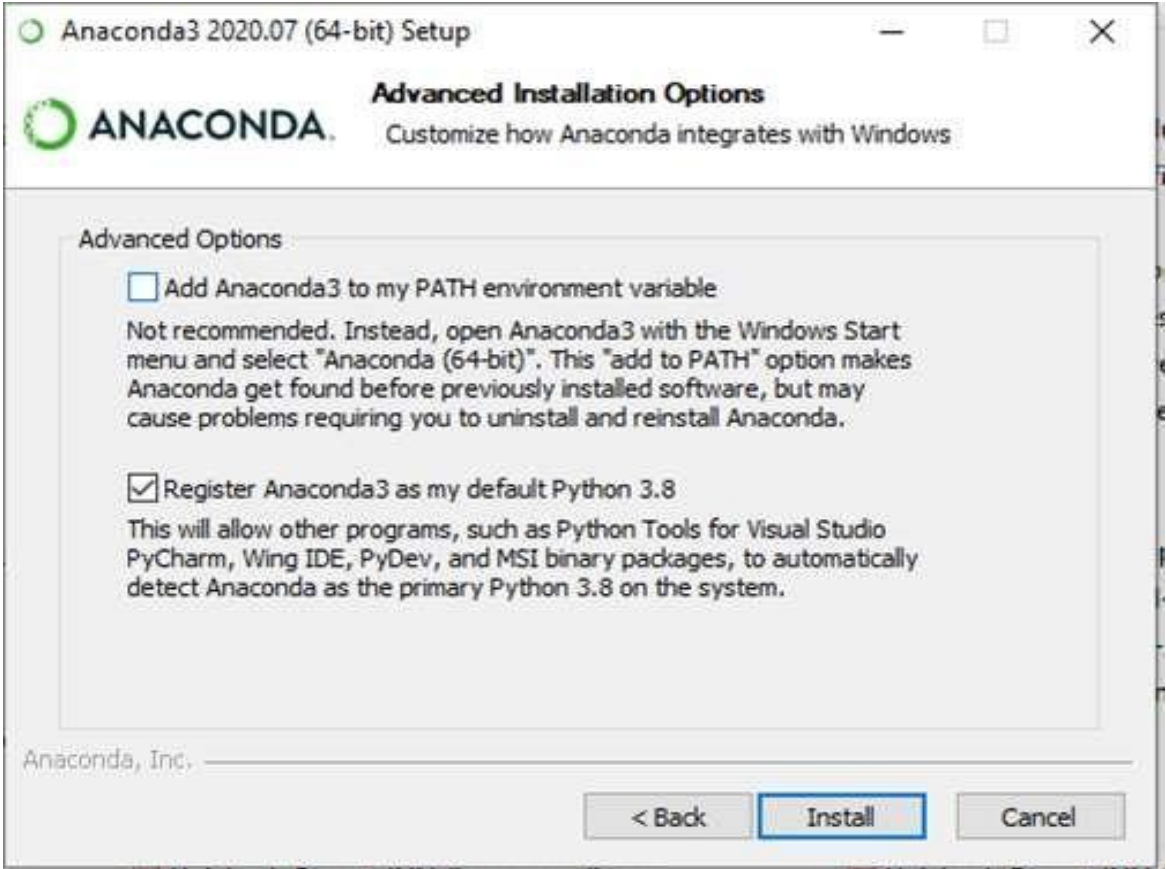

### **8. Beginning the Installation**

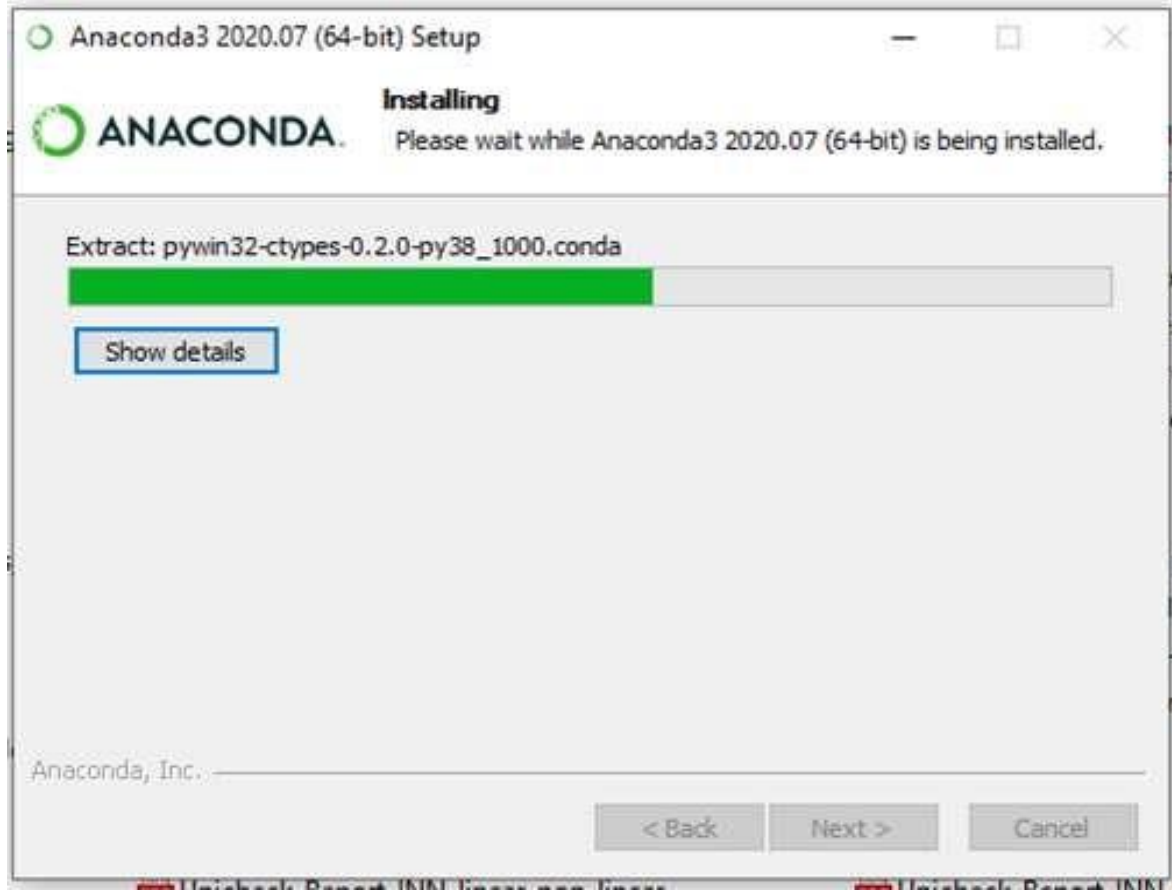

## **9. Loading Packages**

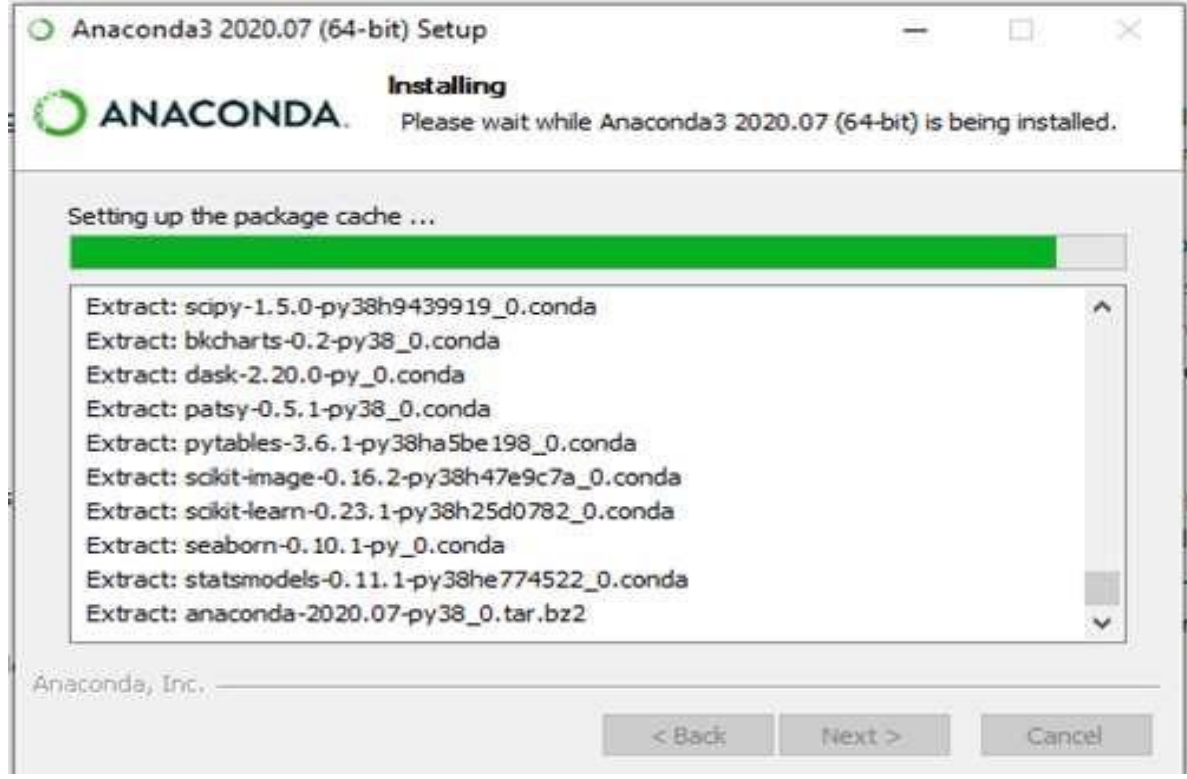

#### **10. Finish Installation**

#### **Installing Jupyter Notebook using pip command**

**PIP** stands for the package management system which is used to install and manage software packages/libraries. These libraries and the packages are written in Python. These files are stored in a large "on-line repository" termed as Python Package Index (PyPI). pip uses PyPI as the default source for packages and their dependencies. Before we start installing pip, we have to check the version of the pip command. If the version of the pip command is not updated then we need to update the pip in our system.

#### *Update PIP command*

python3 -m pip install --upgrade pip

Then after updating the pip version we need to follow the upcoming process to install Jupyter.

- **Command to install Jupyter:** pip3 install Jupyter
- **Begin Installation**
- **Collect Files and Data**
- **Download Packages**
- **Run Installation**
- **Finish Installation**

#### **Now Launch the Jupyter:**

Use the command to launch Jupyter using command-line:

jupyter notebook

# **COLLEGE CONCERN AUTHORITY CAN DECIDE WHICH OPERATING SYSTEM PLATFORM AND IDE SHOULD BE USE FOR SUCCESSFUL IMPLENETATION OF PYTHON PROGRAMMING COURSE.**

#### **The first program**

Traditionally, the first program written in a new language is called Hello, World! because all it does isdisplay the words, Hello,World!

In Python, it looks like this:

print "Hello, World!"

This is an example of a **print statement**, which doesn't actually print anything on paper. It displays a valueon the screen. In this case, the result is the words

Hello, World!

The quotation marks in the program mark the beginning and end of the value; they don't appear in theresult.

Some people judge the quality of a programming language by the simplicity of the Hello,World! program.

By this standard, Python does about as well as is possible.

#### **Comments in Python**

Commenting is an art of expressing what a program is going to do at a very high-level. These are tagged lines of text to annotate a piece of code. In Python, we can apply two styles of comment: single-line and multiline.

#### **Single-line Python comment**

You might prefer to use a single line Python comment when there is need of short, quick comments for debugging. Single-line comments begin with a pound (#) symbol and automatically ends with an EOL (end of the line).

# Good code is self-documenting.

print("Learn Python Step by Step!")

While putting a comment, make sure your comment is at the same indent level as the code beneath it. For example, you might annotate a function definition which doesn't have any indentation. But the function could have blocks of code indented at multiple levels. So take care of the alignment, when you comment inside the internal code blocks.

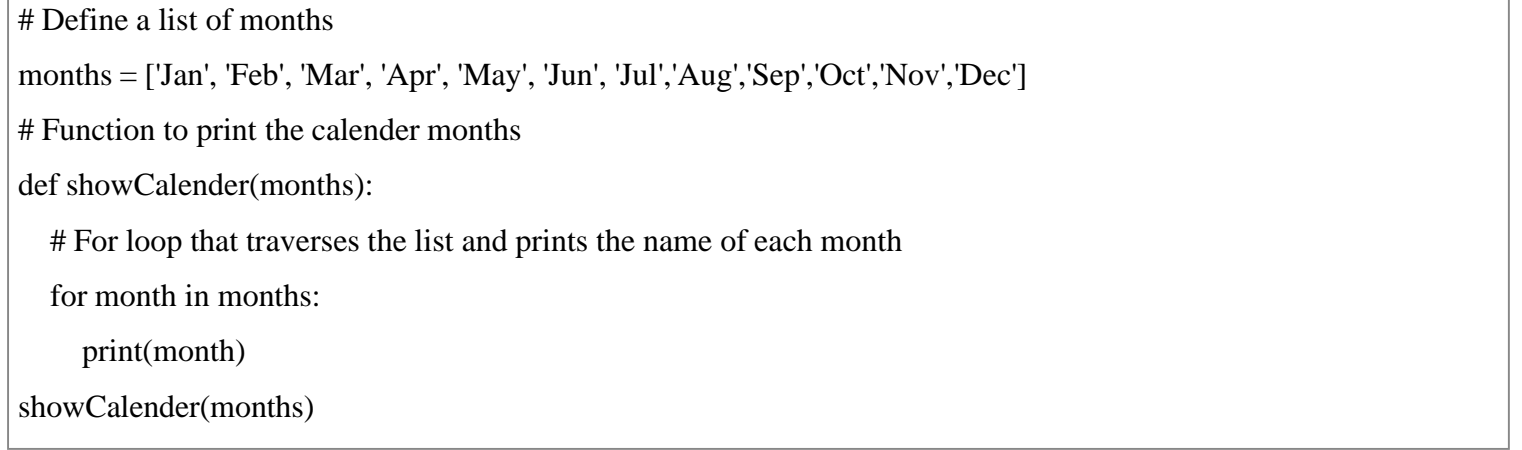

#### **Multiline Python comment**

Python allows comments to span across multiple lines. Such comments are known as multiline or block comments.

You can use this style of commenting to describe something more complicated.

This extended form of comments applies to some or all of the code that follows. Here is an example to use the multiline Python comment.

Using the hash (#) mark

To add multiline comments, you should begin each line with the pound (#) symbol followed by a single space. You can divide a comment into paragraphs. Just add an empty line with a hash mark between each para.

Note: The symbol (#) is also known as the octothorpe. The term came from a group of engineers at Bell Labs while working on a first of the touch-tone keypads project.

# To Learn any language you must follow the below rules.

# 1. Know the basic syntax, data types, control structures and conditional statements.

# 2. Learn error handling and file I/O.

# 3. Read about exception handling and regular expression.

# 4. Write functions and use of list, tuple, set and dictionary concepts.

def main():

print("Let's start to learn Python.")

...

#### **Docstring in Python**

Python has the documentation strings (or docstrings) feature. It gives programmers an easy way of adding quick notes with every Python module, function, class, and method. You can define a docstring by adding it as a string constant. It must be the first statement in the object's (module, function, class, and method) definition. The docstring has a much wider scope than a Python comment. Hence, it should describe what the function does, not how. Also, it is a good practice for all functions of a program to have a docstring.

#### **How to define docstring in Python?**

You can define a docstring with the help of triple-quotation mark. Add one in the beginning and second at the end of the string. Just like multiline comments, docstring can also overlap to multiple lines.

**Note:** The strings defined using triple-quotation mark are docstring in Python. However, it might appear to you as a regular comment.

#### **What is the difference between a comment and the docstring?**

The strings beginning with triple quotes are still regular strings except the fact that they could spread to multiple lines. It means they are executable statements. And if they are not labeled, then they will be garbage collected as soon as the code executes.

The Python interpreter won't ignore them as it does with the comments. However, if such a string is placed immediately after a function or class definition or on top of a module, then they turn into docstrings. You can access them using the following special variable. **myobj.\_\_doc\_\_**

```
def theFunction():
  '''
This function demonstrate the use of docstring in Python.
  '''print("Python docstrings are not comments.")
print("\nJust printing the docstring value...")
print(theFunction. doc )
```
#### **Summary Python comment and docstring**

Comments and docstrings add values to a program. They make your programs more readable and maintainable. Even if you need to refactor the same code later, then it would be easier to do with comments available.

Software spends only 10% time of its life in development and rest of 90% in maintenance.

Hence, always put relevant and useful comments or docstrings as they lead to more collaboration and speed up the code refactoring activities.

#### **Operators in Python**

#### **Arithmetic operators**

With arithmetic operators, we can do various arithmetic operations like addition, subtraction, multiplication, division, modulus, exponent, etc. Python provides multiple ways for arithmetic calculations like eval function, declare variable & calculate, or call functions.

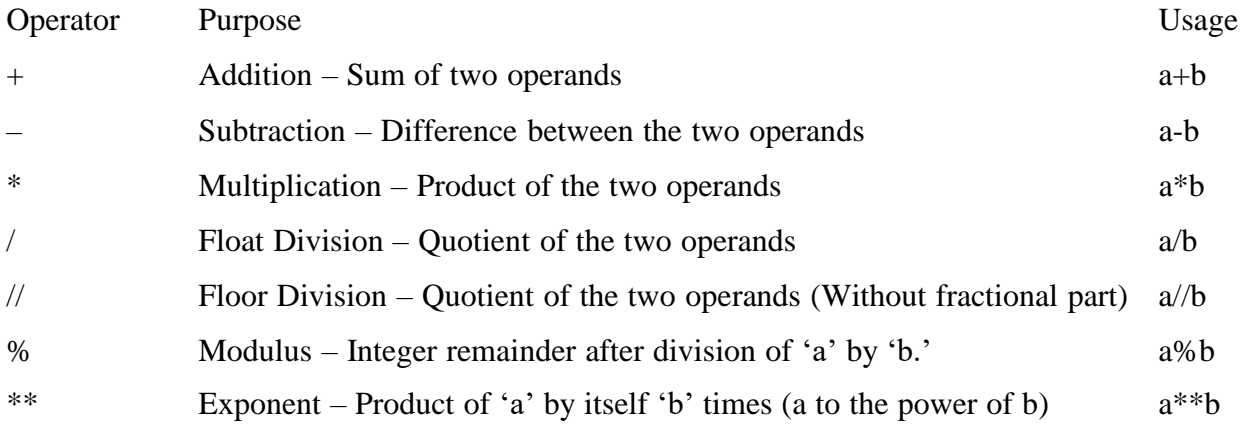

 $a=5$ 

 $b=3$ 

print('Sum : ',  $a+b$ )

print('Subtraction : ', a-b)

print('Multiplication : ', a\*b)

print('Division (float) : ', a/b)

print('Division (floor) : ', a//b)

print('Modulus : ', a%b)

print('Exponent : ', a\*\*b)

#### **Output-**

 $Sum: 8$ 

Subtraction : 2

Multiplication : 15

Division (float) : 1.66666666667

Division (floor) : 1

Exponent : 125

#### **Comparison operators**

In Python programming, comparison operators allow us to determine whether two values are equal or if one is higher than the other and then make a decision based on the result.

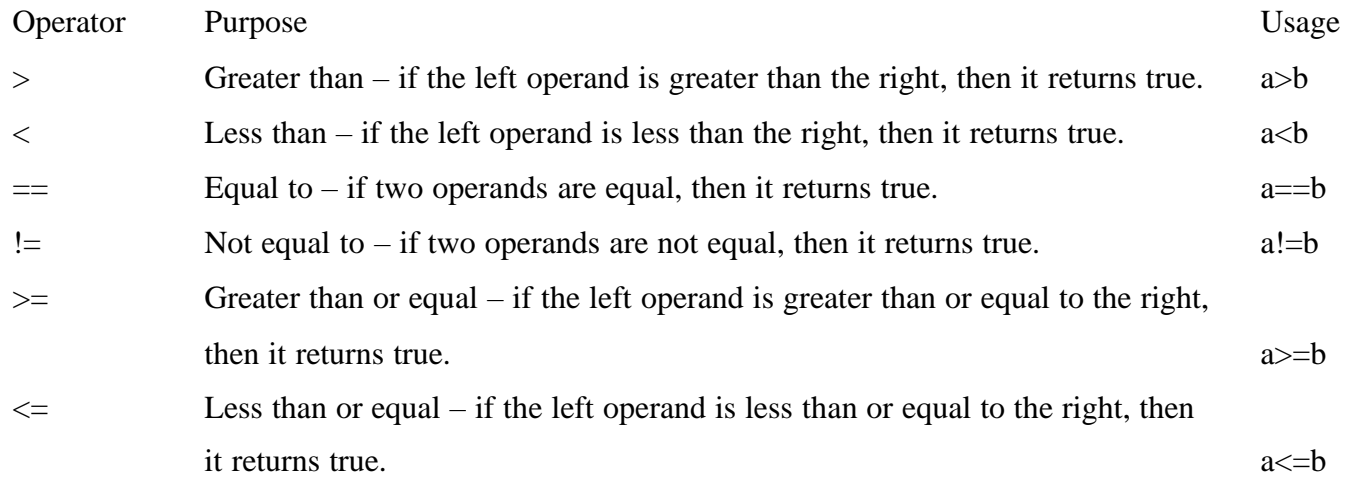

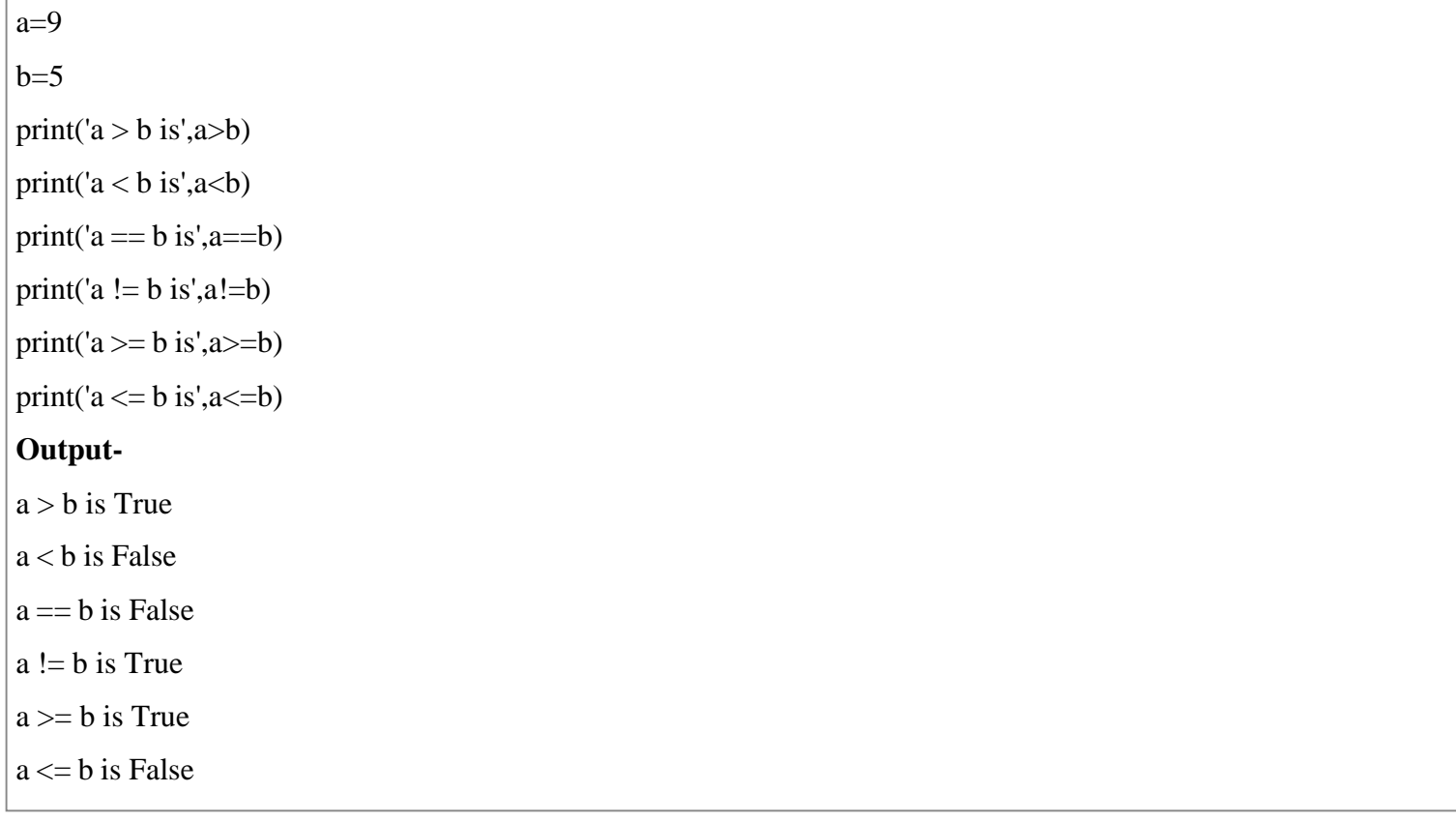

#### **Logical operators**

Logical Python operators enable us to make decisions based on multiple conditions. The operands act as conditions that can result in a true or false value. The outcome of such an operation is either true or false (i.e., a Boolean value). However, not all of these operators return a boolean result. The 'and' and 'or' operators do return one of their operands instead of pure boolean value. Whereas the 'not' operator always gives a real boolean outcome.

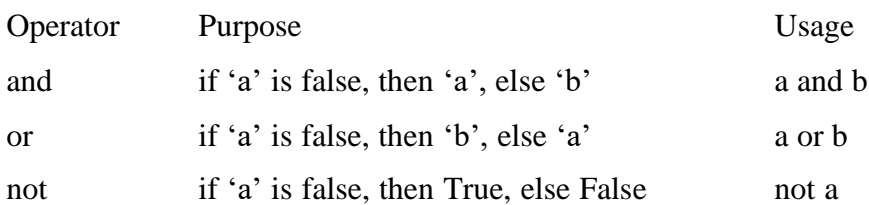

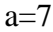

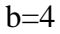

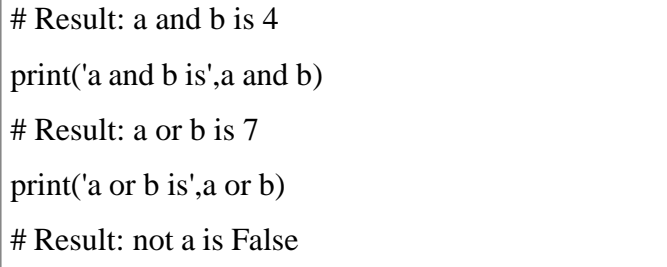

print('not a is',not a)

#### **Output-**

a and b is 4

a or b is 7

not a is False

#### **Bitwise operators**

Bitwise Python operators process the individual bits of integer values. They treat them as sequences of binary bits. We can use bitwise operators to check whether a particular bit is set. For example, IoT applications read data from the sensors based on a specific bit is set or not. In such a situation, these operators can help.

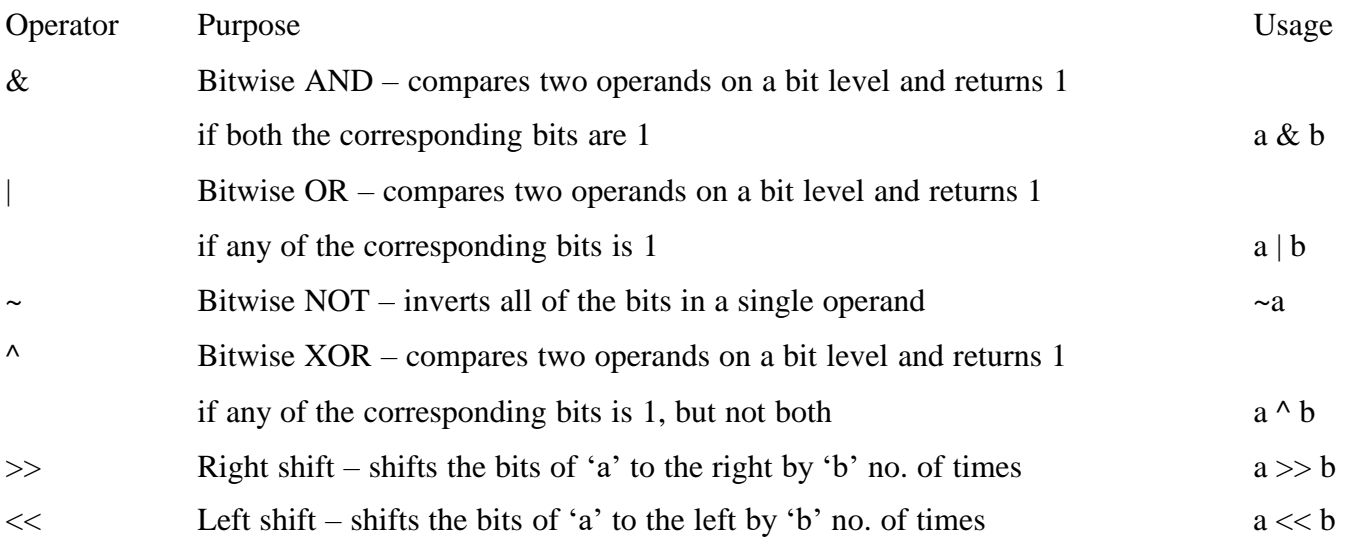

Let's consider the numbers 4 and 6 whose binary representations are '00000100' and '00000110'. Now, we'll perform the AND operation on these numbers.

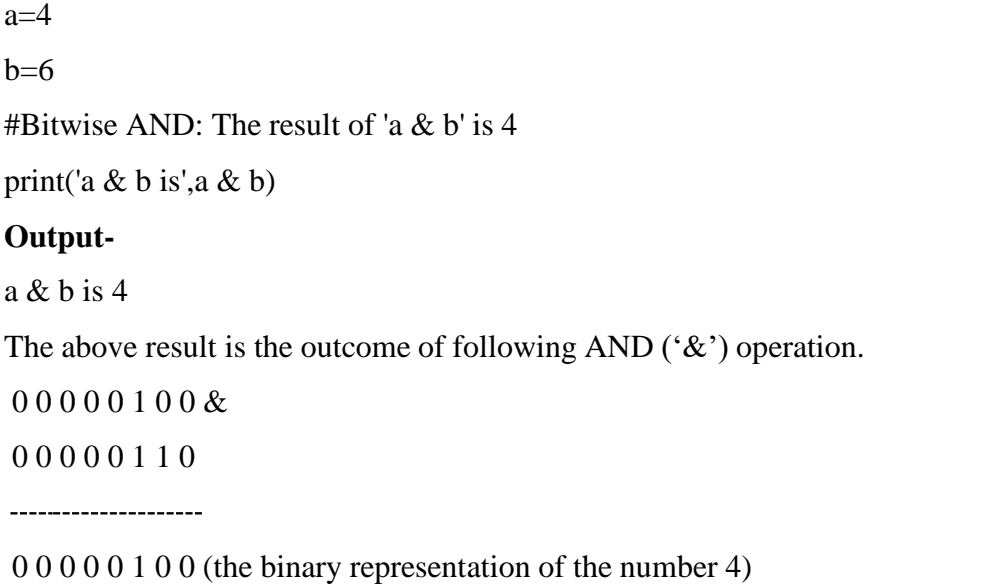

#### **Assignment operators**

In Python, we can use assignment operators to set values into variables.

The instruction  $a = 4$  uses a primitive assignment operator that assigns the value 4 to the left operand.

Below is the list of available compound operators in Python. For example, the statement  $a \leftarrow 4$  adds to the variable and then assigns the same. It will evaluate to  $a = a + 4$ .

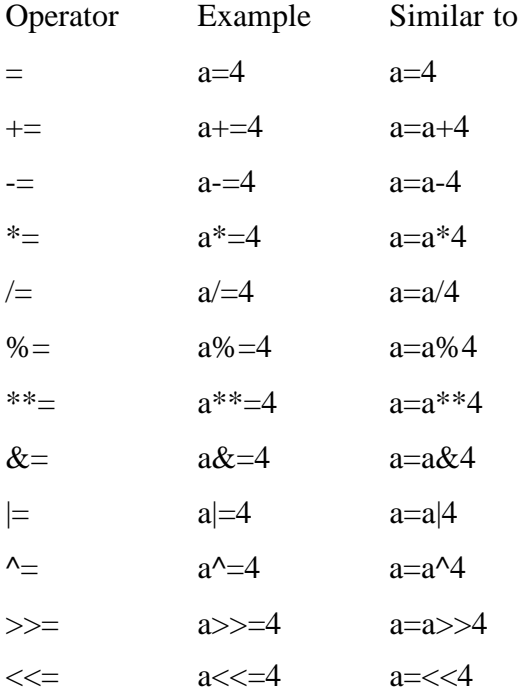

#### **Advanced Python operators**

Python also bundles a few operators for special purposes. These are known as advanced Python operators like the identity operator or the membership operator.

#### **Identity operators**

These operators enable us to compare the memory locations of two Python objects/variables. They can let us find if the objects share the same memory address. The variables holding equal values are not necessarily identical. Alternatively, we can use these operators to determine whether a value is of a specific class or type.

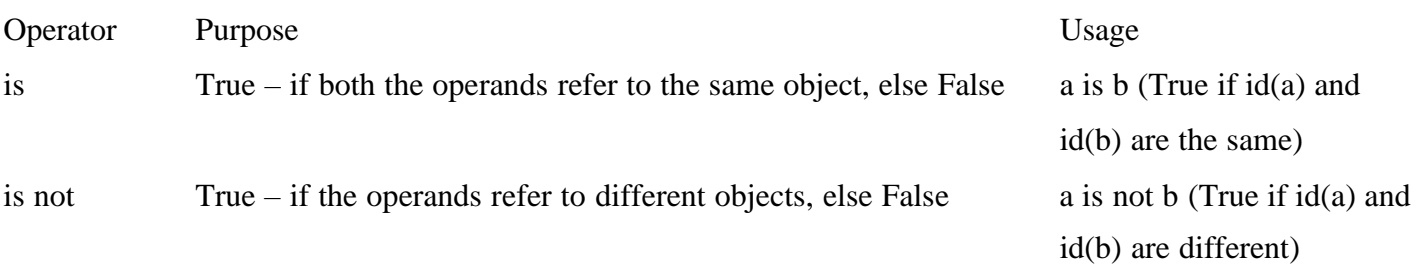

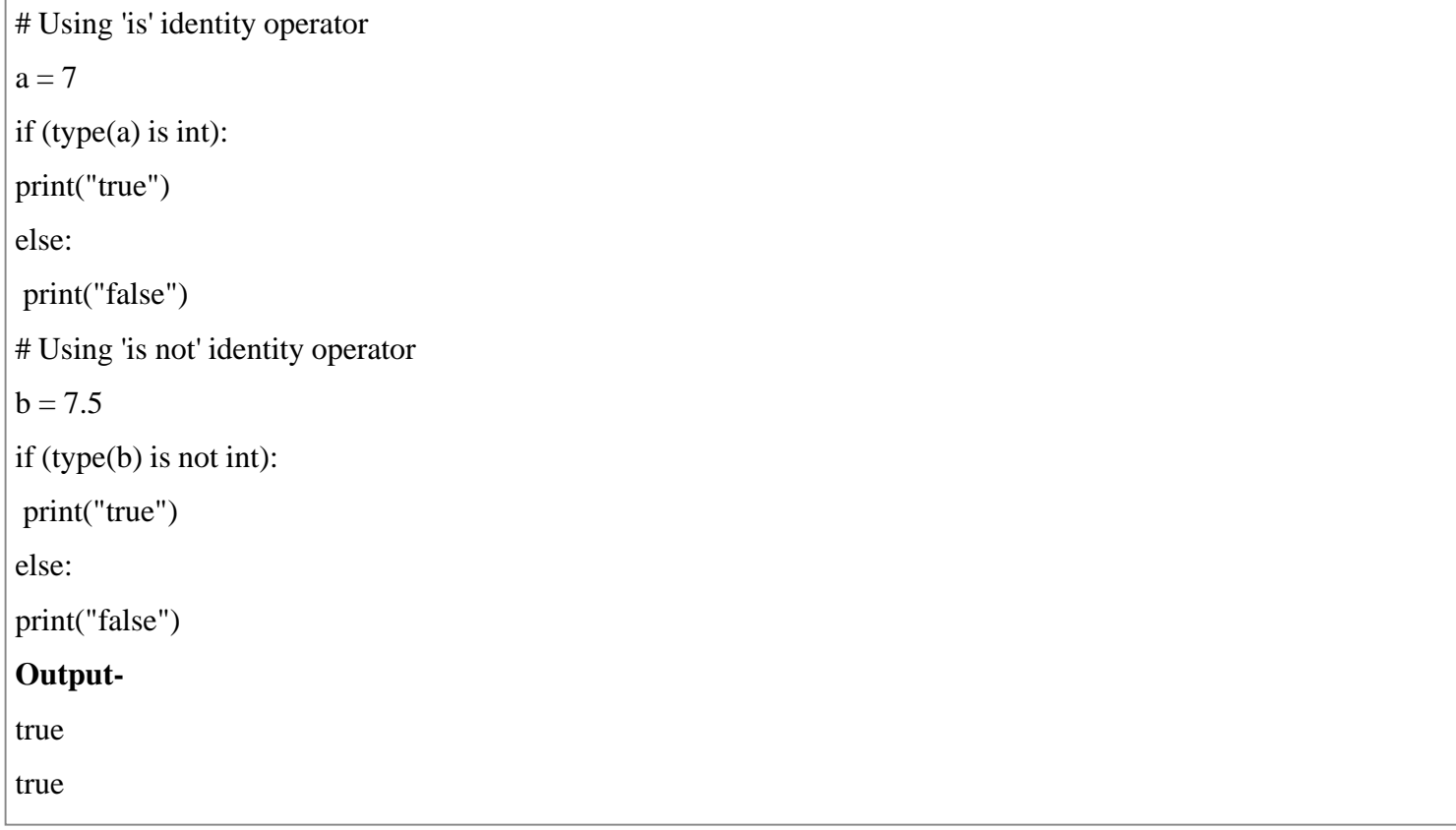

#### **Membership operators**

Membership operators enable us to test whether a value is a member of other Python objects such as strings, lists, or tuples.

In C, a membership test requires iterating through a sequence and checking each value. But Python makes it very easy to establish membership as compared to C.

Also, note that this operator can also test against a dictionary but only for the key, not the value.

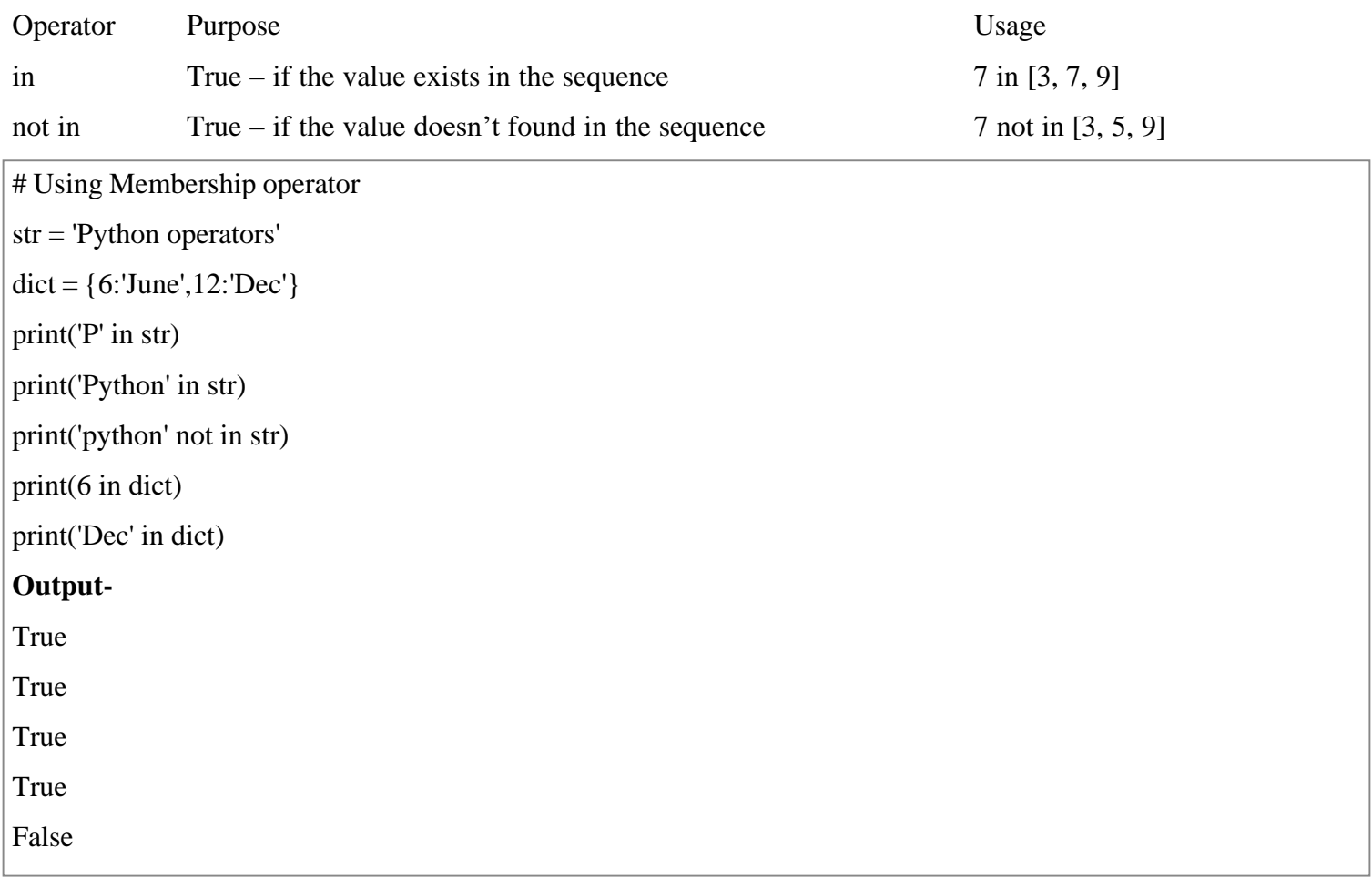

#### **Conditional Statements**

There comes situations in real life when we need to make some decisions and based on these decisions, we decide what should we do next. Similar situations arise in programming also where we need to make some decisions and based on these decisions we will execute the next block of code. Decision-making statements in programming languages decide the direction of the flow of program execution. Decision-making statements available in python are:

#### **if statement**

if statement is the most simple decision-making statement. It is used to decide whether a certain statement or block of statements will be executed or not i.e if a certain condition is true then a block of statement is executed otherwise not.

Syntax:

if condition:

# Statements to execute if

# condition is true

Here, the condition after evaluation will be either true or false. if statement accepts boolean values – if the value is true then it will execute the block of statements below it otherwise not. We can use condition with bracket '(' ')' also.

As we know, python uses indentation to identify a block. So the block under an if statement will be identified as shown in the below example:

if condition:

statement1

statement2

# Here if the condition is true, if block

# will consider only statement1 to be inside

# its block.Flowchart:-

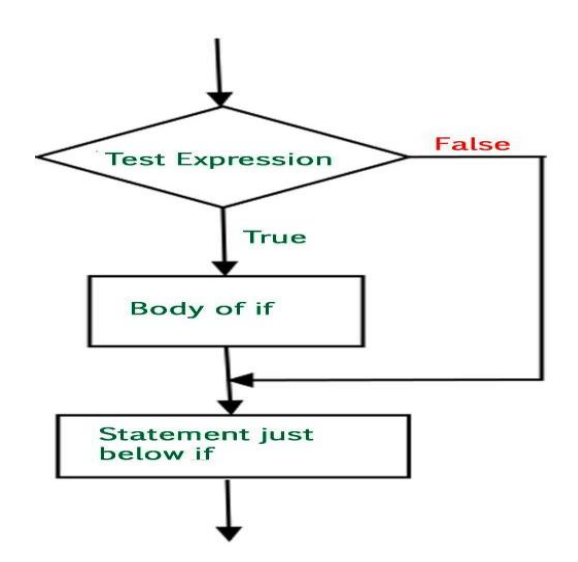

# python program to illustrate If statement

 $i = 10$ 

```
if (i > 15):
```
print ("10 is less than 15")

print ("I am Not in if")

#### **Output-**

I am Not in if

As the condition present in the if statement is false. So, the block below the if statement is not executed.

#### **if-else**

The if statement alone tells us that if a condition is true it will execute a block of statements and if the condition is false it won't. But what if we want to do something else if the condition is false. Here comes the *else* statement. We can use the *else* statement with *if* statement to execute a block of code when the condition is false. **Syntax**: if (condition):

- # Executes this block if
- # condition is true

else:

# Executes this block if

# condition is false

#### **Flow Chart:-**

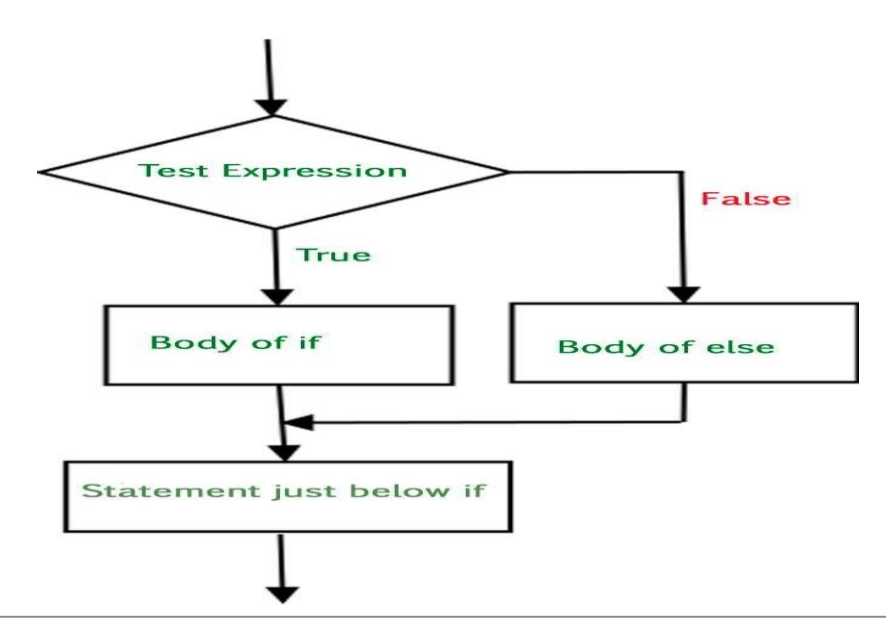

# python program to illustrate If else statement

 $i = 20;$ 

```
if (i < 15):
```
print ("i is smaller than 15")

print ("i'm in if Block")

else:

print ("i is greater than 15")

print ("i'm in else Block")

print ("i'm not in if and not in else Block")

#### **Output-**

i is greater than 15

i'm in else Block

i'm not in if and not in else Block

The block of code following the else statement is executed as the condition present in the if statement is false after calling the statement which is not in block(without spaces).

#### **nested-if**

A nested if is an if statement that is the target of another if statement. Nested if statements mean an if statement inside another if statement. Yes, Python allows us to nest if statements within if statements. i.e, we can place an if statement inside another if statement.

#### **Syntax**:

if (condition1):

# Executes when condition1 is true

if (condition2):

# Executes when condition2 is true

- # if Block is end here
- # if Block is end here

#### **Flow chart:-**

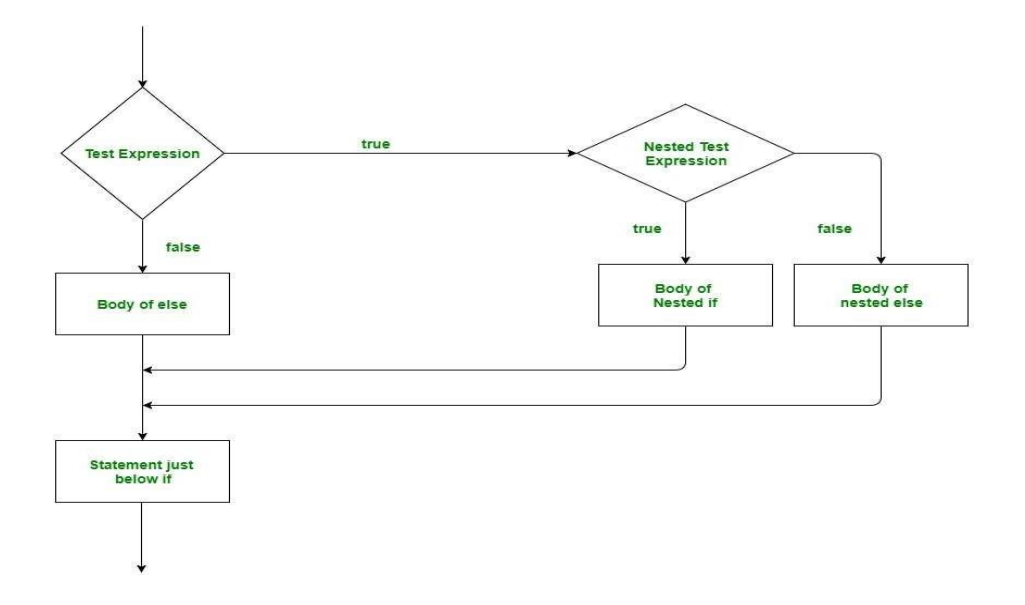

```
# python program to illustrate nested If statement
i = 10if (i == 10):
  # First if statement
  if (i < 15):
     print ("i is smaller than 15")
```
# Nested - if statement

# Will only be executed if statement above

# it is true

if  $(i < 12)$ :

print ("i is smaller than 12 too")

else:

print ("i is greater than 15")

#### **Output-**

i is smaller than 15

i is smaller than 12 too

#### **if-elif-else ladder**

Here, a user can decide among multiple options. The if statements are executed from the top down. As soon as one of the conditions controlling the if is true, the statement associated with that if is executed, and the rest of the ladder is bypassed. If none of the conditions is true, then the final else statement will be executed. **Syntax**: if (condition):

statement

elif (condition):

statement

-

-

else:

statement

#### **Flow Chart:-**

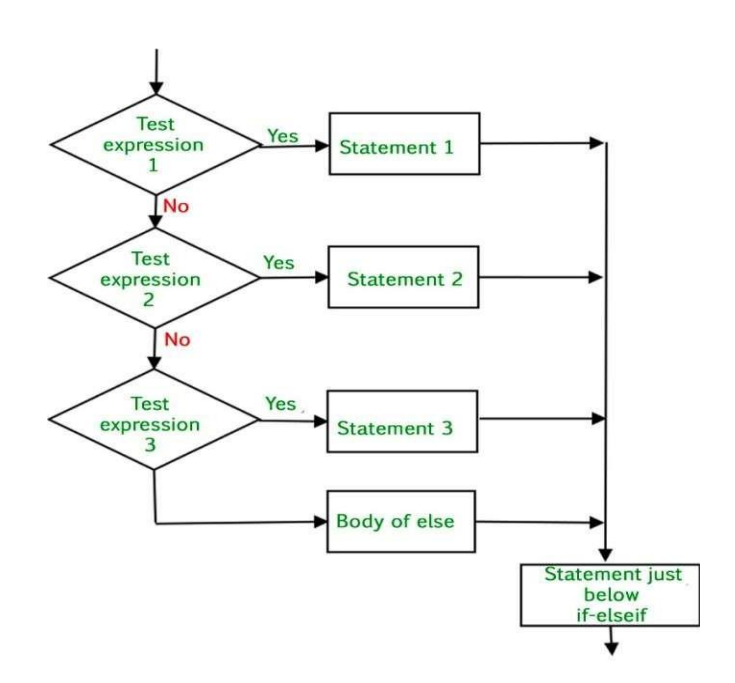

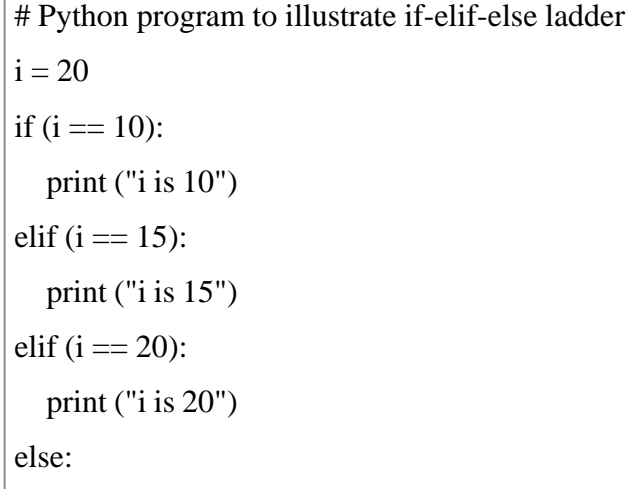

```
print ("i is not present")
```
#### **Output-**

i is 20

#### **Short Hand if statement**

Whenever there is only a single statement to be executed inside the if block then shorthand if can be used. The statement can be put on the same line as the if statement.

#### **Syntax:**

if condition: statement

# Python program to illustrate short hand if

 $i = 10$ 

if  $i < 15$ : print("i is less than 15")

#### **Output-**

i is less than 15

#### **Short Hand if-else statement**

This can be used to write the if-else statements in a single line where there is only one statement to be executed in both if and else block.

#### **Syntax:**

statement\_when\_True if condition else statement\_when\_False

```
# Python program to illustrate short hand if-else
```

```
i = 10
```
print(True) if  $i < 15$  else print(False)

#### **Output-**

True

Python programming language provides following types of loops to handle looping requirements. Python provides three ways for executing the loops. While all the ways provide similar basic functionality, they differ in their syntax and condition checking time.

### **Looping Statements**

#### **While Loop:**

In python, while loop is used to execute a block of statements repeatedly until a given a condition is satisfied. And when the condition becomes false, the line immediately after the loop in program is executed.

#### **Syntax** :

while expression:

statement(s)

All the statements indented by the same number of character spaces after a programming construct are considered to be part of a single block of code. Python uses indentation as its method of grouping statements.

# Python program to illustrate # while loop  $count = 0$ while (count  $<$  2):  $count = count + 1$ print("Hello Maharashtra") **Output-**Hello Maharashtra Hello Maharashtra

#### **Using else statement with while loops:**

As discussed above, while loop executes the block until a condition is satisfied. When the condition becomes false, the statement immediately after the loop is executed. The else clause is only executed when your while condition becomes false. If you break out of the loop, or if an exception is raised, it won't be executed.

#### **If else like this:**

if condition:

# execute these statements

else:

# execute these statements

**and while loop like this are similar**

while condition:

# execute these statements

else:

# execute these statements

#Python program to illustrate # combining else with while

 $count = 0$ 

while (count  $<$  3):

 $count = count + 1$ 

print("Hello Maharashtra")

else:

```
print("In Else Block")
```
Output-

Hello Maharashtra

Hello Maharashtra

Hello Maharashtra

In Else Block

Single statement while block: Just like the if block, if the while block consists of a single statement the we can declare the entire loop in a single line as shown below:

# Python program to illustrate # Single statement while block

 $count = 0$ 

while (count  $== 0$ ): print("Hello Maharashtra")

**Note**: It is suggested **not to use** this type of loops as it is a never ending infinite loop where the condition is always true and you have to forcefully terminate the compiler.

**Iterating by index of sequences**: We can also use the index of elements in the sequence to iterate. The key idea is to first calculate the length of the list and in iterate over the sequence within the range of this length.

See the below example:

```
# Python program to illustrate # Iterating by index
list = ['cmcs", "for", "cmcs"]for index in range(len(list)):
  print list[index]
Output-
cmcs
for
cmcs
```
**Using else statement with for loops:** We can also combine else statement with for loop like in while loop. But as there is no condition in for loop based on which the execution will terminate so the else block will be executed immediately after for block finishes execution. Below example explains how to do this: # Python program to illustrate # combining else with for

 $list = ['cmcs", "for", "cmcs"]$ for index in range(len(list)): print list[index] else: print "Inside Else Block" **Output-** cmcs

for

cmcs

Inside Else Block

**Nested Loops:** Python programming language allows to use one loop inside another loop. Following section shows few examples to illustrate the concept.

Syntax:

for iterator\_var in sequence:

for iterator\_var in sequence:

statements(s)

statements(s)

The syntax for a nested while loop statement in Python programming language is as follows:

while expression:

while expression: statement(s)

statement(s)

A final note on loop nesting is that we can put any type of loop inside of any other type of loop. For example a for loop can be inside a while loop or vice versa.

```
# Python program to illustrate # nested for loops in Python
from future import print function
for i in range(1, 4):
  for j in range(i):
     print(i, end='')print()
Output-
1
2 2
3 3 3
```
**Loop Control Statements:** Loop control statements change execution from its normal sequence. When execution leaves a scope, all automatic objects that were created in that scope are destroyed. Python supports the following control statements.

**Continue Statement:** It returns the control to the beginning of the loop.

```
Break Statement: It brings control out of the loop
# Prints all letters except 'e' and 's'
for letter in 'cmcsforcmcs':
  if letter  == 'c' or letter  == 's':
      continue
  print 'Current Letter :', letter
  var = 10Output-
Current Letter : m
Current Letter : f
Current Letter : o
Current Letter : r
Current Letter : m
for letter in 'cmcsforcmcs':
  # break the loop as soon it sees 'm'
  # or 's'
  if letter == 'm' or letter == 's':
      break
print 'Current Letter :', letter
Output-
```
Current Letter : m

**Pass Statement:** We use pass statement to write empty loops. Pass is also used for empty control statement, function and classes.

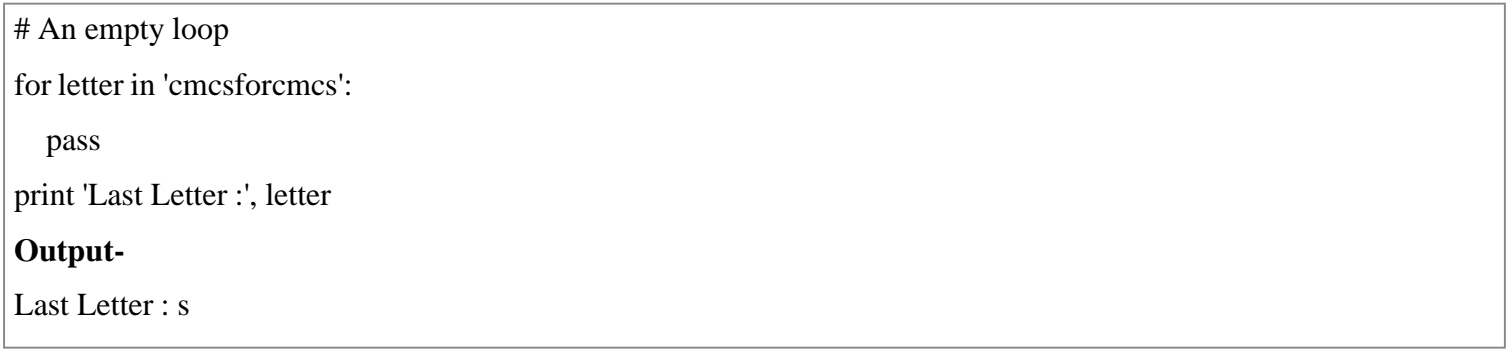

#### **Lab Assignments**

#### **SET A**

- 1. Python Program to Calculate the Area of a Triangle
- 2. Python Program to Swap Two Variables
- 3. Python Program to Generate a Random Number

#### **SET B**

- 1. Write a Python Program to Check if a Number is Positive, Negative or Zero
- 2. Write a Python Program to Check if a Number is Odd or Even
- 3. Write a Python Program to Check Prime Number
- 4. Write a Python Program to Check Armstrong Number
- 5. Write a Python Program to Find the Factorial of a Number

#### **PROGRAMS FOR PRACTICE:**

- 1. Python Program to Convert Kilometers to Miles
- 2. Python Program to Convert Celsius To Fahrenheit
- 3. Write a Python Program to Check Leap Year
- 4. Write a Python Program to Print all Prime Numbers in an Interval
- 5. Write a Python Program to Print the Fibonacci sequence
- 6. Write a Python Program to Find Armstrong Number in an Interval
- 7. Write a Python Program to Find the Sum of Natural Numbers

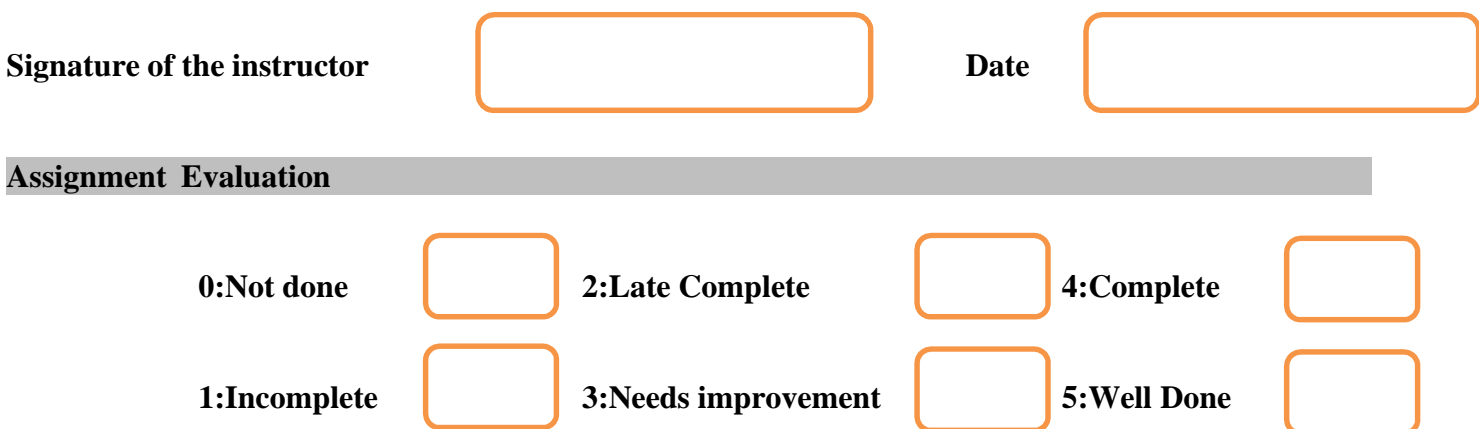

# **Assignment 2 : Strings and Functions**

#### **Objectives**

- Understand the syntax of strings in Python, How to get data from the user, to concatenate strings, to interpolate with str.format(), Understand style guide and escape characters
- Understand the concept of function, identify formal parameters and parameter values in a code sample, predict the return value of a function given sample parameter values, define functions with appropriate names for formal parameter

#### **Reading**

#### **You should read the following topics before starting this exercise**

Strings: declaration, manipulation, special operations, escape character, string formatting operator, Raw String, Unicode strings, Built-in String methods..

Definitions and Uses, Function Calls, Type Conversion Functions, Math Functions, Composition, Adding New Functions, Flow of Execution, Parameters and Arguments, Variables and Parameters, Stack Diagrams, Void Functions, Anonymous functions Importing with from, Return Values, Boolean Functions, More Recursion

#### **Ready Reference and Self Activity**

#### **Python Strings**

Strings are amongst the most popular types in Python. We can create them simply by enclosing characters in quotes. Python treats single quotes the same as double quotes. Creating strings is as simple as assigning a value to a variable.

var1 ='Hello World!'

var2 ="Python Programming"

#### **Accessing Values in Strings**

Python does not support a character type; these are treated as strings of length one, thus also considered a substring. To access substrings, use the square brackets for slicing along with the index or indices to obtain your substring.

var1 ='Hello World!' var2 ="Python Programming" print"var1[0]: ", var1[0] print"var2[1:5]: ", var2[1:5] **Output**var1[0]: H var $2[1:5]$ : ytho

#### **Updating Strings**

You can "update" an existing string by (re)assigning a variable to another string. The new value can be related to its previous value or to a completely different string altogether. For example −

var1 ='Hello World!' print"Updated String :- ", var1[:6]+'Python' **Output-**Updated String :- Hello Python

#### **String Special Operators**

Assume string variable **a** holds 'Hello' and variable **b** holds 'Python', then −

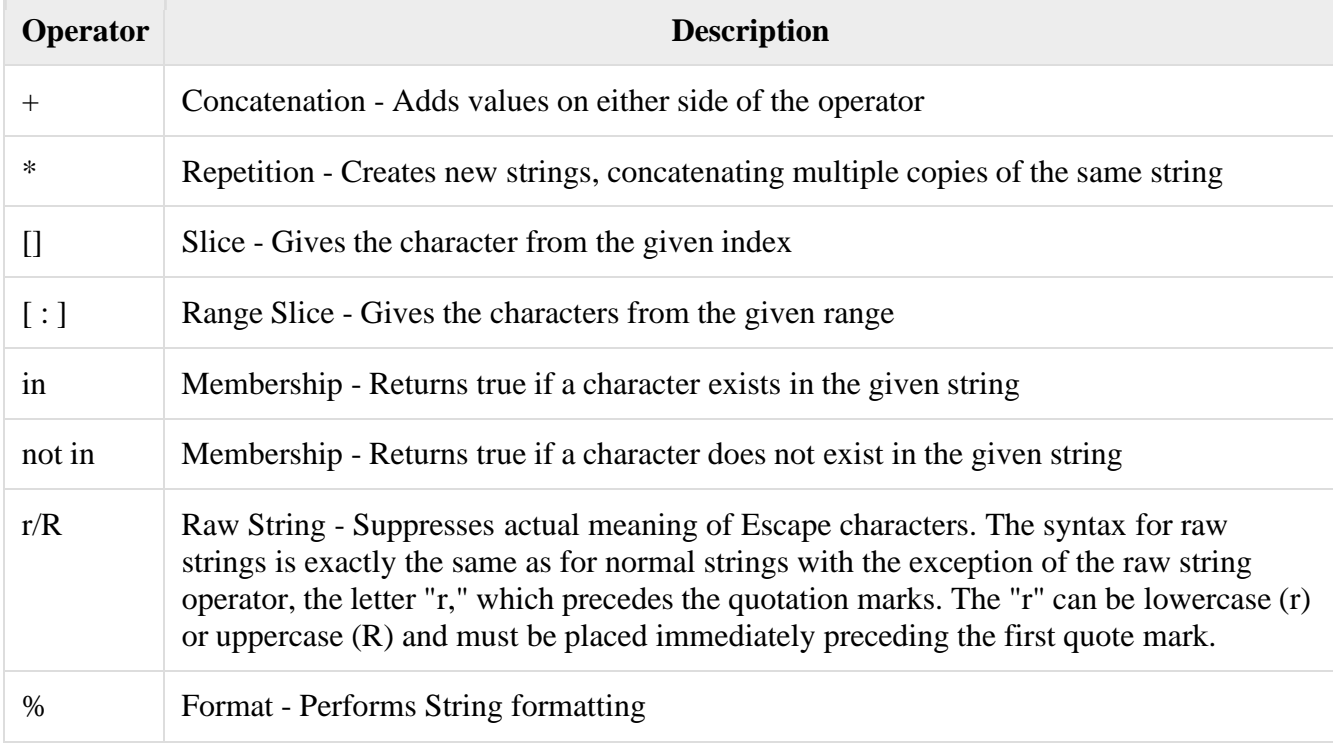

#### **Escape Characters**

Following table is a list of escape or non-printable characters that can be represented with backslash notation. An escape character gets interpreted; in a single quoted as well as double quoted strings.

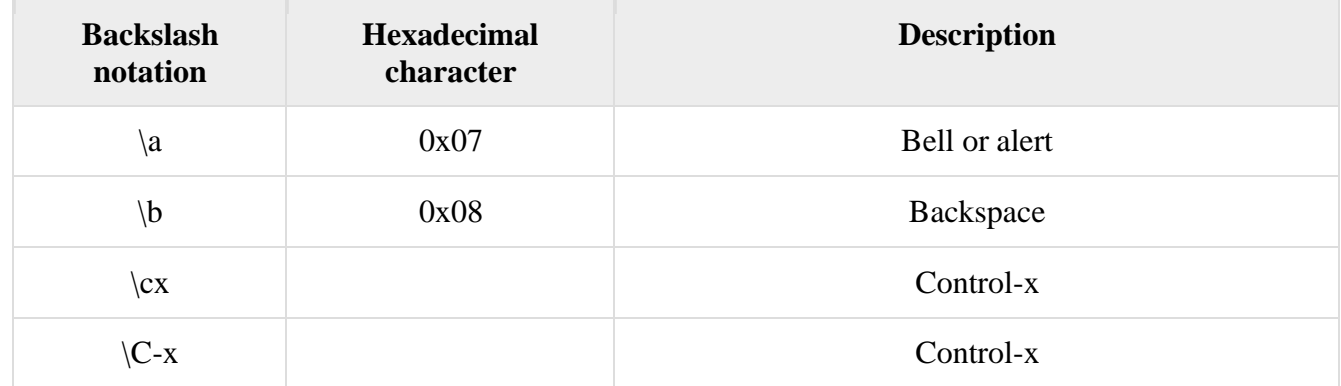

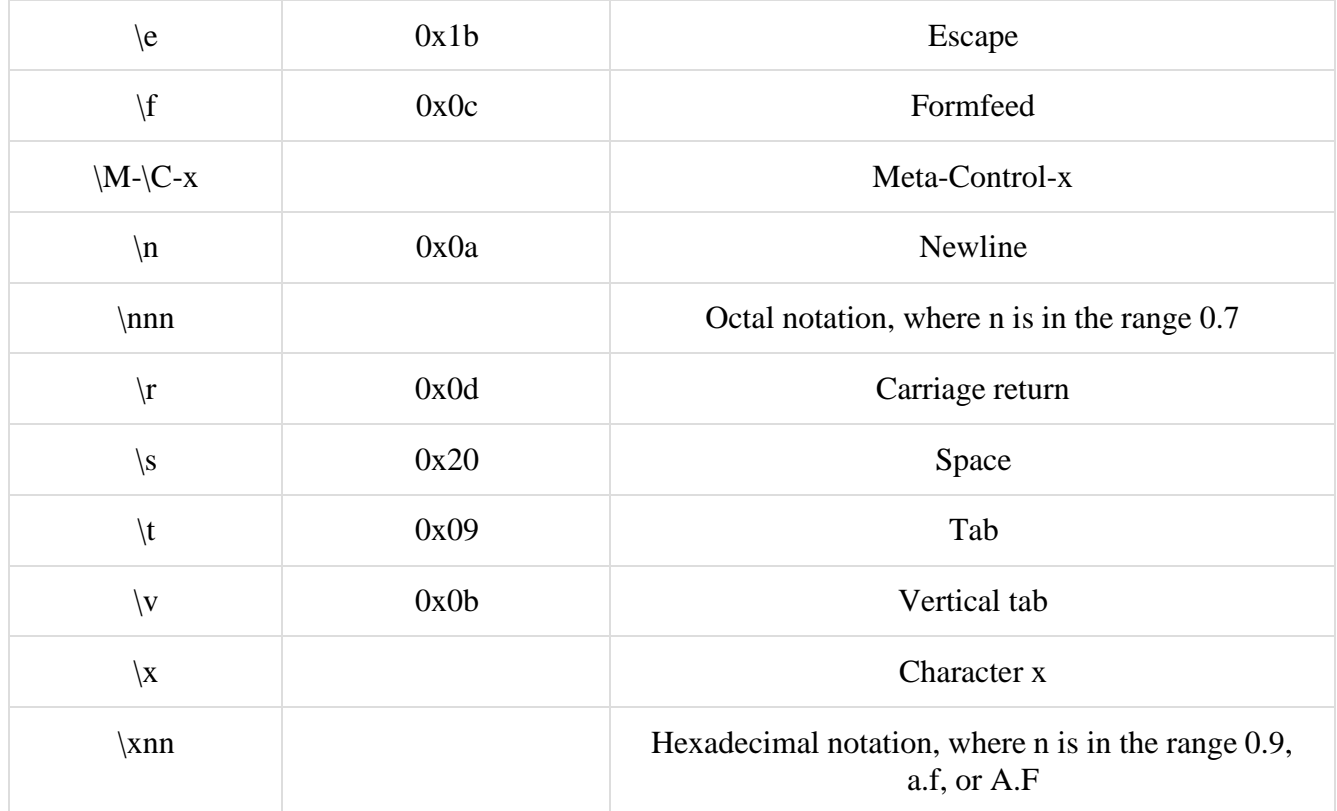

Typecode are the codes that are used to define the type of value the array will hold. Some common typecodes used are:

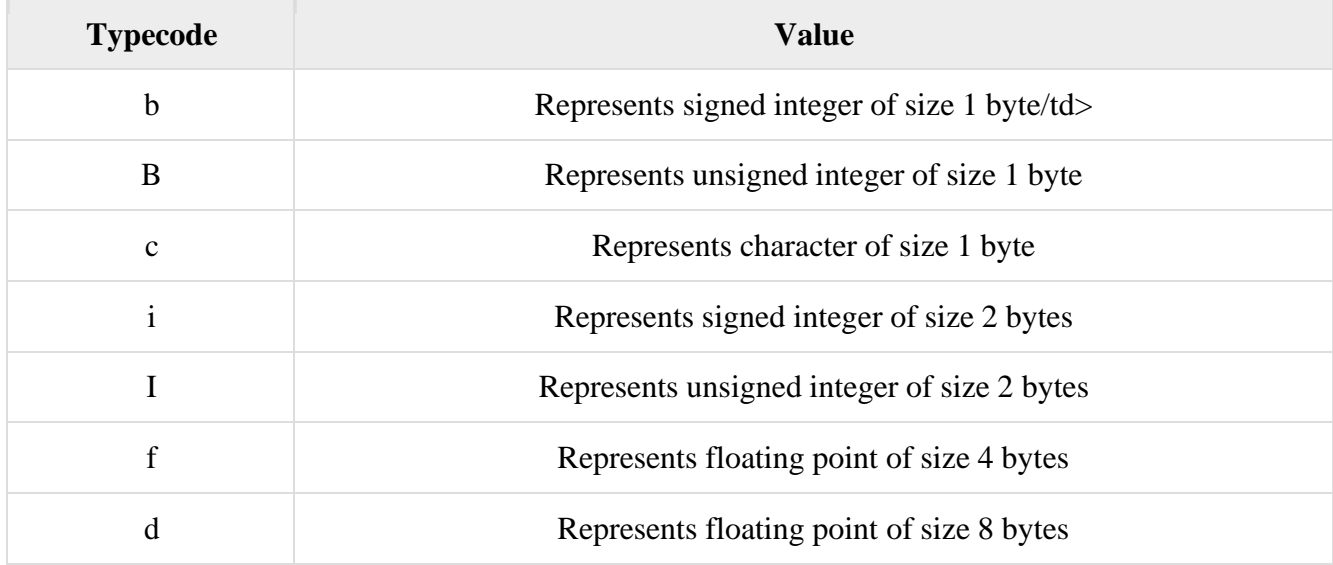

#### **String Formatting Operator**

One of Python's coolest features is the string format operator %. This operator is unique to strings and makes up for the pack of having functions from C's printf() family. Following is a simple example −

print"My name is %s and weight is %d kg!"%('Amitabh',71) **Output-**My name is Amitabh and weight is 71 kg!

Here is the list of complete set of symbols which can be used along with % −

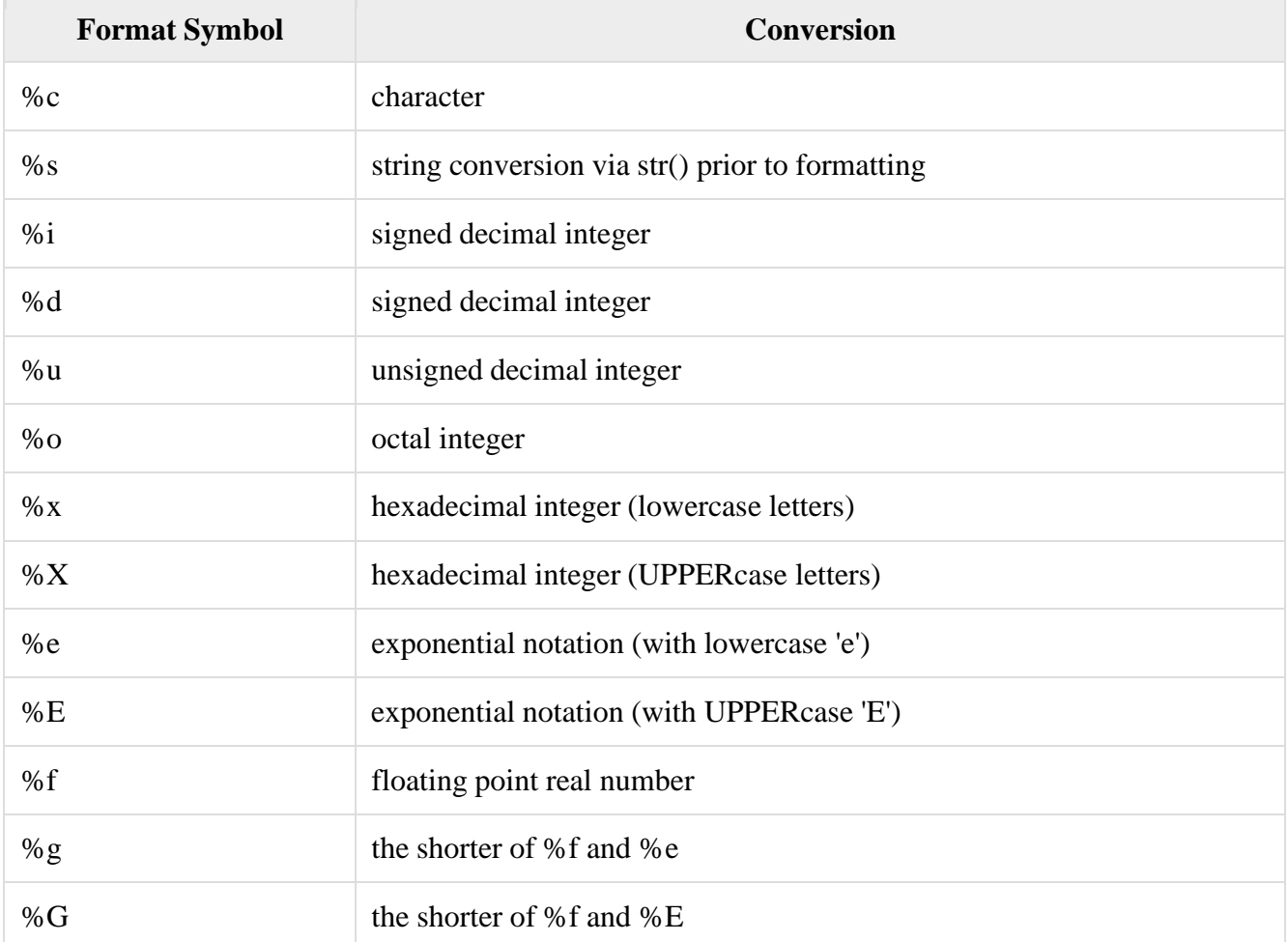

Other supported symbols and functionality are listed in the following table −

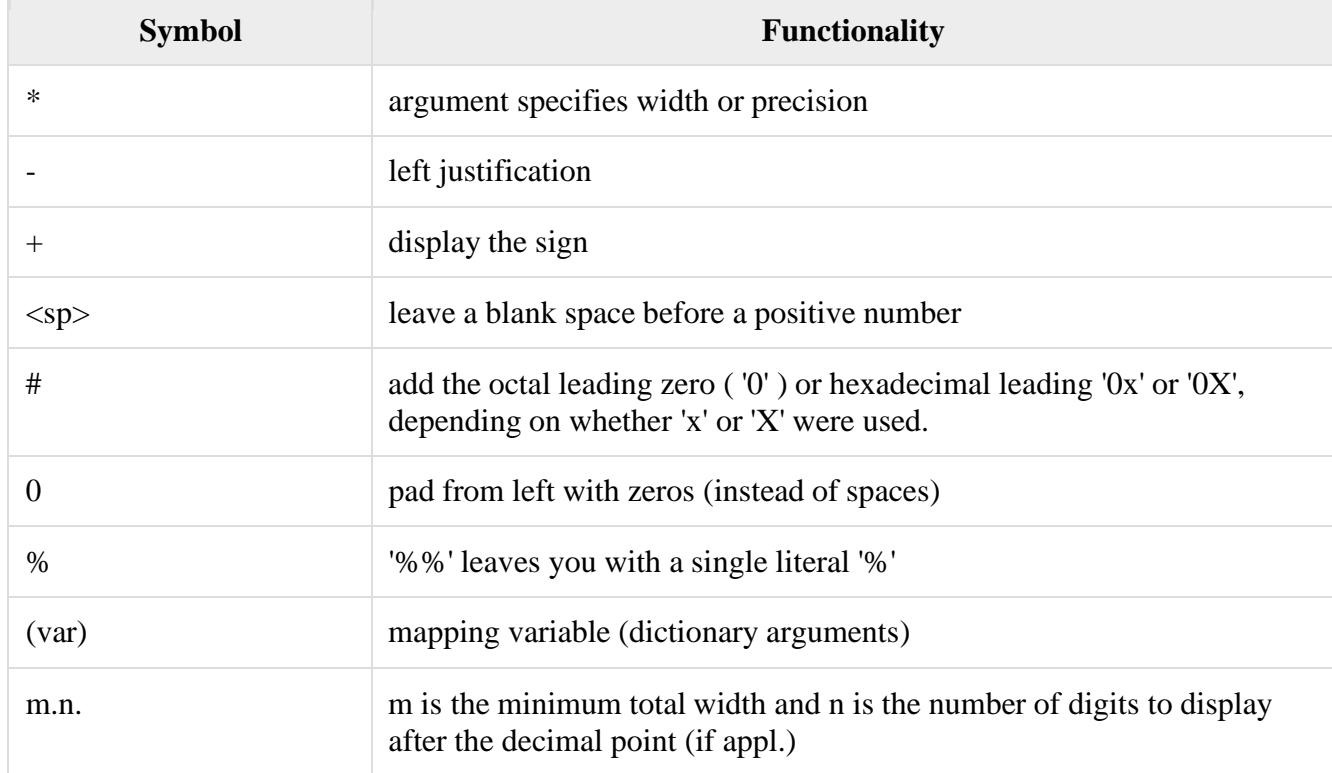
## **Triple Quotes**

Python's triple quotes comes to the rescue by allowing strings to span multiple lines, including verbatim NEWLINEs,

TABs, and any other special characters.

The syntax for triple quotes consists of three consecutive **single or double** quotes.

para  $str =$ "" this is a long string that is made up of

several lines and non-printable characters such as

TAB ( $\setminus t$ ) and they will show up that way when displayed.

NEWLINEs within the string, whether explicitly given like

this within the brackets  $\lceil \n\rangle$  , or just a NEWLINE within

the variable assignment will also show up.

""

print para\_str

## **Output-**

this is a long string that is made up of

several lines and non-printable characters such as

TAB () and they will show up that way when displayed.

NEWLINEs within the string, whether explicitly given like

this within the brackets [

], or just a NEWLINE within

the variable assignment will also show up.

**Note :** how every single special character has been converted to its printed form, right down to the last NEWLINE at the end of the string between the "up." and closing triple quotes. Also note that NEWLINEs occur either with an explicit carriage return at the end of a line or its escape code  $(\n\cdot n)$  –

Raw strings do not treat the backslash as a special character at all. Every character you put into a raw string stays the way you wrote it −

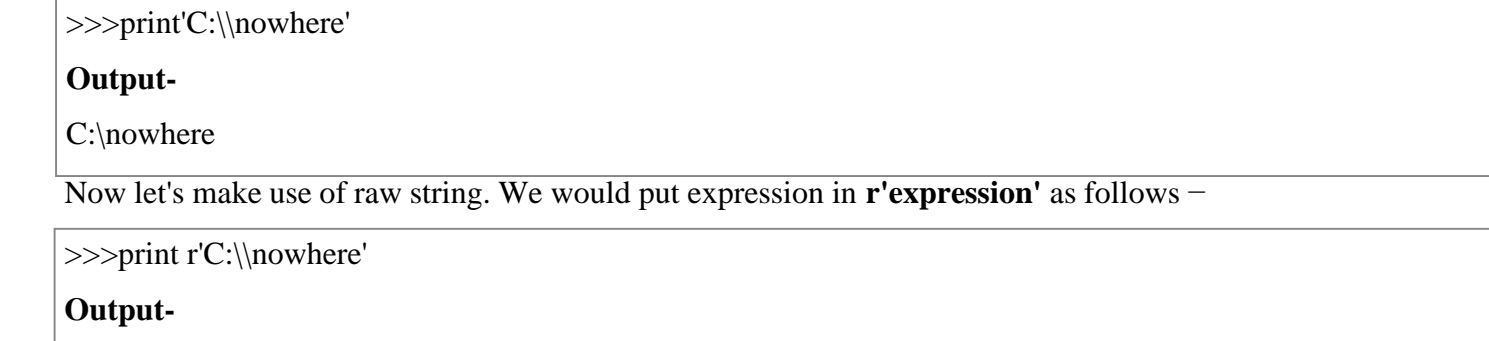

C:\\nowhere

## **Unicode String**

Normal strings in Python are stored internally as 8-bit ASCII, while Unicode strings are stored as 16-bit Unicode.

This allows for a more varied set of characters, including special characters from most languages in the world. I'll

restrict my treatment of Unicode strings to the following −

print u'Hello, world!'

## **Output-**

Hello, world!

As you can see, Unicode strings use the prefix u, just as raw strings use the prefix r.

#### **Built-in String Methods**

Python includes the following built-in methods to manipulate strings −

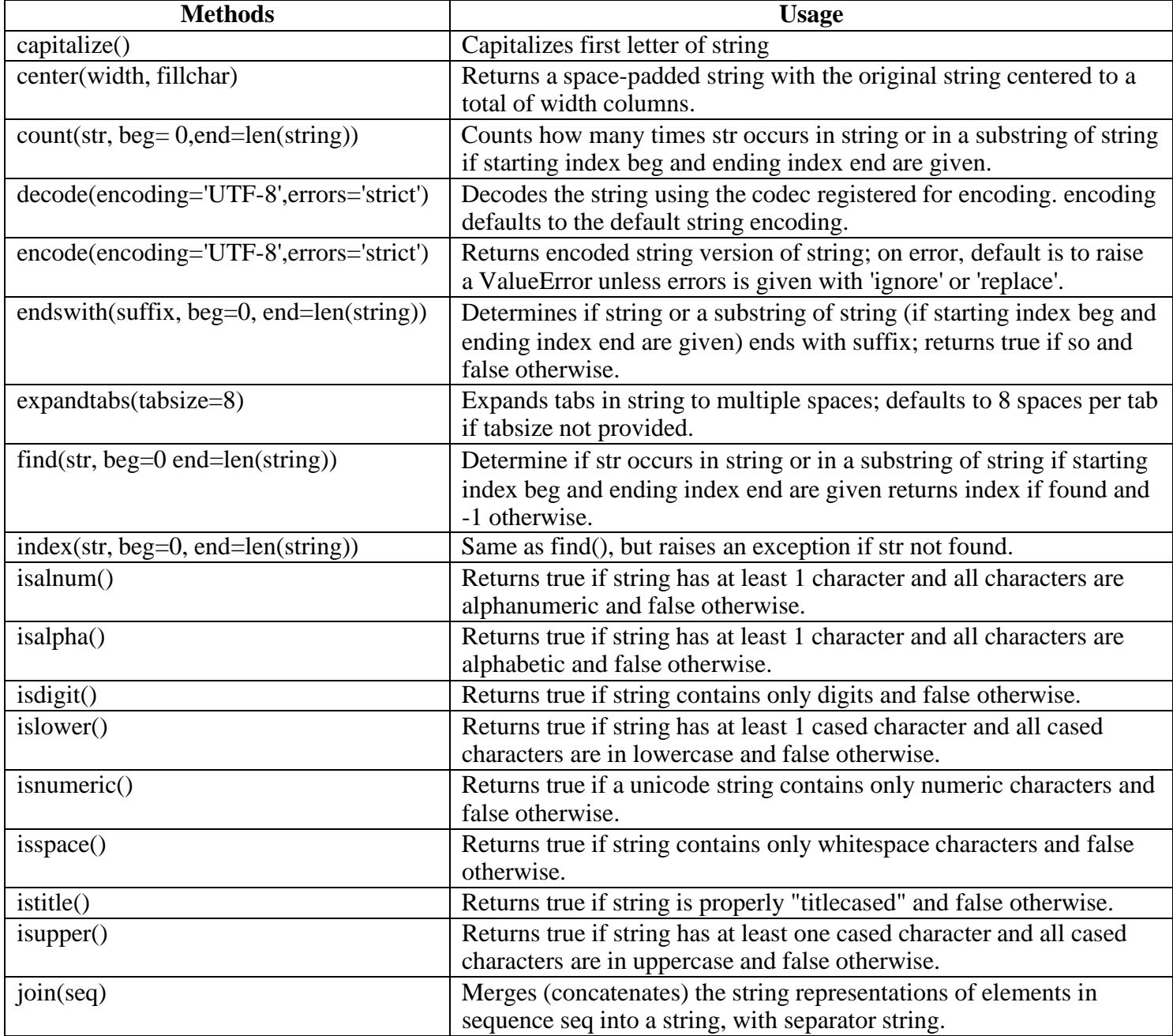

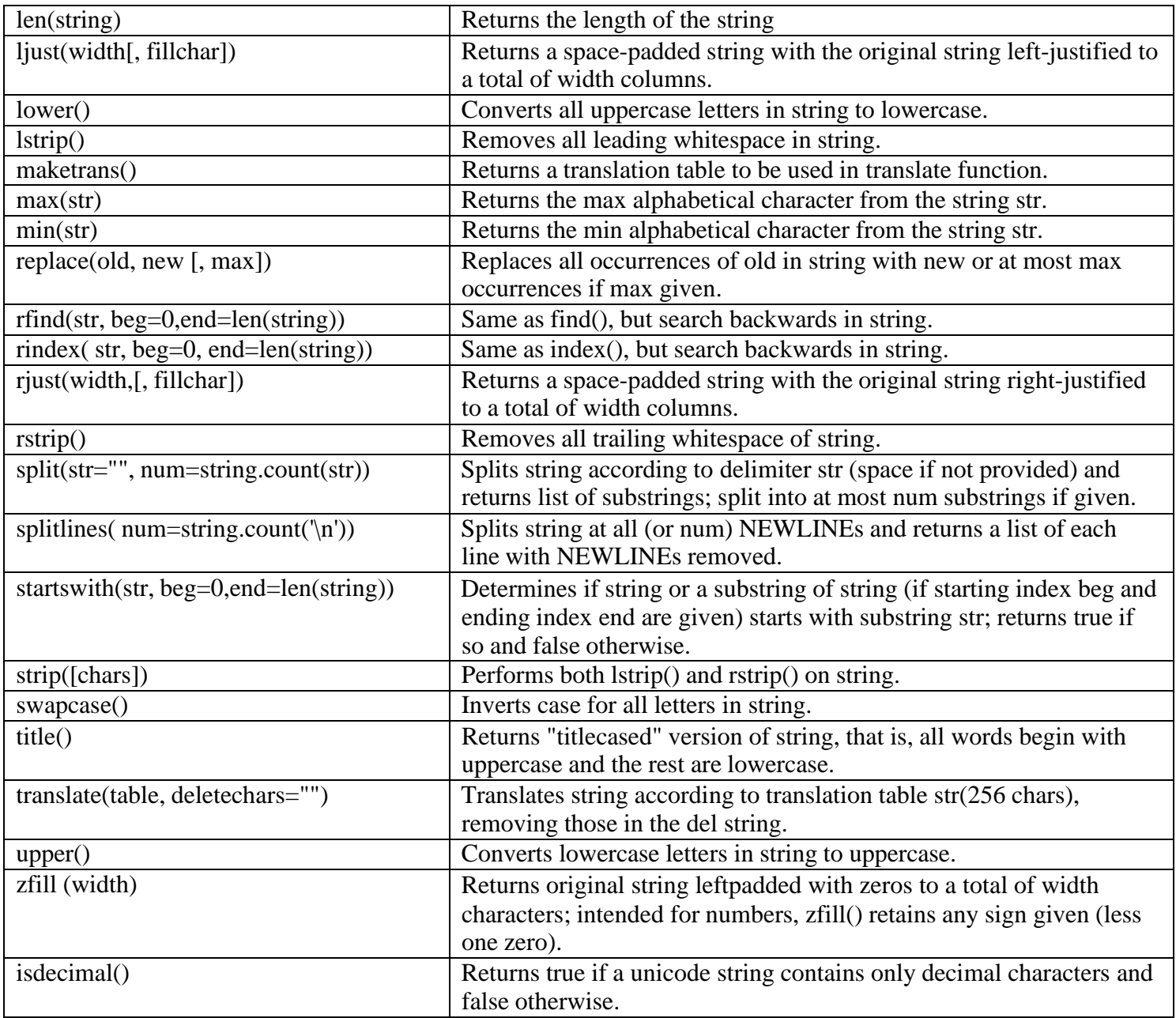

## **Functions in Python**

A function is a block of organized, reusable code that is used to perform a single, related action. Functions provide better modularity for your application and a high degree of code reusing.

As you already know, Python gives you many built-in functions like print(), etc. but you can also create your own functions. These functions are called *user-defined functions.*

## **Defining a Function**

You can define functions to provide the required functionality. Here are simple rules to define a function in Python.

- Function blocks begin with the keyword **def** followed by the function name and parentheses ( ( ) ).
- Any input parameters or arguments should be placed within these parentheses. You can also define parameters inside these parentheses.
- The first statement of a function can be an optional statement the documentation string of the function or *docstring*.
- The code block within every function starts with a colon (:) and is indented.
- The statement return [expression] exits a function, optionally passing back an expression to the caller. A return statement with no arguments is the same as return None.

#### **Syntax**

def functionname( parameters ):

"function\_docstring"

function suite

return [expression]

By default, parameters have a positional behavior and you need to inform them in the same order that they were defined.

The following function takes a string as input parameter and prints it on standard screen.

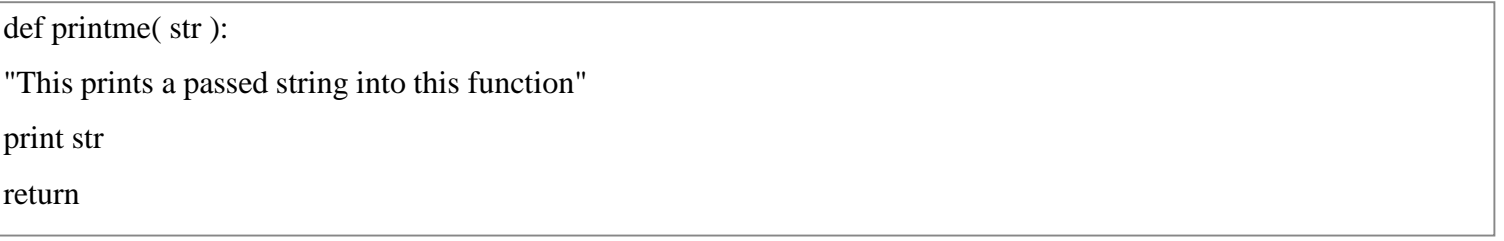

#### **Calling a Function**

Defining a function only gives it a name, specifies the parameters that are to be included in the function and structures the blocks of code.

Once the basic structure of a function is finalized, you can execute it by calling it from another function or directly from the Python prompt. Following is the example to call printme() function −

# Function definition is here def printme( str ): "This prints a passed string into this function" print str return; # Now you can call printme function printme("I'm first call to user defined function!") printme("Again second call to the same function") **Output-**I'm first call to user defined function! Again second call to the same function

**Pass by reference vs value**

All parameters (arguments) in the Python language are passed by reference. It means if you change what a parameter refers to within a function, the change also reflects back in the calling function. For example −

There is one more example where argument is being passed by reference and the reference is being overwritten inside the called function. # Function definition is here def changeme( mylist ): "This changes a passed list into this function" mylist.append $([1,2,3,4])$ ; print"Values inside the function: ", mylist return # Now you can call changeme function mylist =[10,20,30]; changeme( mylist ); print"Values outside the function: ", mylist #Here, we are maintaining reference of the passed object and appending values in the same object. **Output-**Values inside the function: [10, 20, 30, [1, 2, 3, 4]] Values outside the function: [10, 20, 30, [1, 2, 3, 4]] # Function definition is here def changeme( mylist ): "This changes a passed list into this function" mylist  $=[1,2,3,4]$ ;# This would assig new reference in mylist print"Values inside the function: ", mylist return # Now you can call changeme function mylist =[10,20,30]; changeme( mylist ); print"Values outside the function: ", mylist #The parameter mylist is local to the function changeme. #Changing mylist within the function does not affect mylist. #The function accomplishes nothing and finally this would produce the following **Output-**Values inside the function: [1, 2, 3, 4]

Values outside the function: [10, 20, 30]

#### **Function Arguments**

You can call a function by using the following types of formal arguments −

- 1. Required arguments
- 2. Keyword arguments
- 3. Default arguments
- 4. Variable-length arguments

#### **Required arguments**

Required arguments are the arguments passed to a function in correct positional order. Here, the number of arguments in the function call should match exactly with the function definition.

To call the function *printme()*, you definitely need to pass one argument, otherwise it gives a syntax error as follows

```
# Function definition is here
def printme( str ):
"This prints a passed string into this function"
print str
return;
# Now you can call printme function
printme()
Output-
Traceback (most recent call last):
  File "test.py", line 11, in \text{<} module\text{>}printme();
TypeError: printme() takes exactly 1 argument (0 given)
```
#### **Keyword arguments**

Keyword arguments are related to the function calls. When you use keyword arguments in a function call, the caller identifies the arguments by the parameter name.

This allows you to skip arguments or place them out of order because the Python interpreter is able to use the keywords provided to match the values with parameters. You can also make keyword calls to the *printme()* function in the following ways −

```
# Function definition is here
def printme( str ):
"This prints a passed string into this function"
print str
return;
```
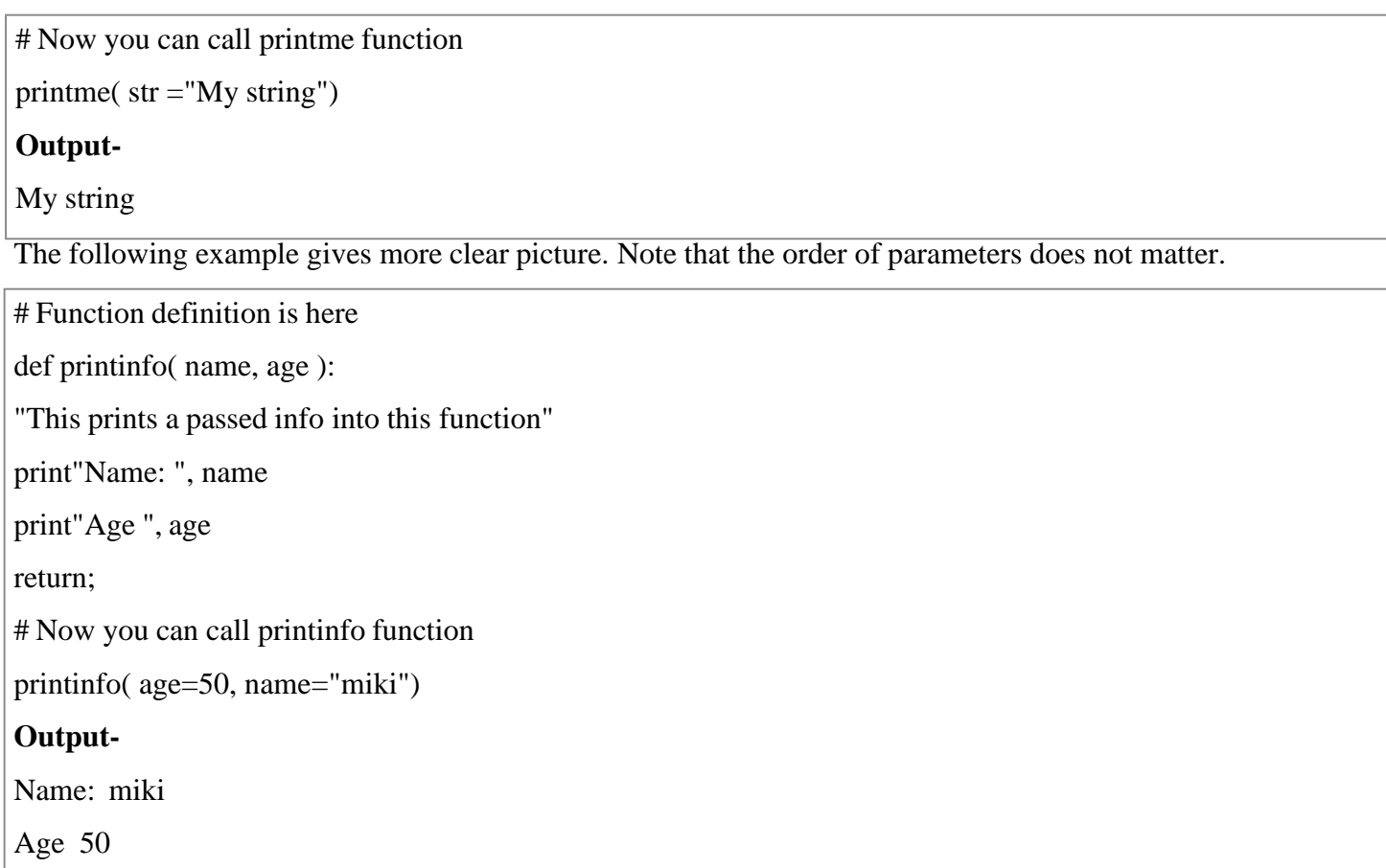

## **Default arguments**

A default argument is an argument that assumes a default value if a value is not provided in the function call for that argument. The following example gives an idea on default arguments, it prints default age if it is not passed −

# Function definition is here def printinfo( name, age =35): "This prints a passed info into this function" print"Name: ", name print"Age ", age return; # Now you can call printinfo function printinfo( age=50, name="miki") printinfo( name="miki") **Output-**Name: miki Age 50 Name: miki Age 35

#### **Variable-length arguments**

You may need to process a function for more arguments than you specified while defining the function. These arguments are called *variable-length* arguments and are not named in the function definition, unlike required and default arguments.

Syntax for a function with non-keyword variable arguments is this −

def functionname([formal\_args,] \*var\_args\_tuple ):

"function\_docstring"

function suite

return [expression]

An asterisk (\*) is placed before the variable name that holds the values of all nonkeyword variable arguments. This tuple remains empty if no additional arguments are specified during the function call. Following is a simple example

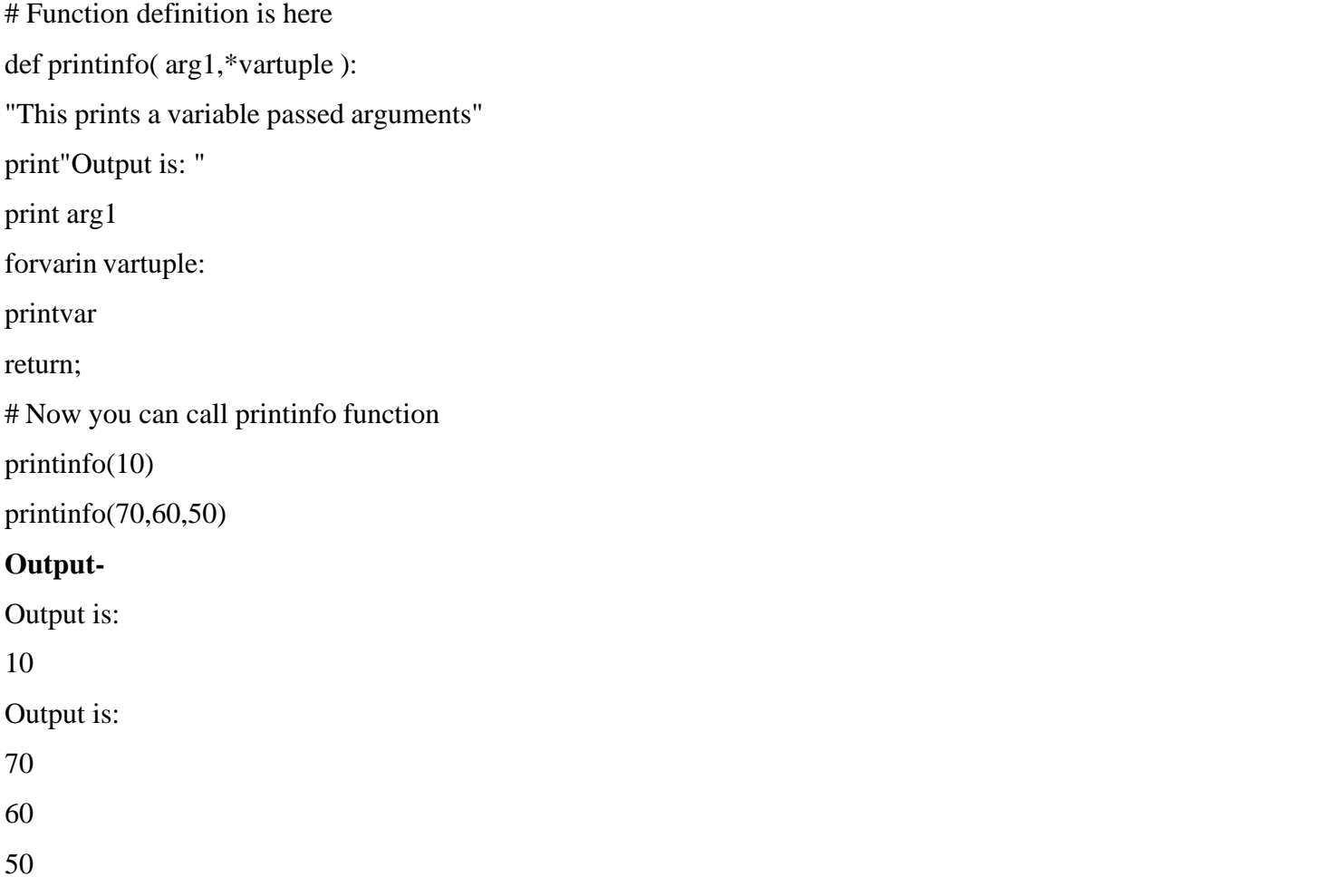

#### **The** *Anonymous* **Functions**

These functions are called anonymous because they are not declared in the standard manner by using the *def* keyword. You can use the *lambda* keyword to create small anonymous functions.

• Lambda forms can take any number of arguments but return just one value in the form of an expression. They cannot contain commands or multiple expressions.

• An anonymous function cannot be a direct call to print because lambda requires an expression

• Lambda functions have their own local namespace and cannot access variables other than those in their parameter list and those in the global namespace.

• Although it appears that lambda's are a one-line version of a function, they are not equivalent to inline statements

in C or C++, whose purpose is by passing function stack allocation during invocation for performance reasons.

#### **Syntax**

The syntax of *lambda* functions contains only a single statement, which is as follows −

lambda [arg1 [,arg2,.....argn]]:expression

Following is the example to show how *lambda* form of function works –

# Function definition is here

sum  $=$ lambda arg1, arg2: arg1 + arg2;

# Now you can call sum as a function

print"Value of total : ", sum(10,20)

print"Value of total : ", sum(20,20)

#### **Output-**

Value of total : 30

Value of total : 40

## **The** *return* **Statement**

The statement return [expression] exits a function, optionally passing back an expression to the caller. A return statement with no arguments is the same as return None.

All the above examples are not returning any value. You can return a value from a function as follows –

```
# Function definition is here
def sum(arg1, arg2):
# Add both the parameters and return them."
 total = arg1 + arg2print"Inside the function : ", total
return total;
# Now you can call sum function
total = sum(10,20);
print"Outside the function : ", total
Output-
Inside the function : 30
```
#### **Lab Assignments**

#### **SET A**

## **Strings**

- 1) Write a python program to check whether the string is Symmetrical or Palindrome
- 2) Write a python program to Reverse words in a given String
- 3) Write a python program to remove i'th character from string in different ways

#### **Functions**

- 1) Write a Python function to find the Max of three numbers.
- 2) Write a Python function to sum all the numbers in a list.
- 3) Write a Python program to reverse a string.

## **SET B**

## **Strings**

- 1. Write a python program to print even length words in a string
- 2. Write a python program to accept the strings which contains all vowels
- 3. Write a python program to Count the Number of matching characters in a pair of string

## **Functions**

- 1. Write a Python function that takes a list and returns a new list with unique elements of the first list.
- 2. Write a Python function that takes a number as a parameter and check the number is prime or not.
- 3. Write a Python function to check whether a number is perfect or not.

## **PROGRAMS FOR PRACTICE:**

- 1. Write a Python program to append items from a specified list.
- 2. Write a python program Check if a Substring is Present in a Given String
- 3. Write a python program Words Frequency in String Shorthands
- 4. Write a python program Convert Snake case to Pascal case
- 5. Write a Python function to calculate the factorial of a number (a non-negative integer). The function accepts the number as an argument.
- 6. Write a Python function to check whether a number is in a given range.
- 7. Write a Python function that accepts a string and calculate the number of upper case letters and lower case letters.
- 8. Write a Python program to detect the number of local variables declared in a function.
- 9. Write a python program to Remove all duplicates from a given string in Python
- 10. Write a Python function that checks whether a passed string is palindrome or not.
- 11. Write a Python program that accepts a hyphen-separated sequence of words as input and prints the words in a hyphen-separated sequence after sorting them alphabetically. Sample Items : green-red-yellow-black-white Expected Result : black-green-red-white-yellow
- 12. Write a Python function to create and print a list where the values are square of numbers between 1 and 50 (both included).
- 13. Write a Python program to execute a string containing Python code.
- 14. Write a Python program to access a function inside a function.

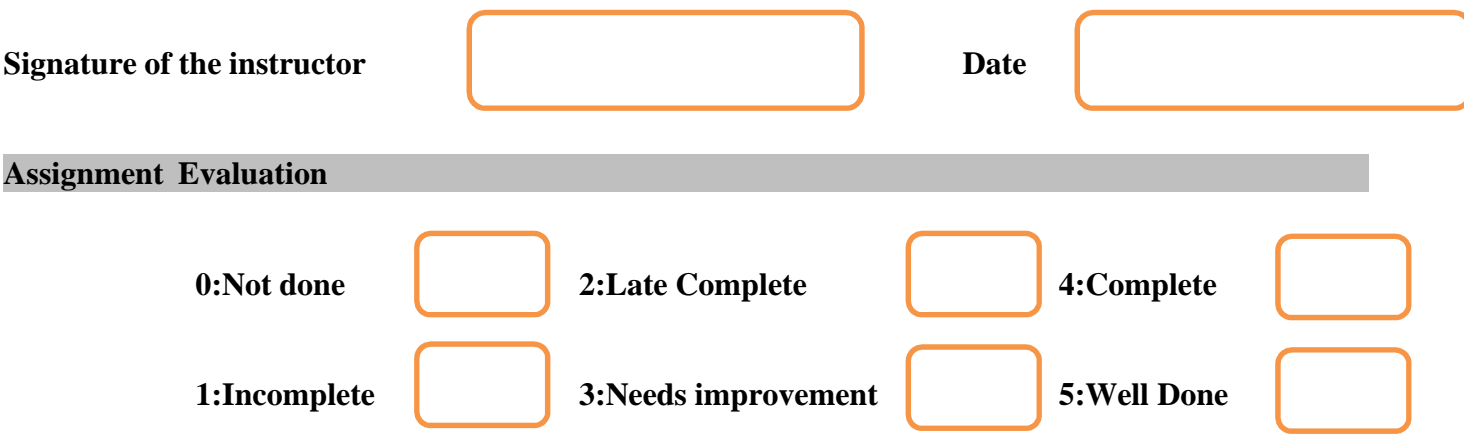

# **Assignment 3 : List, Tuples, Sets, and Dictionary**

#### **Objectives**

• Students will be able to understand list, tuples, sets and dictionary data type and its operations

- Students will be to use list, tuples, sets and dictionary data type and its functions
- Students will be able to apply suitable list, tuples, sets and dictionary functions to solve given programming problem

#### **Reading**

#### **You should read the following topics before starting this exercise**

Python Lists: Concept, creating and accessing elements, updating & deleting lists, traversing a List, reverse Built-in List Operators, Concatenation, Repetition, In Operator, Built-in List functions and methods.

Tuples, Accessing values in Tuples, Tuple Assignment, Tuples as return values, Variable-length argument tuples, and Basic tuples operations, Concatenation, Repetition, in Operator, Iteration, Built-in tuple functions, indexing, slicing and matrices. Creating a Dictionary, Accessing Values in a dictionary, Updating Dictionary, Deleting Elements from Dictionary, Properties of Dictionary keys, Operations in Dictionary, Built-In Dictionary Functions, Built-in Dictionary Methods.

Sets- Definition, transaction of set(Adding, Union, intersection), working with sets

#### **Ready Reference and Self Activity**

#### **Background**

**for in Loop:** For loops are used for sequential traversal. For example: traversing a list or string or array etc. In Python, there is no C style for loop, i.e., for  $(i=0; i < n; i++)$ . There is "for in" loop which is similar to for each loop in other languages. Let us learn how to use for in loop for sequential traversals.

## **Syntax:**

for iterator var in sequence:

statements(s)

It can be used to iterate over a range and iterators.

```
# Python program to illustrate # Iterating over range 0 to n-1
n = 3for i in range(0, n):
  print(i)
Output-
\theta1
\mathfrak{D}# Python program to illustrate # Iterating over a list
print("List Iteration")
l = ["cmcs", "for", "cmcs"]
for i in l:
  print(i)
```

```
# Iterating over
a tuple (immutable)
print("
\nTuple Iteration")
t
= ("cmcs", "for", "cmcs")
for
i in t:
  print(i)
# Iterating over a String
print("
\nString Iteration")
s = "Cmcs"for i in s:
  print(i)
# Iterating over dictionary
print("
\nDictionary Iteration")
d = \text{dict}()d['xyz'] = 123
d['abc']
= 345
for i in d:
  print("%s %d" %(i, d[i]))
Output
-
List Iteration
cmcs
for
cmcs
Tuple Iteration
cmcs
for
cmcs
String Iteration \overline{C}Cmc
m\mathbf{c}\mathbf{s}Dictionary Iteration
xyz 123
abc 345
```
#### **How for loop in Python works internally?**

Before proceeding to this section, you should have a prior understanding of Python Iterators.

Firstly, lets see how a simple for loop looks like.

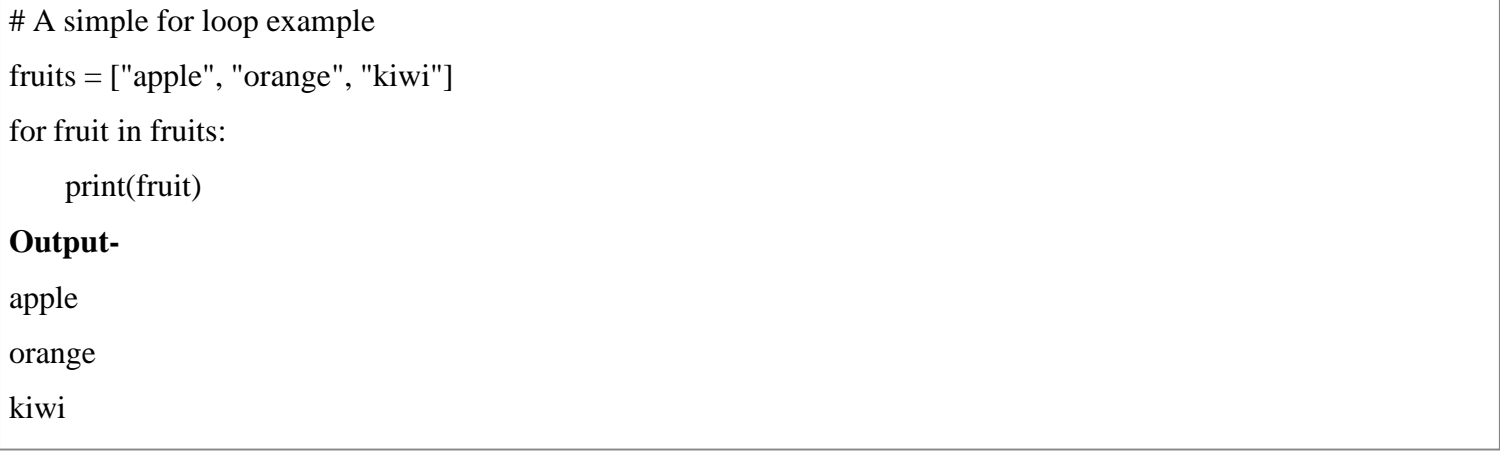

Here we can see the for loops iterates over a iterable object fruits which is a list. Lists, sets, dictionary these are few iterable objects while an integer object is not an iterable object.

For loops can iterate over any iterable object (example: List, Set, Dictionary, Tuple or String).

Now with the help of above example lets dive deep and see what happens internally here.

- 1. Make the list (iterable) an iterable object with help of iter() function.
- 2. Run a infinite while loop and break only if the StopIteration is raised.
- 3. In the try block we fetch the next element of fruits with next() function.
- 4. After fetching the element we did the operation to be performed in with the element. (i.e print(fruit))

```
fruits = ['apple", 'orange", 'king'
```

```
# Creating an iterator object
```
# from that iterable i.e fruits

```
iter\_obj = iter(fruits)
```
# Infinite while loop

while True:

#### try:

# getting the next item

 $fruit = next(iter_obj)$ 

print(fruit)

except StopIteration:

# if StopIteration is raised,

# break from loop

```
Break
```
#### **Output-**

apple

orange

kiwi

We can see that under the hood we are calling iter() and next() method.

## **Python Lists**

The list is a most versatile datatype available in Python which can be written as a list of comma-separated values (items) between square brackets. Important thing about a list is that items in a list need not be of the same type. Creating a list is as simple as putting different comma-separated values between square brackets. For example − list1 = ['Maharashtra', 'Gujrat', 1998, 1999];

 $list2 = [1, 2, 3, 4, 5];$ 

 $list3 = ['a", 'b", 'c", 'd']$ 

Similar to string indices, list indices start at 0, and lists can be sliced, concatenated and so on.

## **Accessing Values in Lists**

To access values in lists, use the square brackets for slicing along with the index or indices to obtain value available at that index. For example −

list1 =['Maharashtra','Gujrat',1998,1999];  $list2 = [1,2,3,4,5,6,7];$ print"list1[0]: ", list1[0] print"list2[1:5]: ", list2[1:5]

## **Output-**

list1[0]: Maharashtra  $list2[1:5]$ : [2, 3, 4, 5]

## **Updating Lists**

You can update single or multiple elements of lists by giving the slice on the left-hand side of the assignment operator, and you can add to elements in a list with the append() method. For example −

list =['Maharashtra','Gujrat',1998,1999]; print"Value available at index 2 : " print list[2] list[2]=2001; print"New value available at index 2 : " print list[2] **Output-**Value available at index 2 :

#### 1998

New value available at index 2 :

2001

**Note** − append() method is discussed in subsequent section.

## **Delete List Elements**

To remove a list element, you can use either the del statement if you know exactly which element(s) you are deleting or the remove() method if you do not know. For example −

list1 =['Maharashtra','Gujrat',1998,1999]; print list1 del list1[2]; print"After deleting value at index 2 : " print list1 **Output-** ['Maharashtra', 'Gujrat', 1998, 1999] After deleting value at index 2 : ['Maharashtra', 'Gujrat', 1999]

**Note** − remove() method is discussed in subsequent section.

## **Basic List Operations**

Lists respond to the + and \* operators much like strings; they mean concatenation and repetition here too, except that the result is a new list, not a string.

In fact, lists respond to all of the general sequence operations we used on strings in the prior chapter.

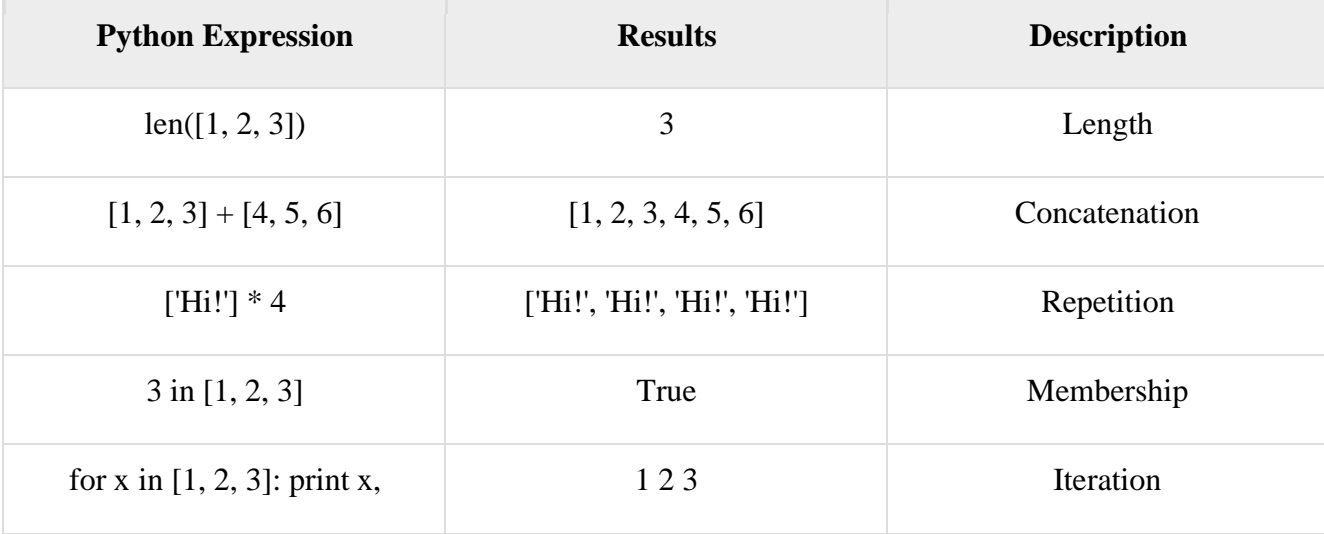

## **Indexing, Slicing, and Matrixes**

Because lists are sequences, indexing and slicing work the same way for lists as they do for strings. Assuming following input −

 $L =$  ['spam', 'Spam', 'SPAM!']

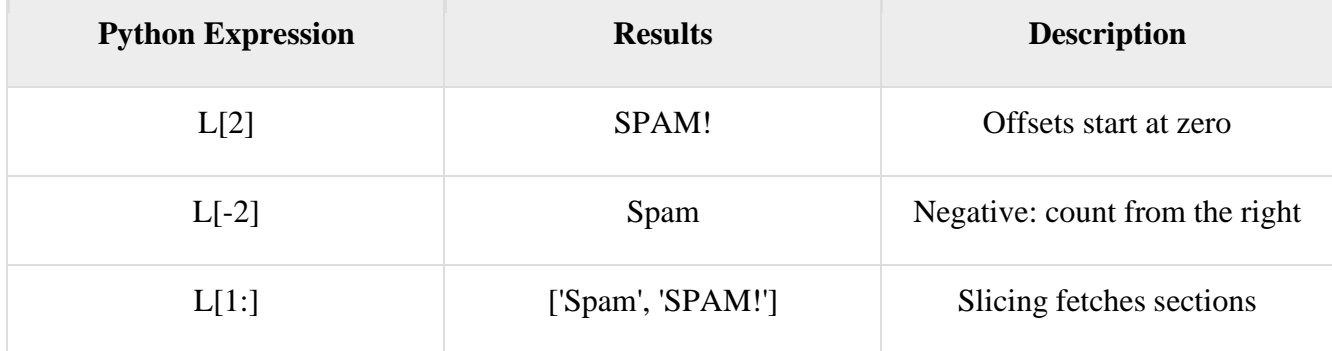

## **Built-in List Functions & Methods**

Python includes the following list functions −

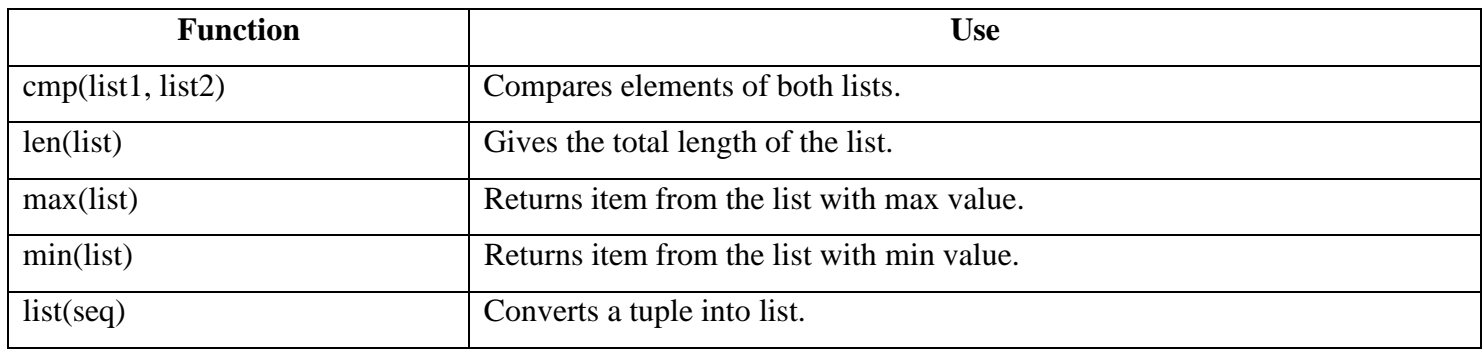

## Python includes following list methods

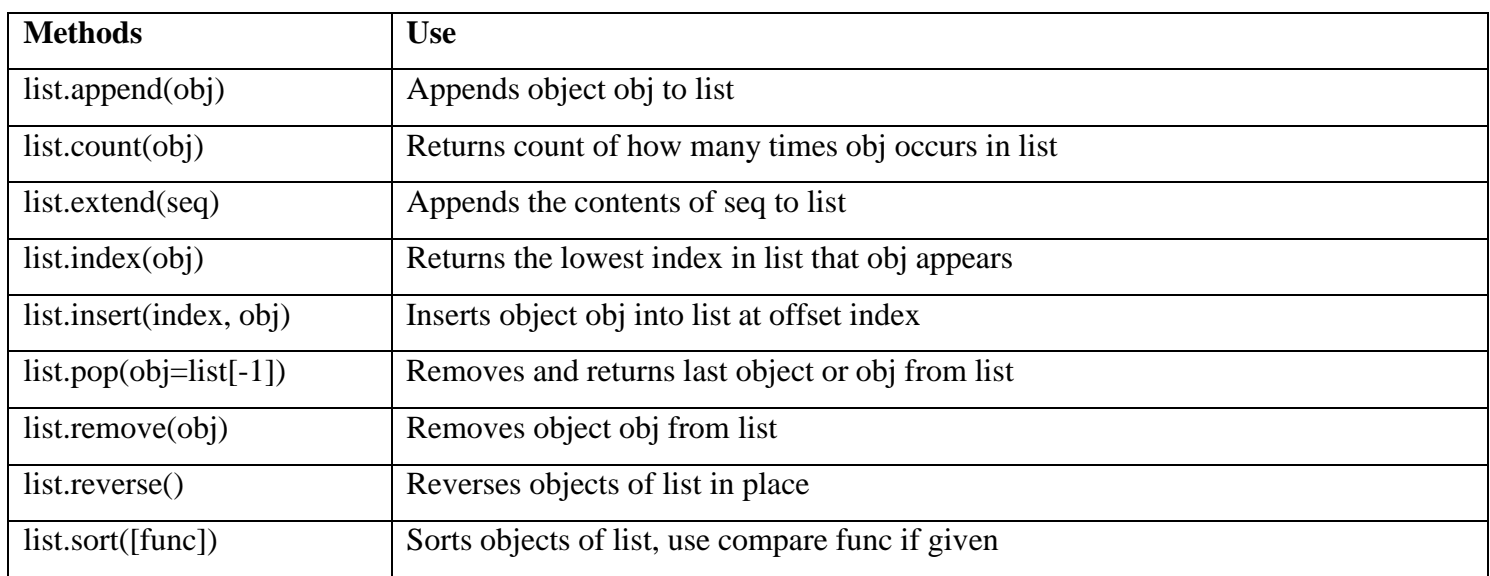

## **Python Tuples**

A tuple is a collection of objects which ordered and immutable. Tuples are sequences, just like lists. The differences between tuples and lists are, the tuples cannot be changed unlike lists and tuples use parentheses, whereas lists use square brackets.

Creating a tuple is as simple as putting different comma-separated values. Optionally you can put these commaseparated values between parentheses also. For example −

tup1 = ('Maharashtra', 'Gujrat', 1998, 1999);

 $t \text{up2} = (1, 2, 3, 4, 5);$ 

 $tup3 = "a", "b", "c", "d";$ 

The empty tuple is written as two parentheses containing nothing −

 $tup1 = ()$ ;

To write a tuple containing a single value you have to include a comma, even though there is only one value −

 $tup1 = (50,);$ 

Like string indices, tuple indices start at 0, and they can be sliced, concatenated, and so on.

#### **Accessing Values in Tuples**

To access values in tuple, use the square brackets forslicing along with the index or indices to obtain value available at that index. For example −

```
tup1 =('Maharashtra','Gujrat',1998,1999);
t \text{up2} = (1, 2, 3, 4, 5, 6, 7);print"tup1[0]: ", tup1[0];
print"tup2[1:5]: ", tup2[1:5];
Output-
tup1[0]: Maharashtra
tup2[1:5]: [2, 3, 4, 5]
```
## **Updating Tuples**

Tuples are immutable which means you cannot update or change the values of tuple elements. You are able to take portions of existing tuples to create new tuples as the following example demonstrates −

```
tup1 = (12,34.56);tup2 = ('abc';xyz');# Following action is not valid for tuples
# tup1[0] = 100;
# So let's create a new tuple as follows
tup3 = tup1 + tup2;print tup3;
Output-
(12, 34.56, 'abc', 'xyz')
```
#### **Delete Tuple Elements**

Removing individual tuple elements is not possible. There is, of course, nothing wrong with putting together another tuple with the undesired elements discarded.

To explicitly remove an entire tuple, just use the **del** statement. For example −

```
tup =('Maharashtra','Gujrat',1998,1999);
print tup;
del tup;
print"After deleting tup : ";
print tup;
Output-
('Maharashtra', 'Gujrat', 1998, 1999)
After deleting tup :
Traceback (most recent call last):
 File "test.py", line 9, in <module>
   print tup;
NameError: name 'tup' is not defined
#Note an exception raised, this is because after del tup tuple does not exist anymore −
```
## **Basic Tuples Operations**

Tuples respond to the + and \* operators much like strings; they mean concatenation and repetition here too, except that the result is a new tuple, not a string.

In fact, tuples respond to all of the general sequence operations we used on strings in the prior chapter −

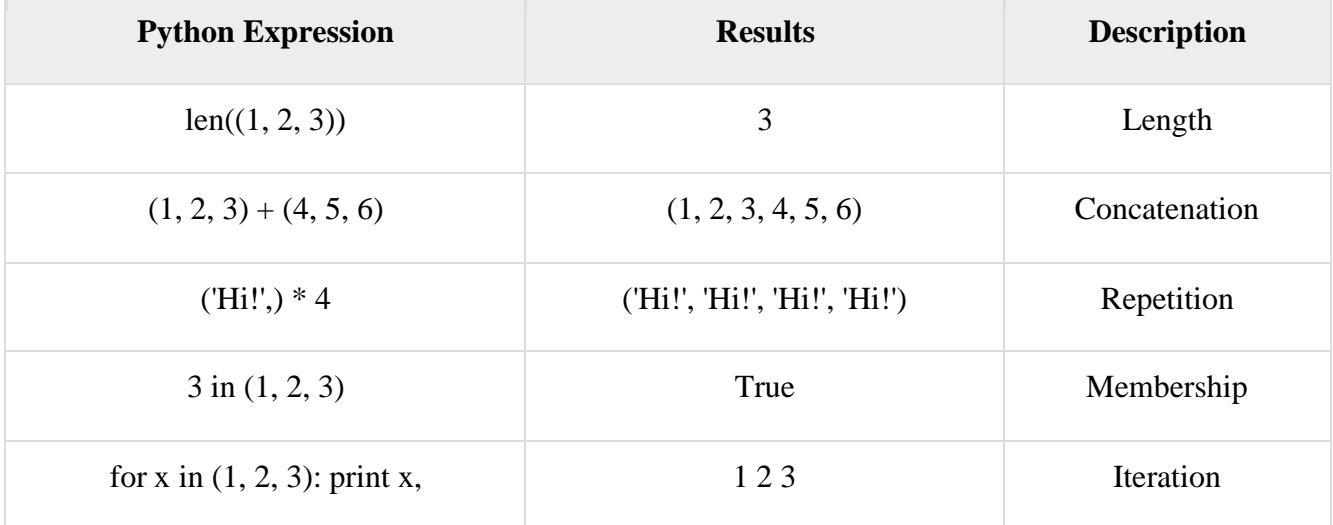

#### **Indexing, Slicing, and Matrixes**

Because tuples are sequences, indexing and slicing work the same way for tuples as they do for strings. Assuming following input  $-$ 

```
L =('spam','Spam','SPAM!')
```
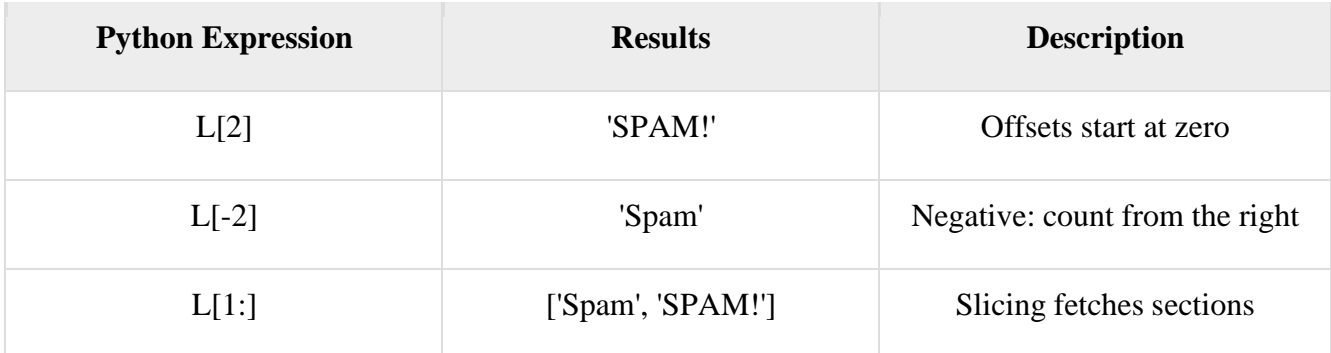

#### **No Enclosing Delimiters**

Any set of multiple objects, comma-separated, written without identifying symbols, i.e., brackets for lists, parentheses for tuples, etc., default to tuples, as indicated in these short examples −

```
print'abc',-4.24e93,18+6.6j,'xyz';
x, y = 1,2;print"Value of x , y : ", x,y;
Output-
abc -4.24e+93 (18+6.6j) xyz
Value of x , y : 1 2
```
#### **Built-in Tuple Functions**

Python includes the following tuple functions −

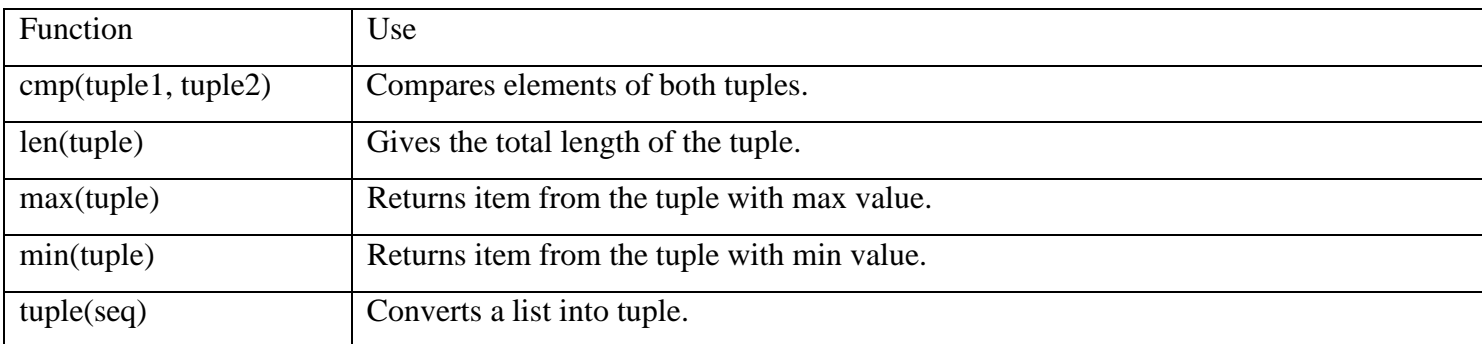

## **Pyhton Dictionary**

Each key is separated from its value by a colon (:), the items are separated by commas, and the whole thing is enclosed in curly braces. An empty dictionary without any items is written with just two curly braces, like this: {}. Keys are unique within a dictionary while values may not be. The values of a dictionary can be of any type, but the keys must be of an immutable data type such as strings, numbers, or tuples.

## **Accessing Values in Dictionary**

To access dictionary elements, you can use the familiar square brackets along with the key to obtain its value. Following is a simple example −

dict ={'Name':'Amitabh','Age':7,'Class':'First'} print"dict['Name']: ", dict['Name'] print"dict['Age']: ", dict['Age'] **Output**dict['Name']: Amitabh dict['Age']: 7

If we attempt to access a data item with a key, which is not part of the dictionary, we get an error as follows −

dict ={'Name':'Amitabh','Age':7,'Class':'First'} print"dict['Arjun']: ", dict['Arjun'] **Output**dict['Arjun']: Traceback (most recent call last): File "test.py", line 4, in  $\langle$  = module  $\rangle$ print "dict['Arjun']: ", dict['Arjun']; KeyError: 'Arjun'

## **Updating Dictionary**

You can update a dictionary by adding a new entry or a key-value pair, modifying an existing entry, or deleting an existing entry as shown below in the simple example −

dict ={'Name':'Amitabh','Age':7,'Class':'First'} dict['Age']=8;# update existing entry dict['School']="CMCS School";# Add new entry print"dict['Age']: ", dict['Age'] print"dict['School']: ", dict['School'] **Output**dict['Age']: 8 dict['School']: CMCS School

#### **Delete Dictionary Elements**

You can either remove individual dictionary elements or clear the entire contents of a dictionary. You can also delete entire dictionary in a single operation.

To explicitly remove an entire dictionary, just use the **del** statement. Following is a simple example −

```
dict ={'Name':'Amitabh','Age':7,'Class':'First'}
```
**Note** − del() method is discussed in subsequent section. del dict['Name'];# remove entry with key 'Name' dict.clear();# remove all entries in dict del dict ;# delete entire dictionary print"dict['Age']: ", dict['Age'] print"dict['School']: ", dict['School'] #Note that an exception is raised because after del dict dictionary does not exist any more − **Output**dict['Age']: Traceback (most recent call last): File "test.py", line 8, in  $\langle$  module $\rangle$ print "dict['Age']: ", dict['Age']; TypeError: 'type' object is unsubscriptable

## **Properties of Dictionary Keys**

Dictionary values have no restrictions. They can be any arbitrary Python object, either standard objects or userdefined objects. However, same is not true for the keys.

There are two important points to remember about dictionary keys –

**(a)** More than one entry per key not allowed. Which means no duplicate key is allowed. When duplicate keys encountered during assignment, the last assignment wins. For example –

dict ={'Name':'Amitabh','Age':7,'Name':'Manni'}

print"dict['Name']: ", dict['Name']

#### **Output-**

dict['Name']: Manni

**(b)** Keys must be immutable. Which means you can use strings, numbers or tuples as dictionary keys but something like ['key'] is not allowed. Following is a simple example  $-$ 

 $dict = \{['Name'] : 'Amitabh', 'Age': 7\}$ 

print"dict['Name']: ", dict['Name']

#### **Output-**

Traceback (most recent call last):

File "test.py", line  $3$ , in  $\leq$  module $\geq$ 

```
dict = \{['Name']: 'Amitabh', 'Age': 7\};
```

```
TypeError: unhashable type: 'list'
```
## **Built-in Dictionary Functions & Methods**

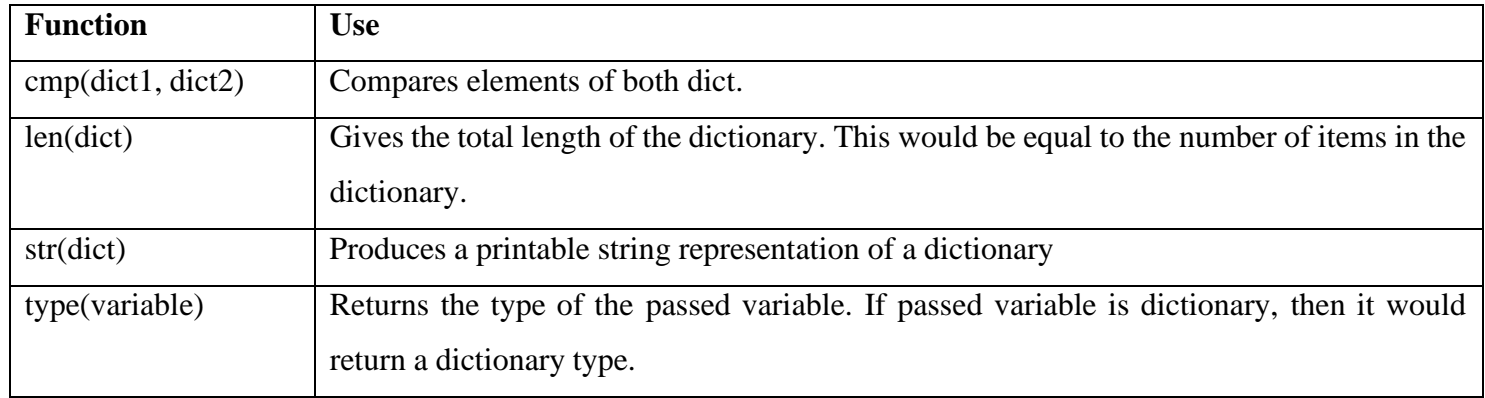

Python includes the following dictionary functions −

Python includes following dictionary methods −

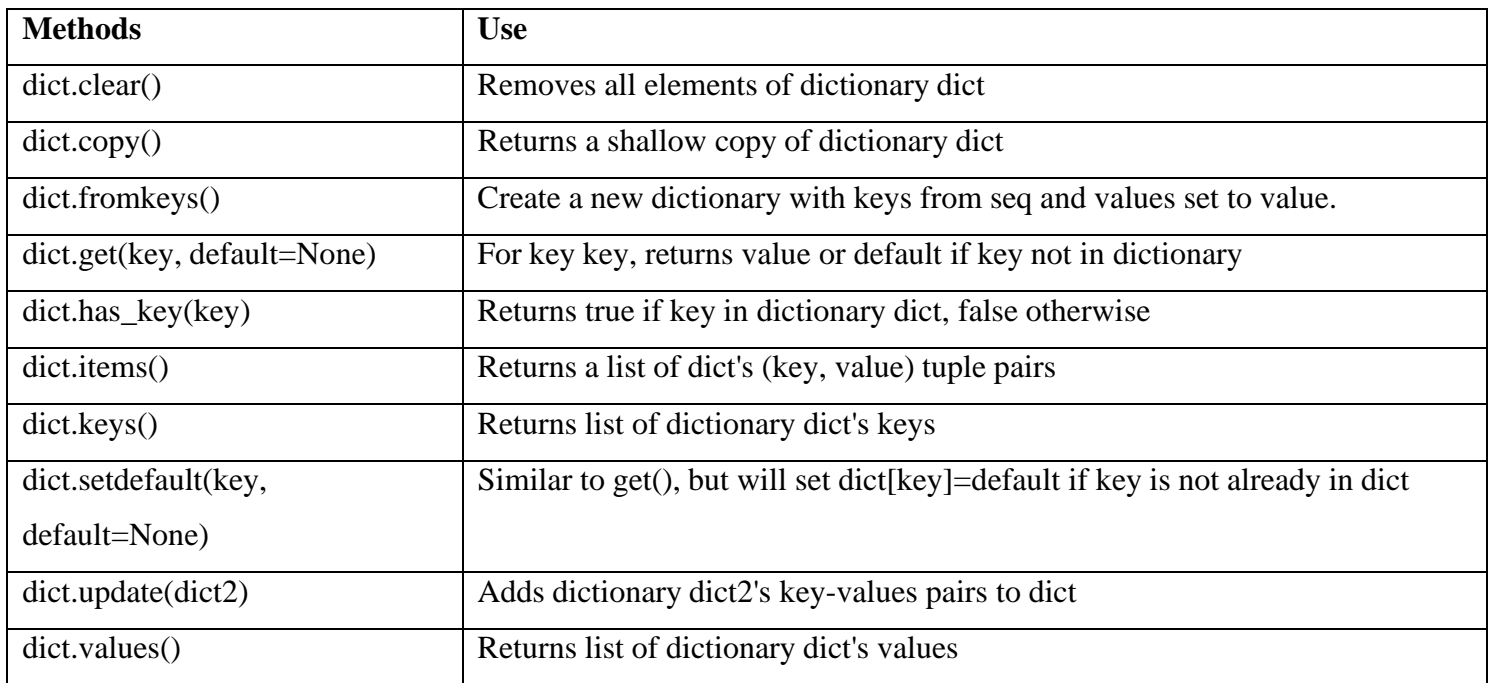

## **Python Set**

Python's built-in set type has the following characteristics:

- Sets are unordered.
- Set elements are unique. Duplicate elements are not allowed.
- A set itself may be modified, but the elements contained in the set must be of an immutable type.

Let's see what all that means, and how you can work with sets in Python.

A set can be created in two ways. First, you can define a set with the built-in set() function:

x=set(<iter>)

In this case, the argument <iter> is an iterable—again, for the moment, think list or tuple—that generates the list of objects to be included in the set. This is analogous to the <iter> argument given to the .extend() list method:

```
>>>x=set(['zoo','cat','jaz','zoo','box'])
```
>>>x

{'box', 'zoo', 'cat', 'jaz'}

```
>>>x=set(('zoo','cat','jaz','zoo','box'))
```
>>>x

{'box', 'zoo', 'cat', 'jaz'}

Strings are also iterable, so a string can be passed to set() as well. You have already seen that list(s) generates a list of the characters in the string s. Similarly, set(s) generates a set of the characters in s:

 $>>s='quux'$  $\gg$ list(s) ['q', 'u', 'u', 'x']  $\gg$ set(s) {'x', 'u', 'q'}

You can see that the resulting sets are unordered: the original order, as specified in the definition, is not necessarily preserved. Additionally, duplicate values are only represented in the set once, as with the string 'zoo' in the first two examples and the letter 'u' in the third.

Alternately, a set can be defined with curly braces ({}):

 $x = \{ <\!\!{\rm obj}\!\!>, <\!\!{\rm obj}\!\!>,\!{\rm col}\!\!> \}$ 

When a set is defined this way, each <obj> becomes a distinct element of the set, even if it is an iterable. This behavior is similar to that of the .append() list method.

Thus, the sets shown above can also be defined like this:

```
>>>x={'zoo','cat','jaz','zoo','box'}
>>>x
{'box', 'zoo', 'cat', 'jaz'}
>>>x={'b','o','o','x'}
>>>x
{'x', 'b', 'o'}
```
To recap:

- The argument to set() is an iterable. It generates a list of elements to be placed into the set.
- The objects in curly braces are placed into the set intact, even if they are iterable.

## **Observe the difference between these two set definitions:**

>>>{'zoo'}

{'zoo'}

>>>set('zoo')

 $\{$ 'o', 'z'\}

A set can be empty. However, recall that Python interprets empty curly braces ({}) as an empty dictionary, so the only way to define an empty set is with the set() function:

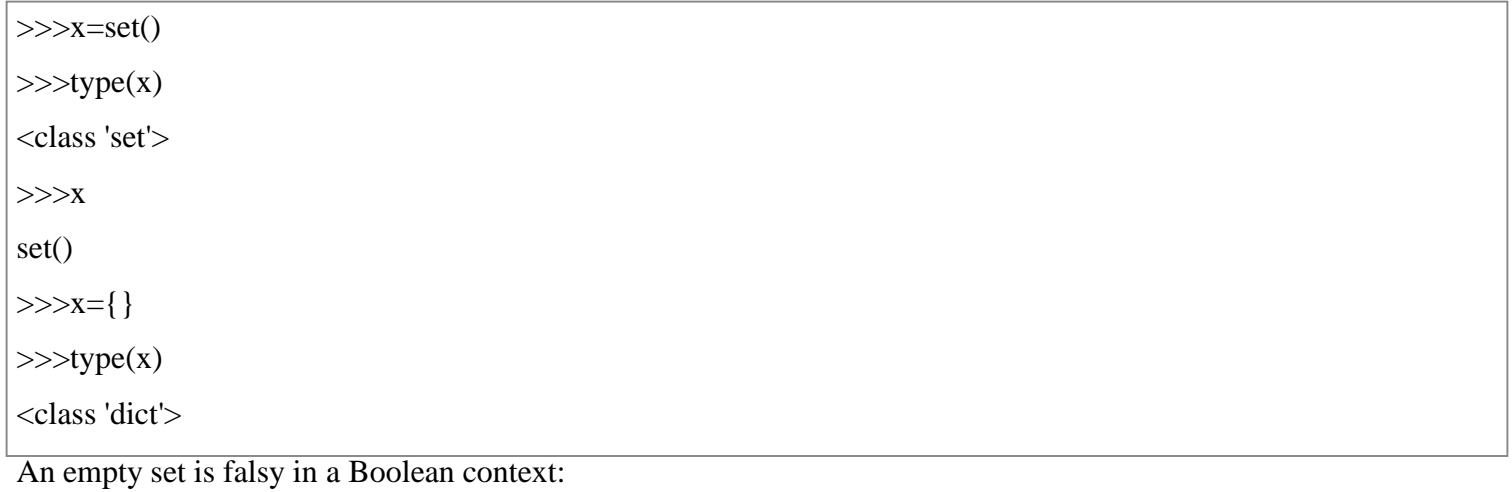

 $\gg>\x = set()$ 

 $\gg$ >bool(x)

False

>>>xor1

1

>>>xand1

set()

You might think the most intuitive sets would contain similar objects—for example, even numbers or surnames:

 $>>s1=\{2,4,6,8,10\}$ 

>>>s2={'Smith','McArthur','Wilson','Johansson'}

Python does not require this, though. The elements in a set can be objects of different types:

```
>>>x={42,'zoo',3.14159,None}
```
>>>x

{None, 'zoo', 42, 3.14159}

Don't forget that set elements must be immutable. For example, a tuple may be included in a set:

 $>>x=\{42, zoo', (1,2,3), 3.14159\}$ 

>>>x

{42, 'zoo', 3.14159, (1, 2, 3)}

But lists and dictionaries are mutable, so they can't be set elements:

```
>>a=[1,2,3]>>\{a\}Traceback (most recent call last):
File "<pyshell#70>", line 1, in <module>
{a}
TypeError: unhashable type: 'list'
>>d=\{'a':1,b':2\}>>{d}Traceback (most recent call last):
File "<ppshell#72>", line 1, in <module>
{d}
TypeError: unhashable type: 'dict'
```
## **Set Size and Membership**

The len() function returns the number of elements in a set, and the in and not in operators can be used to test for membership:

```
>>>x={'zoo','cat','jaz'}
\gglen(x)
3
>>>'cat' in x
True
\gg'box' in x
False
```
## **Operating on a Set**

Many of the operations that can be used for Python's other composite data types don't make sense for sets. For example, sets can't be indexed or sliced. However, Python provides a whole host of operations on set objects that generally mimic the operations that are defined for mathematical sets.

## *Operators vs. Methods*

Most, though not quite all, set operations in Python can be performed in two different ways: by operator or by method. Let's take a look at how these operators and methods work, using set union as an example.

Given two sets, x1 and x2, the union of x1 and x2 is a set consisting of all elements in either set.

Consider these two sets:

 $x1 = \{ 'zoo', 'cat', 'jaz' \}$ 

 $x2 = \{ 'jaz', 'box', 'quux' \}$ 

The union of  $x1$  and  $x2$  is  $\{zoo', \text{`cat', 'jaz', 'box', 'quux'}\}.$ 

**Note:** Notice that the element 'jaz', which appears in both x1 and x2, appears only once in the union. Sets never contain duplicate values.

In Python, set union can be performed with the | operator:

 $>>x1=\{'zoo','cat','jaz'\}$  $>>x2=\{'jaz','box','quux'\}$  $>>x1|x2$ 

{'jaz', 'quux', 'box', 'cat', 'zoo'}

Set union can also be obtained with the .union() method. The method is invoked on one of the sets, and the other is passed as an argument:

 $\gg$   $\gg$   $\approx$  1.union(x2)

{'jaz', 'quux', 'box', 'cat', 'zoo'}

The way they are used in the examples above, the operator and method behave identically. But there is a subtle difference between them. When you use the | operator, both operands must be sets. The .union() method, on the other hand, will take any iterable as an argument, convert it to a set, and then perform the union.

#### **Observe the difference between these two statements:**

 $\gg$   $\geq$   $\frac{1}{($ 'jaz', 'box', 'quux') Traceback (most recent call last): File "<pyshell#43>", line 1, in <module>  $x1$ |('jaz','box','quux') TypeError: unsupported operand type(s) for |: 'set' and 'tuple' >>>x1.union(('jaz','box','quux')) {'jaz', 'quux', 'box', 'cat', 'zoo'}

Both attempt to compute the union of x1 and the tuple ('jaz', 'box', 'quux'). This fails with the | operator but succeeds with the .union() method.

#### *Available Operators and Methods*

Below is a list of the set operations available in Python. Some are performed by operator, some by method, and some by both. The principle outlined above generally applies: where a set is expected, methods will typically accept any iterable as an argument, but operators require actual sets as operands.

### **Compute the union of two or more sets.**

 $x1.$ union( $x2$ [,  $x3$  ...])

 $x1 | x2 [x3...]$ 

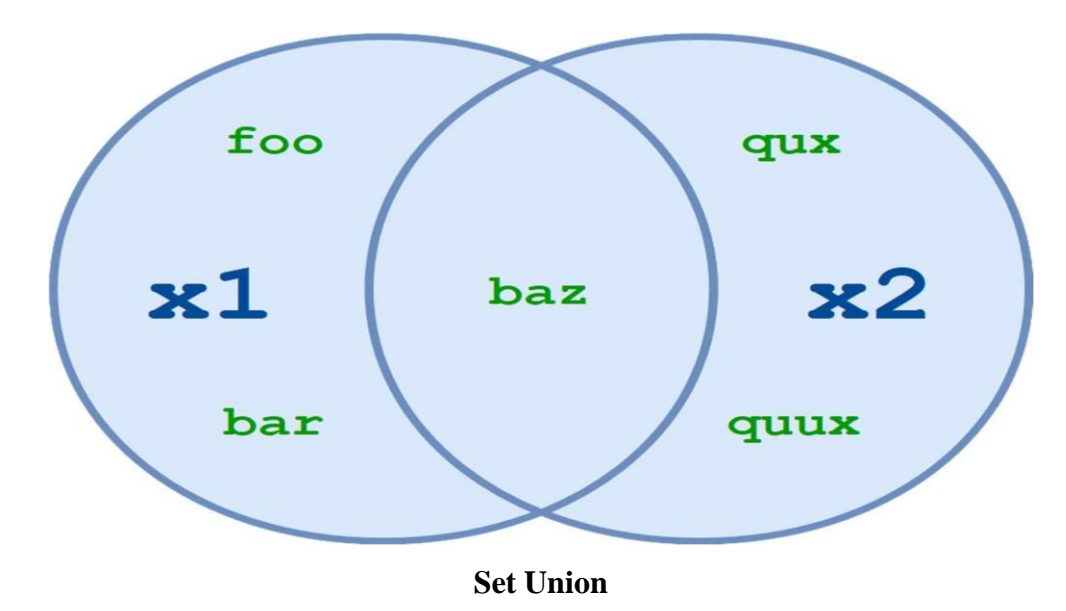

x1.union(x2) and x1 | x2 both return the set of all elements in either x1 or x2:

```
>>>
>>x1=\{'zoo','cat','jaz'\}>>>x2={'jaz','box','quux'}
\gg \gg \times 1.union(x2)
{'zoo', 'box', 'quux', 'jaz', 'cat'}
>>\frac{x1}{x2}{'zoo', 'box', 'quux', 'jaz', 'cat'}
More than two sets may be specified with either the operator or the method:
>>\geq = {1,2,3,4}
>>b=\{2,3,4,5\}>>c=\{3,4,5,6\}>>d=\{4,5,6,7\}>>>a.union(b,c,d)
{1, 2, 3, 4, 5, 6, 7}
>>\geqa|b|c|d
```

```
\{1, 2, 3, 4, 5, 6, 7\}
```
The resulting set contains all elements that are present in any of the specified sets.

## **Compute the intersection of two or more sets.**

 $x1.intersection(x2[, x3...])$ 

x1 & x2 [& x3 ...]

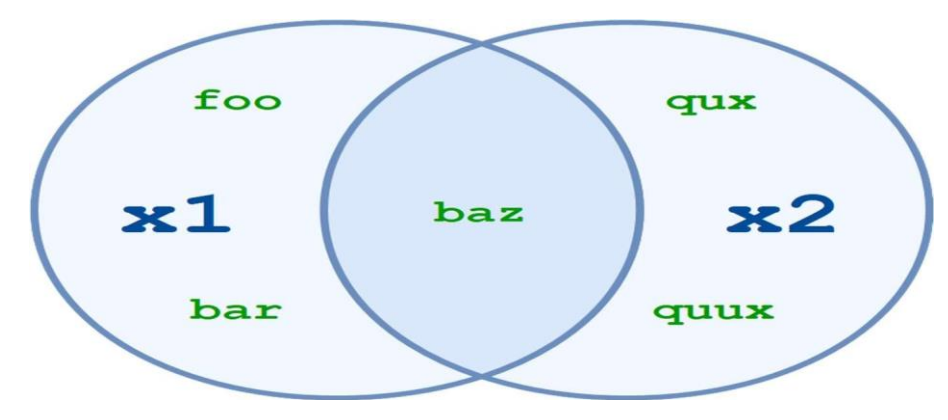

#### **Set Intersection**

x1.intersection(x2) and x1 & x2 return the set of elements common to both x1 and x2:

```
>>x1=\{'zoo','cat','jaz'\}>>x2=\{'jaz','box','quux'\}>>>x1.intersection(x2)
{'jaz'}
>>>x1&x2
{'jaz'}
```
**You can specify multiple sets with the intersection method and operator, just like you can with set union:**

```
>>a = \{1,2,3,4\}>>b={2,3,4,5}>>c=\{3,4,5,6\}>>d=\{4,5,6,7\}>>>a.intersection(b,c,d)
{4}
>>>a&b&c&d
{4}
```
The resulting set contains only elements that are present in all of the specified sets.

## **Compute the difference between two or more sets.**

```
x1.difference(x2[, x3 ...])
x1 - x2 [- x3 ...]
```
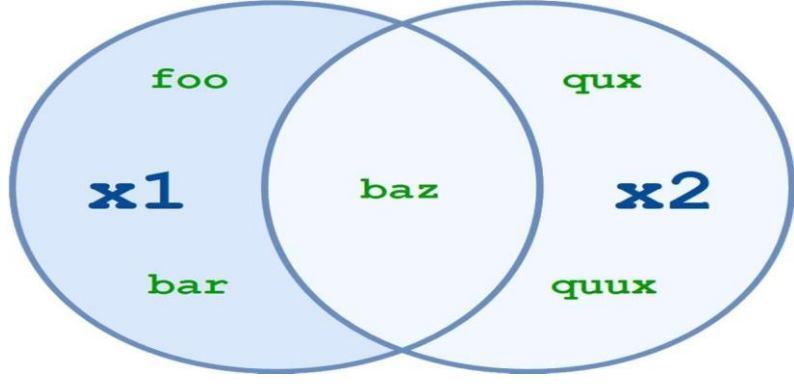

#### **Set Difference**

 $x1$ .difference(x2) and  $x1 - x2$  return the set of all elements that are in x1 but not in x2:

Another way to think of this is that  $x1$ .difference( $x2$ ) and  $x1 - x2$  return the set that results when any elements in x2 are removed or subtracted from x1. >>> >>>x1={'zoo','cat','jaz'} >>>x2={'jaz','box','quux'} >>>x1.difference(x2) {'zoo', 'cat'}  $>>x1-x2$ {'zoo', 'cat'}

Once again, you can specify more than two sets:

 $\gg$  >  $a = \{1, 2, 3, 30, 300\}$  $>>b=\{10,20,30,40\}$ >>>c={100,200,300,400} >>>a.difference(b,c)  ${1, 2, 3}$ >>>a-b-c  $\{1, 2, 3\}$ 

When multiple sets are specified, the operation is performed from left to right. In the example above,  $a - b$  is computed first, resulting in  $\{1, 2, 3, 300\}$ . Then c is subtracted from that set, leaving  $\{1, 2, 3\}$ :

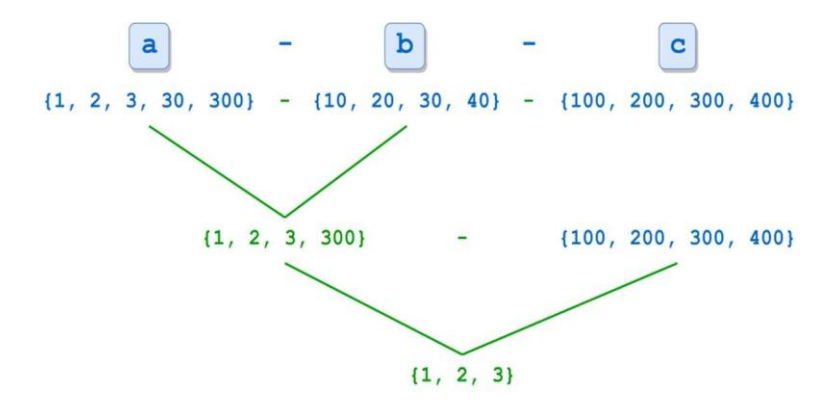

#### **Compute the symmetric difference between sets.**

x1.symmetric\_difference(x2)

 $x1 \wedge x2$  [ $\wedge$   $x3$  ...]

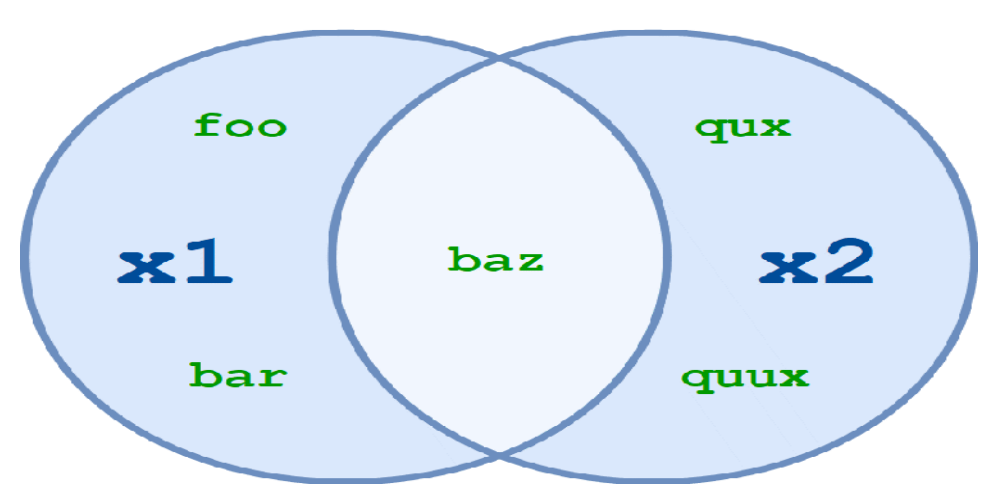

## **Set Symmetric Difference**

x1.symmetric\_difference(x2) and x1  $\land$  x2 return the set of all elements in either x1 or x2, but not both:

```
>>>
>>>x1={'zoo','cat','jaz'}
>>>x2={'jaz','box','quux'}
>>>x1.symmetric_difference(x2)
{'zoo', 'box', 'quux', 'cat'}
>>\times1^x2{'zoo', 'box', 'quux', 'cat'}
The \land operator also allows more than two sets:
>>>
>>a=[1,2,3,4,5]>>b=\{10,2,3,4,50\}>>c={1,50,100}>>a^{\wedge}b^{\wedge}c{100, 5, 10}
```
As with the difference operator, when multiple sets are specified, the operation is performed from left to right. Curiously, although the ^ operator allows multiple sets, the .symmetric\_difference() method doesn't:

>>>

 $>>a={1,2,3,4,5}$ 

 $>>b=\{10,2,3,4,50\}$ 

 $>>c={1,50,100}$ 

>>>a.symmetric\_difference(b,c)

Traceback (most recent call last):

File "<ppshell#11>", line 1, in <module>

a.symmetric\_difference(b,c)

TypeError: symmetric\_difference() takes exactly one argument (2 given)

x1.isdisjoint(x2)

#### **Determines whether or not two sets have any elements in common.**

 $x1.isdisjoint(x2)$  returns True if  $x1$  and  $x2$  have no elements in common:

```
>>x1=\{'zoo','cat','iaz'\}>>x2=\{'jaz','box','quux'\}\gg \gg \approx 1.isdisjoint(x2)
False
>>\times2-{'jaz'}
{'quux', 'box'}
\gg > \times 1. is disjoint(x2-{'jaz'})
True
If x1.isdisjoint(x2) is True, then x1 & x2 is the empty set:
>>x1=\{1,3,5\}>>\times2=\{2,4,6\}\gg \gg \times 1. is disjoint(x2)
True
>>>x1&x2
set()
```
**Note:** There is no operator that corresponds to the .isdisjoint() method.

#### **Determine whether one set is a subset of the other.**

 $x1.issubset(x2)$ 

 $x1 \leq x2$ 

In set theory, a set x1 is considered a subset of another set  $x^2$  if every element of x1 is in x2.

x1.issubset(x2) and  $x1 \le x2$  return True if x1 is a subset of x2:

```
>>>x1={'zoo','cat','jaz'}
\gg > \times 1.issubset({'zoo','cat','jaz','box','quux'})
True
>>>x2={'jaz','box','quux'}
>>x1 \le x2False
A set is considered to be a subset of itself:
>>x=[1,2,3,4,5]\gg\ggx.issubset(x)
True
>>X \leq XTrue
It seems strange, perhaps. But it fits the definition—every element of x is in x.
x1 < x2
```
#### **Determines whether one set is a proper subset of the other.**

A proper subset is the same as a subset, except that the sets can't be identical. A set x1 is considered a proper subset of another set x2 if every element of x1 is in x2, and x1 and x2 are not equal.

 $x1 < x2$  returns True if x1 is a proper subset of x2:

```
>>x1=\{'zoo','cat'\}>>x2=\{ 'zoo', 'cat', 'jaz' \}>>x1<x2True
>>x1=\{'zoo','cat','jaz'\}>>>x2={'zoo','cat','jaz'}
>>x1<x2False
While a set is considered a subset of itself, it is not a proper subset of itself:
>>x=[1,2,3,4,5]>>\!\times\!\lll=XTrue
>>>x<x
False
```
**Note:** The < operator is the only way to test whether a set is a proper subset. There is no corresponding method.

#### **Determine whether one set is a superset of the other.**

 $x1.issuperset(x2)$ 

 $x1 \ge x2$ 

A superset is the reverse of a subset. A set x1 is considered a superset of another set x2 if x1 contains every element of x2.

x1.issuperset(x2) and  $x1 \ge x2$  return True if x1 is a superset of x2:

```
Determines whether one set is a proper superset of the other.
>>x1=\{'zoo','cat','jaz'\}>>>x1.issuperset({'zoo','cat'})
True
>>>x2={'jaz','box','quux'}
>>x1>=x2False
You have already seen that a set is considered a subset of itself. A set is also considered a superset of itself:
>>x=[1,2,3,4,5]\gg\gex.issuperset(x)
True
>>\!\!\times\!\!\succ=\!\!\!xTrue
x1 > x2
```
A proper superset is the same as a superset, except that the sets can't be identical. A set x1 is considered a proper superset of another set x2 if x1 contains every element of x2, and x1 and x2 are not equal.

```
x1 > x2 returns True if x1 is a proper superset of x2:
```

```
>>x1=\{'zoo','cat','jaz'\}>>>x2={'zoo','cat'}
>>x1>x2True
>>x1=\{'zoo','cat','jaz'\}>>>x2={'zoo','cat','jaz'}
>>x1>x2False
A set is not a proper superset of itself:
>>x={1,2,3,4,5}>>>x>x
False
```
**Note:** The > operator is the only way to test whether a set is a proper superset. There is no corresponding method.

#### **Modifying a Set**

Although the elements contained in a set must be of immutable type, sets themselves can be modified. Like the operations above, there are a mix of operators and methods that can be used to change the contents of a set.

#### *Augmented Assignment Operators and Methods*

Each of the union, intersection, difference, and symmetric difference operators listed above has an augmented assignment form that can be used to modify a set. For each, there is a corresponding method as well.

#### **Modify a set by union.**  $x1.\text{update}(x2[, x3...])$

```
x1 = x2 [| x3 ...]
```
x1.update(x2) and  $x1 \models x2$  add to x1 any elements in x2 that x1 does not already have:

```
>>>
>>x1=\{'zoo','cat','jaz'\}>>x2=\{'zoo','jaz','box'\}>>x1|=x2>>>x1
{'box', 'zoo', 'cat', 'jaz'}
>>>x1.update(['corge','garply'])
>>>x1
{'box', 'corge', 'garply', 'zoo', 'cat', 'jaz'}
```
#### **Modify a set by intersection.** x1.intersection\_update(x2[, x3 ...])

 $x1 \&= x2 [& x3 ...]$ 

x1.intersection\_update(x2) and x1  $\&= x2$  update x1, retaining only elements found in both x1 and x2:

```
>>x1=\{'zoo','cat','jaz'\}>>>x2={'zoo','jaz','box'}
>>x1&=x2>>>x1
{'zoo', 'jaz'}
>>>x1.intersection_update(['jaz','box'])
>>\times 1{'jaz'}
```
 $x1 = x2$  [|  $x3$  ...]

x1.difference\_update(x2) and x1 -= x2 update x1, removing elements found in x2:

```
>>x1=\{ 'zoo', 'cat', 'jaz' \}>>>x2={'zoo','jaz','box'}
>>\times1=x2
>>>x1
{'cat'}
>>>x1.difference_update(['zoo','cat','box'])
>>>x1
set()
```
**Modify a set by symmetric difference.** x1.symmetric\_difference\_update(x2)

 $x1 \sim x2$ 

x1.symmetric\_difference\_update(x2) and x1  $\sim$  x2 update x1, retaining elements found in either x1 or x2, but not both:

```
>>>x1={'zoo','cat','jaz'}
>>>x2={'zoo','jaz','box'}
>>\times1^x=x^2>>>x1
{'cat', 'box'}
>>>x1.symmetric_difference_update(['box','corge'])
>>>x1
{'cat', 'corge'}
```
## *Other Methods For Modifying Sets*

Aside from the augmented operators above, Python supports several additional methods that modify sets.

**Adds an element to a set.** x.add(<elem>)

x.add(<elem>) adds <elem>, which must be a single immutable object, to x:

```
>>>x={'zoo','cat','jaz'}
>>>x.add('box')
>>>x
{'cat', 'jaz', 'zoo', 'box'}
```
## **Removes an element from a set**. x.remove(<elem>)

x.remove( $\leq$ elem $>$ ) removes  $\leq$ elem $>$  from x. Python raises an exception if  $\leq$ elem $>$  is not in x:
```
>>>x={'zoo','cat','jaz'}
>>>x.remove('jaz')
>>>x
{'cat', 'zoo'}
>>>x.remove('box')
Traceback (most recent call last):
File "<pyshell#58>", line 1, in <module>
x.remove('box')
KeyError: 'box'
```
# **Removes an element from a set.** x.discard(<elem>)

x.discard(<elem>) also removes <elem> from x. However, if <elem> is not in x, this method quietly does nothing instead of raising an exception:

```
>>>x={'zoo','cat','jaz'}
>>>x.discard('jaz')
>>>x
{'cat', 'zoo'}
>>>x.discard('box')
>>>x
{'cat', 'zoo'}
```
# **Removes a random element from a set.** x.pop()

x.pop() removes and returns an arbitrarily chosen element from x. If x is empty, x.pop() raises an exception:

```
>>>x={'zoo','cat','jaz'}
>>\xspace x.pop()'cat'
>>>x
{'jaz', 'zoo'}
>>>x.pop()
'jaz'
>>>x
{'zoo'}
>>x.pop()'zoo'
```
>>>x

set()

 $>>x.pop()$ 

Traceback (most recent call last):

File "<pt>>pyshell#82>", line 1, in <module>

x.pop()

KeyError: 'pop from an empty set'

# **Clears a set.** x.clear()

x.clear() removes all elements from x:

>>>x={'zoo','cat','jaz'} >>>x {'zoo', 'cat', 'jaz'} >>>x.clear() >>>x set()

# **Frozen Sets**

Python provides another built-in type called a **frozenset**, which is in all respects exactly like a set, except that a frozenset is immutable. You can perform non-modifying operations on a frozenset:

```
>>>x=frozenset(['zoo','cat','jaz'])
>>>x
frozenset({'zoo', 'jaz', 'cat'})\gglen(x)
3
>>>x&{'jaz','box','quux'}
frozenset({'jaz'})
But methods that attempt to modify a frozenset fail:
>>>x=frozenset(['zoo','cat','jaz'])
\gg\ggx.add('box')
Traceback (most recent call last):
File "<pyshell#127>", line 1, in <module>
x.add('box')
```
AttributeError: 'frozenset' object has no attribute 'add'

 $>>x.pop()$ 

Traceback (most recent call last):

File "<ppshell#129>", line 1, in <module>

x.pop()

AttributeError: 'frozenset' object has no attribute 'pop'

>>>x.clear()

Traceback (most recent call last):

File "<pyshell#131>", line 1, in <module>

x.clear()

AttributeError: 'frozenset' object has no attribute 'clear'

>>>x

 $frozenset({'zoo', 'cat', 'jaz'})$ 

# **Deep Dive: Frozensets and Augmented Assignment**

Since a frozenset is immutable, you might think it can't be the target of an augmented assignment operator. But observe:

```
>>>f=frozenset(['zoo','cat','jaz'])
>>>s={'jaz','box','quux'}
>>>f&=s
>>>f
frozenset({'jaz'})
What gives?
```
Python does not perform augmented assignments on frozensets in place. The statement  $x \&= s$  is effectively

equivalent to  $x = x \& s$ . It isn't modifying the original x. It is reassigning x to a new object, and the

object x originally referenced is gone.

You can verify this with the id() function:

```
>>>f=frozenset(['zoo','cat','jaz'])
\gg\rightarrowid(f)
56992872
>>>s={'jaz','box','quux'}
```
>>>f&=s

>>>f

frozenset({'jaz'})

 $\gg$  $>$  $id(f)$ 

56992152

f has a different integer identifier following the augmented assignment. It has been reassigned, not modified in place.

Some objects in Python are modified in place when they are the target of an augmented assignment operator. But frozensets aren't.

Frozensets are useful in situations where you want to use a set, but you need an immutable object. For example, you can't define a set whose elements are also sets, because set elements must be immutable:

>>>x1=set(['zoo'])  $\gg\gg 2=\text{set}(\text{[}'\text{cat}'))$ >>>x3=set(['jaz'])  $>>x=\{x1,x2,x3\}$ Traceback (most recent call last): File "<pt>>pyshell#38>", line 1, in <module>  $x = \{x1, x2, x3\}$ 

TypeError: unhashable type: 'set'

If you really feel compelled to define a set of sets (hey, it could happen), you can do it if the elements are

frozensets, because they are immutable:

```
Likewise, recall from the previous tutorial on dictionaries that a dictionary key must be immutable. You can't use
>>>x1=frozenset(['zoo'])
>>>x2=frozenset(['cat'])
>>>x3=frozenset(['jaz'])
>>x=[x1,x2,x3]>>>x{frozenset({\text{'cat'}}), frozenset({\text{'iaz'}}), frozenset({\text{'zoo'}})}
```
the built-in set type as a dictionary key:

```
>>x=[1,2,3]>>>y={'a','b','c'}
>>>
>>d=\{x:\,zoo',y:\,'cat'\}
```
Traceback (most recent call last):

File "<pt>>pyshell#3>", line 1, in <module>

 $d=\{x$ :'zoo',y:'cat'}

TypeError: unhashable type: 'set'

If you find yourself needing to use sets as dictionary keys, you can use frozensets:

```
>>x=frozenset({1,2,3})>>>y=frozenset({'a','b','c'})
>>>
>>>d={x:'zoo',y:'cat'}
>>>d
{frozenset({1, 2, 3}): 'zoo', frozenset({'c', 'a', 'b'}): 'cat'}
```
# **Lab Assignments**

# **SET A**

# **List**

- 1) Write a Python program to sum all the items in a list.
- 2) Write a Python program to multiplies all the items in a list.
- 3) Write a Python program to get a list, sorted in increasing order by the last element in each tuple from a given list of non-empty tuples.

# **Tuples**

- 1) Write a Python program to create a tuple.
- 2) Write a Python program to create a tuple with different data types.
- 3) Write a Python program to check whether an element exists within a tuple.

#### **Sets**

- 1) Write a Python program to create a set.
- 2) Write a Python program to iterate over sets.
- 3) Write a Python program to create set difference.

# **Dictionary**

- 1) Write a Python script to sort (ascending and descending) a dictionary by value.
- 2) Write a Python script to add a key to a dictionary.
- 3) Write a Python program to iterate over dictionaries using for loops.

# **SET B**

# **List**

- 1. Write a Python program to remove duplicates from a list.
- 2. Write a Python program to check a list is empty or not.

# **Tuples**

- 1. Write a Python program to convert a list to a tuple.
- 2. Write a Python program to remove an item from a tuple.
- 3. Write a Python program to slice a tuple.
- 4. Write a Python program to find the length of a tuple.

## **Sets**

- 1. Write a Python program to check if a set is a subset of another set.
- 2. Write a Python program to find maximum and the minimum value in a set.
- 3. Write a Python program to find the length of a set.

# **Dictionary**

- 1. Write a Python script to generate and print a dictionary that contains a number (between 1 and n) in the form  $(x, x^*x)$ .
- 2. Write a Python script to merge two Python dictionaries.
- 3. Write a Python program to get a dictionary from an object's fields.

# **PROGRAMS FOR PRACTICE:**

- 1. Write a Python program to get the largest number from a list.
- 2. Write a Python program to get the smallest number from a list.
- 3. Write a Python program to count the number of strings where the string length is 2 or more and the first and last character are same from a given list of strings.
- 4. Write a Python program to add an item in a tuple.
- 5. Write a Python program to convert a tuple to a string.
- 6. Write a Python program to create the colon of a tuple.
- 7. Write a Python program to unpack a tuple in several variables.
- 8. Write a Python program to add member(s) in a set.
- 9. Write a Python program to remove item(s) from set
- 10. Write a Python program to create an intersection of sets.
- 11. Write a Python program to create a union of sets.
- 12. Write a Python script to concatenate following dictionaries to create a new one.
- 13. Write a Python program to map two lists into a dictionary.
- 14. Write a Python program to sort a dictionary by key.
- 15. Write a Python program to get the maximum and minimum value in a dictionary.
- 16. Write a Python program to clone or copy a list.
- 17. Write a Python program to find the list of words that are longer than n from a given list of words.
- 18. Write a Python program to unzip a list of tuples into individual lists.
- 19. Write a Python program to reverse a tuple.
- 20. Write a Python program to convert a list of tuples into a dictionary.
- 21. Write a Python program to print a tuple with string formatting.
- 22. Write a Python program to create a symmetric difference.
- 23. Write a Python program to check if a given value is present in a set or not.
- 24. Write a Python program to check if a given set is superset of itself and superset of another given set.
- 25. Write a Python program to check a given set has no elements in common with other given set.
- 26. Write a Python program to remove the intersection of a 2nd set from the 1st set.
- 27. Write a Python program to remove duplicates from Dictionary.
- 28. Write a Python script to check whether a given key already exists in a dictionary.
- 29. Write a Python program to sum all the items in a dictionary.
- 30. Write a Python program to multiply all the items in a dictionary.
- 31. Write a Python program to remove a key from a dictionary.

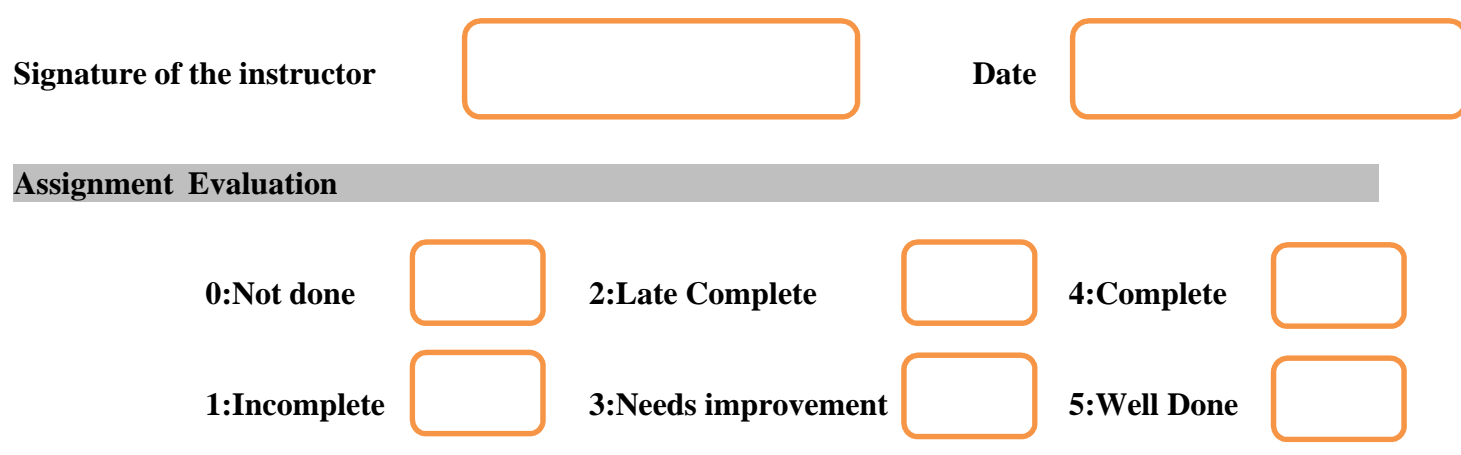

# **Assignment 4 : File Handling and Date-Time**

#### **Objectives**

- Performing Input/output operations on files.
- Student will learn about Python file operations. More specifically, opening a file, reading from it, writing into it, closing it, and various file methods
- Student will learn to manipulate date and time in Python

#### **Reading**

#### **You should read the following topics before starting this exercise**

Concept file operations, Types of file modes (text or binary), File access modes for read, write and append file. Types Of file in Python, Binary files in Python,Text files in Python,Python file handling operations,Python Create and Open a File.

Concept of date and Time in python

#### **Ready Reference and Self Activity**

The file handling plays an important role when the data needs to be stored permanently into the file. A file is a named location on disk to store related information. We can access the stored information (non-volatile) after the program termination. The file-handling implementation is slightly lengthy or complicated in the other programming language, but it is easier and shorter in Python.

#### **Types of File in Python**

There are two types of files in Python and each of them is explained below in detail with examples for your easy understanding.

They are:

- 1. Binary file
- 2. Text file

#### **Binary files in Python**

Most of the files that we see in our computer system are called binary files.

Example:

Document files: .pdf, .doc, .xls etc.

Image files: .png, .jpg, .gif, .bmp etc.

Video files: .mp4, .3gp, .mkv, .avi etc.

Audio files: .mp3, .wav, .mka, .aac etc.

Database files: .mdb, .accde, .frm, .sqlite etc.

Archive files: .zip, .rar, .iso, .7z etc.

Executable files: .exe, .dll, .class etc.

All binary files follow a specific format. We can open some binary files in the normal text editor but we can't read the content present inside the file. That's because all the binary files will be encoded in the binary format, which can be understood only by a computer or machine.

For handling such binary files, we need a specific type of software to open it.

For Example, You need Microsoft word software to open .doc binary files. Likewise, you need a .pdf reader software to open .pdf binary files and you need a photo editor software to read the image files and so on.

#### **Text files in Python**

Text files don't have any specific encoding and it can be opened in normal text editor itself.

Example:

Web standards: html, XML, CSS, JSON etc. Source code: c, app, js, py, java etc. Documents: txt, tex, RTF etc. Tabular data: csv, tsv etc. Configuration: ini, cfg, reg etc.

#### **Working of open( ) function**

We use open ( ) function in Python to open a file in read or write mode. As explained above, open ( ) will return a file object. To return a file object we use open( ) function along with two arguments, that accepts file name and the mode, whether to read or write. So, the syntax being: open(filename, mode). There are three kinds of mode, that Python provides and how files can be opened:

" r ", for reading.

" w ", for writing.

" a ", for appending.

"  $r+$ ", for both reading and writing

One must keep in mind that the mode argument is not mandatory. If not passed, then Python will assume it to be "r" by default. Let's look at this program and try to analyze how the read mode works:

# a file named "cmcs", will be opened with the reading mode.

 $file = open('cmcs.txt', 'r')$ 

# This will print every line one by one in the file for each in file:

print (each)

The open command will open the file in the read mode and for loop will print each line present in the file.

#### **Working of read( ) mode**

There is more than one way to read a file in Python. If you need to extract a string that contains all characters in the file then we can use **file.read( )**. The full code would work like this:

# Python code to illustrate read( ) mode

 $file = open("file.text", "r")$ 

print (file.read( ))

Another way to read a file is to call a certain number of characters like in the following code the interpreter will read the first five characters of stored data and return it as a string:

# Python code to illustrate read() mode character wise

 $file = open("file.txt", "r")$ 

#### **Creating a file using write( ) mode**

Let's see how to create a file and how write mode works:

To manipulate the file, write the following in your Python environment:

# Python code to create a file  $file = open('demo.txt','w')$ file.write("This is the write command") file.write("It allows us to write in a particular file") file.close( ) The close ( ) command terminates all the resources in use and frees the system of this particular program.

#### **Working of append( ) mode**

Let's see how the append mode works:

# Python code to illustrate append( ) mode

 $file = open('demo.txt', a')$ 

file.write("This will add this line")

file.close( )

There are also various other commands in file handling that is used to handle various tasks like:

**rstrip():** This function strips each line of a file off spaces from the right-hand side.

**lstrip( ):** This function strips each line of a file off spaces from the left-hand side.

It is designed to provide much cleaner syntax and exceptions handling when you are working with code. That explains why it's good practice to use them with a statement where applicable. This is helpful because using this method any files opened will be closed automatically after one is done, so auto-cleanup.

```
# Python code to illustrate with( )
```
with open("file.txt") as file:

 $data = file.read()$ 

# do something with data

#### **Working of close( ) mode**

In order to close a file, we must first open the file. In python, we have an in-built method called close( ) to close the file which is opened.

Whenever you open a file, it is important to close it, especially, with write method. Because if we don't call the close function after the write method then whatever data we have written to a file will not be saved into the file.

```
my file = open("C:/Documents/Python/test.txt", "r")print(my_file.read())
my_file.close()
my file = open("C:/Documents/Python/test.txt", "w")my_file.write("Hello World")
my_file.close()
```
#### **Writing and Reading Data from a Binary File**

Binary files store data in the binary format (0's and 1's) which is understandable by the machine. So when we open the binary file in our machine, it decodes the data and displays in a human-readable format.

```
#Let's create some binary file.
my_file = open("C:/Documents/Python/bfile.bin", "wb+")
message = "Hello Python"
file_encode = message.encode("ASCII")
my_file.write(file_encode)
my_file.seek(0)
bdata = my_{file.read()}print("Binary Data:", bdata)
ntext = bdata.decode("ASCII")
print("Normal data:", ntext)
Output-
Binary Data: b'Hello Python'
Normal data: Hello Python
```
In the above example, first we are creating a binary file 'bfile.bin' with the read and write access and whatever data you want to enter into the file must be encoded before you call the write method.

Also, we are printing the data without decoding it, so that we can observe how the data exactly looks inside the file when it's encoded and we are also printing the same data by decoding it so that it can be readable by humans.

```
\frac{1}{2} Program to count occurrences of a string within a text file \frac{1}{2}fname = input("Enter file name: ")
word=input("Enter word to be searched:")
k = 0with open(fname, 'r') as f:
  for line in f:
```

```
words = line.split()for i in words:
       if(i==word):
         k=k+1print("Occurrences of the word:")
print(k)#Compile this program and pass two command line arguments: filename and string to search.
```
# **Python datetime**

Python has a module named datetime to work with dates and times. Let's create a few simple programs related to date and time before we dig deeper.

```
#Get Current Date and Time
import datetime
datetime_object = datetime.datetime.now()
print(datetime_object)
Output-
2021-12-19 09:26:03.478039
```
Here, we have imported datetime module using import datetime statement.

One of the classes defined in the datetime module is datetime class. We then used now() method to create a datetime object containing the current local date and time.

#Get Current Date

import datetime

 $date\_object = datetime.datactoday()$ 

print(date\_object)

# **Output-**

2021-12-19

In this program, we have used today() method defined in the date class to get a date object containing the current local date.

#### **Inside datetime**

We can use dir() function to get a list containing all attributes of a module.

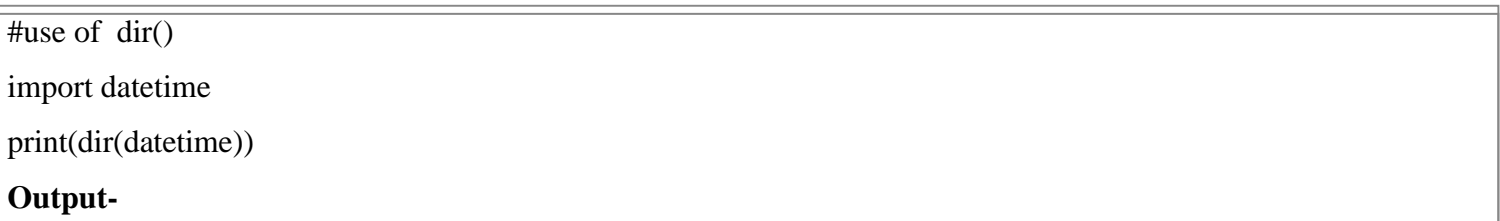

['MAXYEAR', 'MINYEAR', '\_builtins\_', '\_cached\_', '\_doc\_', '\_file\_', '\_loader\_', '\_name\_', ' package ', ' spec\_\_', '\_divide\_and\_round', 'date', 'datetime', 'datetime\_CAPI', 'time', 'timedelta', 'timezone',

'tzinfo']

## **Commonly used classes in the datetime module are:**

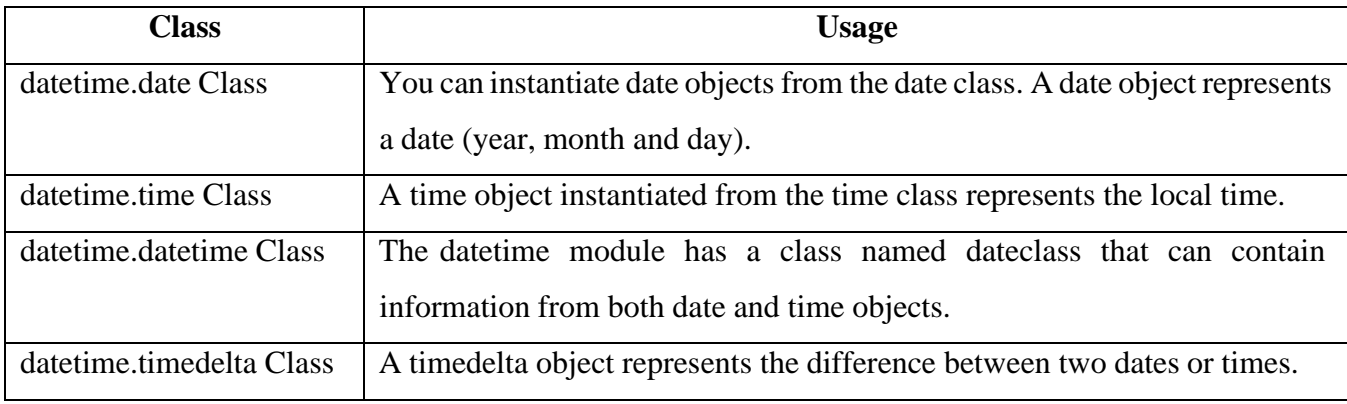

# Date object to represent a date import datetime

```
d = datetime.date(2019, 4, 13)
```
print(d)

# **Output-**

2021-04-13

If you are wondering, date() in the above example is a constructor of the date class. The constructor takes three arguments: year, month and day.

The variable d1 is a date object.

We can only import date class from the datetime module. Here's how:

# Date object to represent a date

from datetime import date

 $d1 = date(2021, 4, 13)$ 

 $print(d1)$ 

You can create a date object containing the current date by using a classmethod named today().

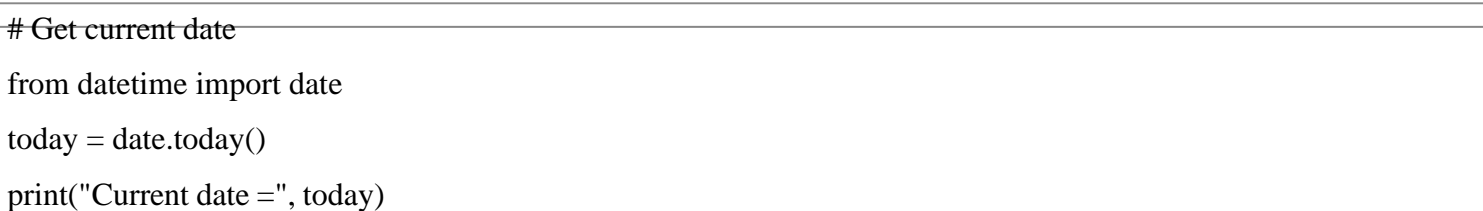

#### **Python format datetime**

The way date and time is represented may be different in different places, organizations etc. It's more common to use mm/dd/yyyy in the US, whereas dd/mm/yyyy is more common in the UK. Python has strftime() and strptime() methods to handle this.

#### **Python strftime() - datetime object to string**

The strftime() method is defined under classes date, datetime and time. The method creates a formatted string from a given date, datetime or time object.

#Format date using strftime() from datetime import datetime # current date and time  $now = datetime.now()$  $t = now.strffime("%H:%M:%S")$ print("time:", t)  $s1 = now .$ strftime("%m/%d/%Y, %H:%M:%S") # mm/dd/YY H:M:S format  $print("s1;", s1)$  $s2 = now.$ strftime("%d/%m/%Y, %H:%M:%S") # dd/mm/YY H:M:S format print("s2:", s2) **Output**time: 04:34:52 s1: 12/26/2021, 04:34:52 s2: 26/12/2021, 04:34:52

Here, %Y, %m, %d, %H etc. are format codes. The strftime() method takes one or more format codes and returns a formatted string based on it. In the above program, t, s1 and s2 are strings.

%Y - year [0001,..., 2020, 2021,..., 9999]

%m - month [01, 02, ..., 11, 12]

%d - day [01, 02, ..., 30, 31]

%H - hour [00, 01, ..., 22, 23

%M - minute [00, 01, ..., 58, 59]

%S - second [00, 01, ..., 58, 59]

# **Python strptime() - string to datetime**

The strptime() method creates a datetime object from a given string (representing date and time).

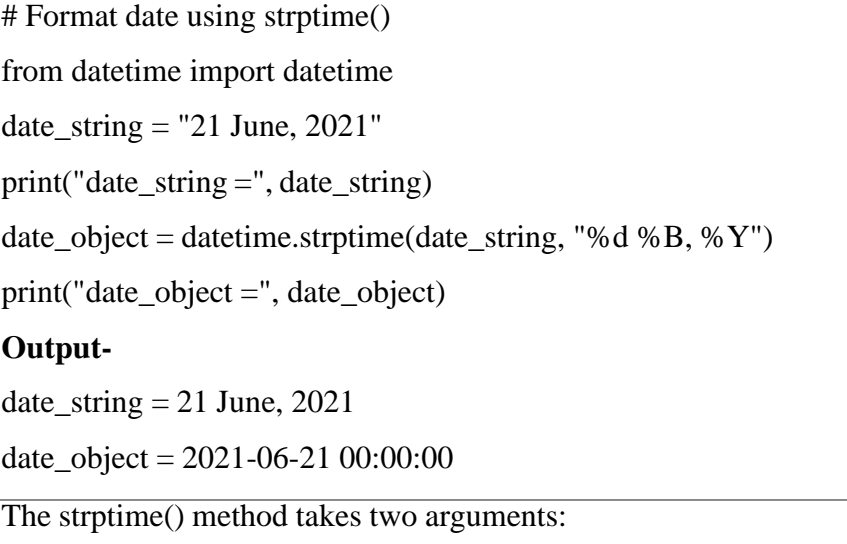

- a string representing date and time
- format code equivalent to the first argument

By the way, %d, %B and %Y format codes are used for day, month(full name) and year respectively.

#### **Handling timezone in Python**

Suppose, you are working on a project and need to display date and time based on their timezone. Rather than trying to handle timezone yourself, we suggest you to use a third-party pytZ module.

```
from datetime import datetime
import pytz
local = datetime.now()print("Local:", local.strftime("%m/%d/%Y, %H:%M:%S"))
tz_NY = pytz.timezone('America/New_York')
datetime_NY = datetime.now(tz_NY)
print("NY:", datetime NY.strftime("%m/%d/%Y, %H:%M:%S"))
tz London = pytz.timezone('Europe/London')
datetime_London = datetime.now(tz_London)
print("London:", datetime_London.strftime("%m/%d/%Y, %H:%M:%S"))
Output-
```
Local time: 2018-12-20 13:10:44.260462

America/New\_York time: 2018-12-20 13:10:44.260462

Europe/London time: 2018-12-20 13:10:44.260462

Here, datetime\_NY and datetime\_London are datetime objects containing the current date and time of their respective timezone.

# **Lab Assignments**

## **SET A**

- 1. Write a Python program to read an entire text file.
- 2. Write a Python program to compute the number of characters, words and lines in a file.
- 3. Write a Python script to print the current date in following format "Sun May 29 02:26:23 IST 2017"

# **SET B**

- 1. Write a Python program to append text to a file and display the text.
- 2. Write a Python program to print each line of a file in reverse order.
- 3. Write a Python program to print date, time for today and now.

# **PROGRAMS FOR PRACTICE:**

- 1. Write a Python program to read an entire text file.
- 2. Write a Python program to read first n lines of a file.
- 3. Write a Python program to append text to a file and display the text.
- 4. Write a Python program to read last n lines of a file.
- 5. Write a Python program to read a file line by line and store it into a list.
- 6. Write a Python program to read a file line by line store it into a variable.
- 7. Write a Python program to read a file line by line store it into an array.
- 8. Write a python program to find the longest words.
- 9. Write a Python program to count the number of lines in a text file.
- 10. Write a Python program to count the frequency of words in a file.
- 11. Write a Python program to get the file size of a plain file.
- 12. Write a Python program to write a list to a file.
- 13. Write a Python program to copy the contents of a file to another file .
- 14. Write a Python program to combine each line from first file with the corresponding line in second file.
- 15. Write a Python program to remove newline characters from a file.
- 16. Write a Python program that takes a text file as input and returns the number of words of a given text file. Note: Some words can be separated by a comma with no space.
- 17. Write a Python program to extract characters from various text files and puts them into a list.
- 18. Write a python program to get Current Time
- 19. Get Current Date and Time using Python
- 20. Write a python | Find yesterday's, today's and tomorrow's date
- 21. Write a python program to convert time from 12 hour to 24 hour format
- 22. Write a python program to find difference between current time and given time
- 23. Write a python Program to Create a Lap Timer
- 24. Convert date string to timestamp in Python
- 25. Find number of times every day occurs in a Year

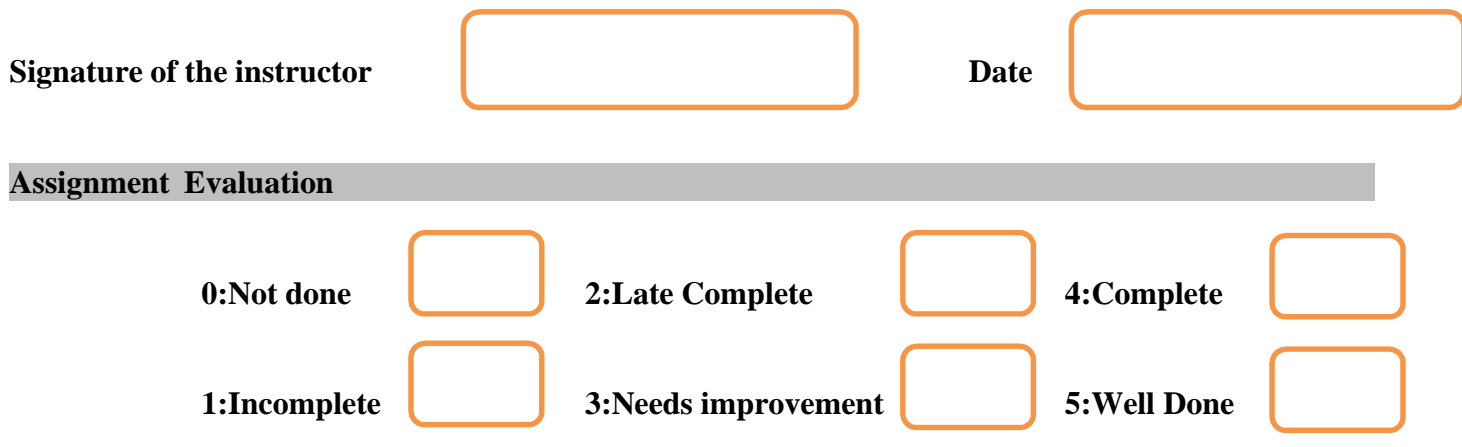

# **Assignment 5 : Exception Handling and Regular Expression**

#### **Objectives**

- Understand Exceptions and Exception handling in python
- How to apply and analyse exception handling in python programming
- Understand Concept of regular expression, various types of regular expressions, use of match function.

#### **Reading**

#### **You should read the following topics before starting this exercise**

Concept of Exception, Handling Exceptions - Use of try....except...else keywords, Exception with Arguments, User-defined Exceptions.

Concept of regular expression, various types of regular expressions, using match function.

# **Ready Reference and Self Activity**

#### **Exception:**

An exception is an event, which occurs during the execution of a program that disrupts the normal flow of the program's instructions. In general, when a Python script encounters a situation that it cannot cope with, it raises an exception. An exception is a Python object that represents an error.

When a Python script raises an exception, it must either handle the exception immediately otherwise it terminates and quits.

#### **Handling an Exception**

If you have some suspicious code that may raise an exception, you can defend your program by placing the suspicious code in a try: block. After the try: block, include an except: statement, followed by a block of code which handles the problem as elegantly as possible.

Syntax

Here is simple syntax of try....except...else blocks −

#### **try:**

You do your operations here;

**except** ExceptionI:

If there is ExceptionI, then execute this block.

**except** ExceptionII:

If there is ExceptionII, then execute this block.

**else:**

If there is no exception then execute this block

#### **Here are few important points about the above-mentioned syntax −**

- •A single try statement can have multiple except statements. This is useful when the try block contains statements that may throw different types of exceptions
- You can also provide a generic except clause, which handles any exception.
- •After the except clause(s), you can include an else-clause. The code in the else-block executes if the code in the try: block does not raise an exception.

• The else-block is a good place for code that does not need the try: block's protection.

This example opens a file, writes content in the, file and comes out gracefully because there is no problem at

all

```
try:
fh = open("testfile", "w")fh.write("This is my test file for exception handling!!")
except IOError:
print "Error: can\'t find file or read data"
else:
print "Written content in the file successfully"
fh.close()
This produces the following result –
Written content in the file successfully
```
This example tries to open a file where you do not have write permission, so it raises an exception.

```
This kind of a try-except statement catches all the exceptions that occur. Using this kind of try-except
try:
fh = open("testfile", "r")fh.write("This is my test file for exception handling!!")
except IOError:
print "Error: can\'t find file or read data"
else:
print "Written content in the file successfully"
This produces the following result −
Error: can't find file or read data
The except Clause with No Exceptions
You can also use the except statement with no exceptions defined as follows −
try:
You do your operations here;
except:
If there is any exception, then execute this block.
else:
If there is no exception then execute this block
```
statement is not considered a good programming practice though, because it catches all exceptions but does not make the programmer identify the root cause of the problem that may occur.

# **The** *except* **Clause with Multiple Exceptions.**

You can also use the same except statement to handle multiple exceptions as follows-

try:

You do your operations here;

except(Exception1[, Exception2[,...ExceptionN]]]):

If there is any exception from the given exception list,

then execute this block.

else:

If there is no exception then execute this block.

# **The try-finally Clause**

You can use a finally: block along with a try: block. The finally block is a place to put any code that must execute, whether the try-block raised an exception or not. The syntax of the try-finally statement is this

try:

You do your operations here;

Due to any exception, this may be skipped.

finally:

This would always be executed

You cannot use else clause as well along with a finally clause.

try:

```
fh = open("testfile", "w")
```
fh.write("This is my test file for exception handling!!")

finally:

print "Error: can\'t find file or read data"

If you do not have permission to open the file in writing mode, then this will produce the following result −

Error: can't find file or read data

Same example can be written more cleanly as follows −

try:

```
fh = open("testfile", "w")try:
```
fh.write("This is my test file for exception handling!!") finally: print "Going to close the file" fh.close() except IOError: print "Error: can\'t find file or read data"

When an exception is thrown in the try block, the execution immediately passes to the finally block. After all the statements in the finally block are executed, the exception is raised again and is handled in the *except* statements if present in the next higher layer of the try-except statement.

# **Raising an Exceptions**

You can raise exceptions in several ways by using the raise statement. The general syntax for the raise statement is as follows.

#### Syntax

raise [Exception [, args [, traceback]]]

Here, Exception is the type of exception (for example, NameError) and argument is a value for the exception argument.

The argument is optional; if not supplied, the exception argument is None.

The final argument, traceback, is also optional (and rarely used in practice), and if present, is the traceback object used for the exception.

An exception can be a string, a class or an object. Most of the exceptions that the Python core raises are classes, with an argument that is an instance of the class. Defining new exceptions is quite easy and can be done as follows –

```
def functionName( level ):
```
if level  $< 1$ :

raise "Invalid level!", level

# The code below to this would not be executed

# if we raise the exception

Note: In order to catch an exception, an "except" clause must refer to the same exception thrown either class object or simple string. For example, to capture above exception, we must write the except clause as follows

**try**:

Business Logic here...

**except** "Invalid level!":

Exception handling here...

**else:**

Rest of the code here...

#### **User-Defined Exceptions**

Python also allows you to create your own exceptions by deriving classes from the standard built-in exceptions.

Here is an example related to *RuntimeError*. Here, a class is created that is subclassed from *RuntimeError*.

This is useful when you need to display more specific information when an exception is caught.

In the try block, the user-defined exception is raised and caught in the except block. The variable e is used to create an instance of the class *Networkerror*.

class Networkerror(RuntimeError):

def init (self, arg):

 $self.args = arg$ 

So once you defined above class, you can raise the exception as follows –

try:

```
raise Networkerror("Bad hostname")
```
except Networkerror,e:

print e.args

#### **Python - Regular Expressions**

A regular expression is a special sequence of characters that helps you match or find other strings or sets of strings, using a specialized syntax held in a pattern. Regular expressions are widely used in UNIX world. The Python module re provides full support for Perl-like regular expressions in Python. The re module raises the exception re.error if an error occurs while compiling or using a regular expression.

#### **The match Function**

This function attempts to match RE pattern to string with optional flags.

Here is the syntax for this function –

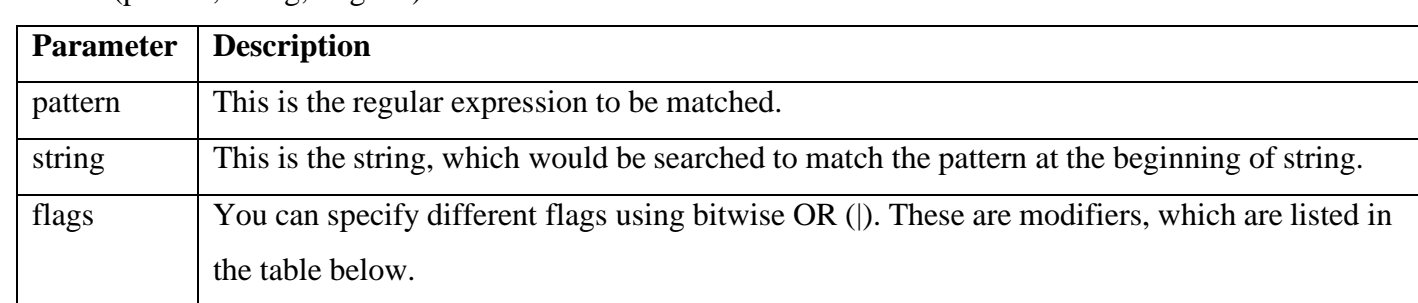

re.match(pattern, string, flags=0)

The re.match function returns a match object on success, None on failure. We usegroup(num) or

groups() function of match object to get matched expression.

#### import re

line = "Cats are smarter than dogs"

```
matchObj = re.match(r'(.*) are (.*)).<sup>*'</sup>, line, re.M|re.I)
```
if matchObj:

print "matchObj.group() : ", matchObj.group()

print "matchObj.group(1) : ", matchObj.group(1)

print "matchObj.group(2) : ", matchObj.group(2)

else:

print "No match!!"

# **Output-**

matchObj.group(): Cats are smarter than dogs

matchObj.group(1) : Cats

matchObj.group(2) : smarter

# **The search Function**

This function searches for first occurrence of RE pattern within string with optional flags.

Here is the syntax for this function –

re.search(pattern, string, flags=0)

Here is the description of the parameters –

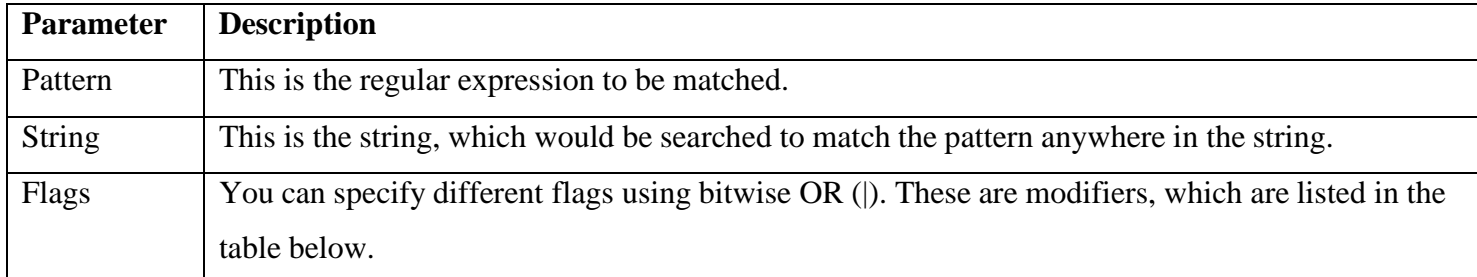

The re.search function returns a match object on success, none on failure. We use group(num) or groups()

function of match object to get matched expression.

import re line = "Cats are smarter than dogs";

```
searchObj = re.search(r'(.*) are (.*)).*', line, re.M|re.I)
```
if searchObj:

```
print "searchObj.group() : ", searchObj.group()
```

```
print "searchObj.group(1) : ", searchObj.group(1)
```

```
print "searchObj.group(2) : ", searchObj.group(2)
```
else:

print "Nothing found!!"

When the above code is executed, it produces following result − searchObj.group() : Cats are smarter than dogs searchObj.group(1) : Cats searchObj.group(2) : smarter

# **Lab Assignments**

#### **SET A**

- 1. Write a Python program to demonstrate the zero division error and overflow error.
- 2. Write a Python program to find sequences of lowercase letters joined with a underscore
- 3. Write a python program to Check if String Contain Only Defined Characters using Regex

#### **SET B**

- 1. Write a Python program to match a string that contains only upper and lowercase letters, numbers, and underscores.Write a Python program to raised the attribute error, if attribute class object has no attribute with the name attribute.
- 2. Write a python Program to Remove duplicate words from Sentence
- 3. Write a python to| Remove all characters except letters and numbers

#### **PROGRAMS FOR PRACTICE:**

- 1. Write a python program to Count Uppercase, Lowercase, special character and numeric values using Regex
- 2. Write a python program to find the most occurring number in a string using Regex
- 3. Write a python Regex to extract maximum numeric value from a string
- 4. Write a python program to put spaces between words starting with capital letters using Regex
- 5. Write a python to Check whether a string starts and ends with the same character or not
- 6. Write a python regex to find sequences of one upper case letter followed by lower case letters
- 7. Write a python Regex program to accept string ending with alphanumeric character
- 8. Write a python Regex program to accept string starting with vowel
- 9. Write a python Program to check if a string starts with a substring using regex
- 10. Write a python Program to Check if an URL is valid or not using Regular Expression
- 11. Write a python Program to Parsing and Processing URL using Python Regex
- 12. Write a python Program to validate an IP address using ReGex
- 13. Write a python Program to Check if email address valid or not
- 14. Write a python program to find files having a particular extension using RegEx
- 15. Write a python program to extract IP address from file
- 16. Write a python program to check the validity of a Password

# **Students can practice Common Examples of Exception as:**

- 1. Division by Zero
- 2. Accessing a file which does not exist.
- 3. Addition of two incompatible types
- 4. Trying to access a nonexistent index of a sequence
- 5. Removing the table from the disconnected database server.
- 6. ATM withdrawal of more than the available amount

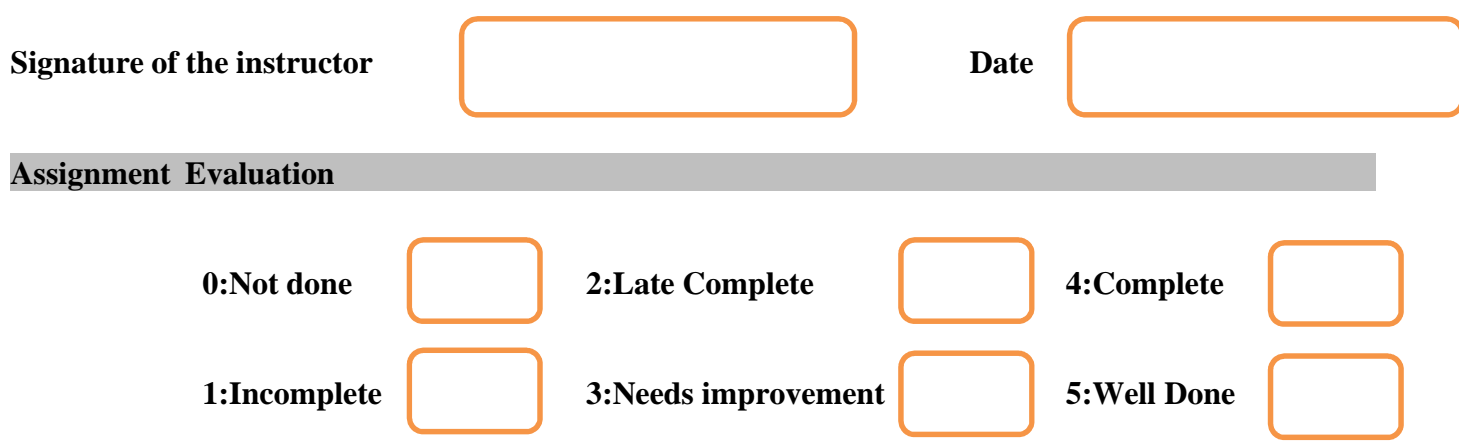